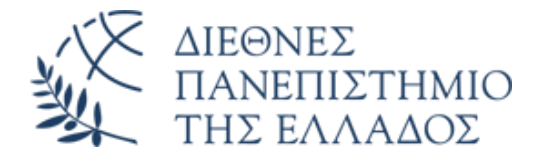

# ΣΧΟΛΗ ΜΗΧΑΝΙΚΩΝ

# ΤΜΗΜΑ ΜΗΧΑΝΙΚΩΝ ΠΛΗΡΟΦΟΡΙΚΗΣ ΚΑΙ ΗΛΕΚΤΡΟΝΙΚΩΝ ΣΥΣΤΗΜΑΤΩΝ

# ΔΙΠΛΩΜΑΤΙΚΗ ΕΡΓΑΣΙΑ «ΨΗΦΙΑΚΟΣ ΠΡΟΕΝΙΣΧΥΤΗΣ – ΕΠΕΞΕΡΓΑΣΤΗΣ ΗΧΟΥ»

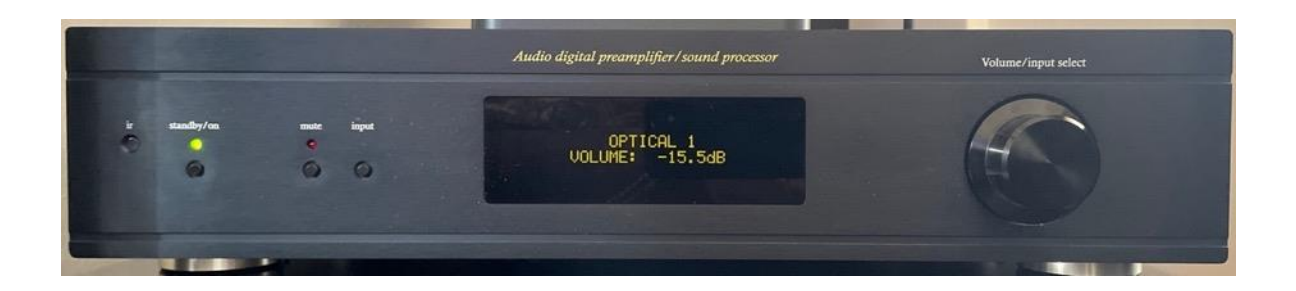

**Του φοιτητή Γιώργου Ιωαννίδη Αρ. Μητρώου: 52108M**

**Επιβλέπων Άγγελος Γιακουμής επ. καθηγητής**

**Ημερομηνία 29/12/2023**

Τίτλος Δ.Ε.: Ψηφιακός προενισχυτής και επεξεργαστής ήχου Κωδικός Δ.Ε.: 23235 Ονοματεπώνυμο φοιτητή: Γιώργος Ιωαννίδης Ονοματεπώνυμο εισηγητή: Άγγελος Γιακουμής Ημερομηνία ανάληψης Δ.Ε.: 20/7/2023 Ημερομηνία περάτωσης Δ.Ε.: 28/12/2023

*Βεβαιώνω ότι είμαι ο συγγραφέας αυτής της εργασίας και ότι κάθε βοήθεια την οποία είχα για την προετοιμασία της είναι πλήρως αναγνωρισμένη και αναφέρεται στην εργασία. Επίσης, έχω καταγράψει τις όποιες πηγές από τις οποίες έκανα χρήση δεδομένων, ιδεών, εικόνων και κειμένου, είτε αυτές αναφέρονται ακριβώς είτε παραφρασμένες. Επιπλέον, βεβαιώνω ότι αυτή η εργασία προετοιμάστηκε από εμένα προσωπικά, ειδικά ως διπλωματική εργασία, στο Τμήμα Μηχανικών Πληροφορικής και Ηλεκτρονικών Συστημάτων του ΔΙ.ΠΑ.Ε.* 

*Η παρούσα εργασία αποτελεί πνευματική ιδιοκτησία του φοιτητή Γιώργου Ιωαννίδη που την εκπόνησε. Στο πλαίσιο της πολιτικής ανοικτής πρόσβασης, ο συγγραφέας/δημιουργός εκχωρεί στο Διεθνές Πανεπιστήμιο της Ελλάδος άδεια χρήσης του δικαιώματος αναπαραγωγής, δανεισμού, παρουσίασης στο κοινό και ψηφιακής διάχυσης της εργασίας διεθνώς, σε ηλεκτρονική μορφή και σε οποιοδήποτε μέσο, για διδακτικούς και ερευνητικούς σκοπούς, άνευ ανταλλάγματος. Η ανοικτή πρόσβαση στο πλήρες κείμενο της εργασίας, δεν σημαίνει καθ' οιονδήποτε τρόπο παραχώρηση δικαιωμάτων διανοητικής ιδιοκτησίας του συγγραφέα/δημιουργού, ούτε επιτρέπει την αναπαραγωγή, αναδημοσίευση, αντιγραφή, πώληση, εμπορική χρήση, διανομή, έκδοση, μεταφόρτωση (downloading), ανάρτηση (uploading), μετάφραση, τροποποίηση με οποιονδήποτε τρόπο, τμηματικά ή περιληπτικά της εργασίας, χωρίς τη ρητή προηγούμενη έγγραφη συναίνεση του συγγραφέα/δημιουργού.* 

Η έγκριση της διπλωματικής εργασίας από το Τμήμα Μηχανικών Πληροφορικής και Ηλεκτρονικών Συστημάτων του Διεθνούς Πανεπιστημίου της Ελλάδος, δεν υποδηλώνει απαραιτήτως και αποδοχή των απόψεων του συγγραφέα, εκ μέρους του Τμήματος.

## <span id="page-2-0"></span>**Πρόλογος**

Το πολυετές ενδιαφέρων μου για τα συστήματα ήχου, όπως η σχεδίαση και κατασκευή ενισχυτικών κυκλωμάτων, σχεδίαση και κατασκευή ηχείων αλλά και οι γνώσεις ηλεκτρονικών που απέκτησα όλα τα προηγούμενα χρόνια μου επέτρεψαν να τολμήσω την σχεδίαση ενός προενισχυτή αλλά και ψηφιακού επεξεργαστή ήχου τον οποίο χρειαζόμουν για το ηχοσύστημά μου. Ο επεξεργαστής αυτός, εκτός από επιλογέας εισόδου και ρύθμισης στάθμης ήχου, θα λειτουργεί ταυτόχρονα σαν ενεργό crossover για ηχεία 3 δρόμων τα οποία έχω σχεδιάσει και κατασκευάσει για το προσωπικό μου ηχοσύστημα. Η σχεδίαση ενός τέτοιου κυκλώματος απαιτεί γνώσεις αναλογικών και ψηφιακών κυκλωμάτων, σχεδίαση pcb, διάφορων πρωτοκόλλων επικοινωνίας όπως επίσης και μικροελεγκτών. Το όφελος της εργασίας αυτής είναι, εκτός από την τελική χρησιμότητα της συσκευής της οποίας αντίστοιχη έχει πολλαπλάσιο κόστος στο εμπόριο, είναι και η περαιτέρω ενασχόληση με ψηφιακά πρωτόκολλα επικοινωνίας αλλά και με τον μικροελεγκτή STM32 ο οποίος ελέγχει όλες τις λειτουργίες της συσκευής. Μετά από αρκετούς μήνες που απαιτήθηκαν για την σχεδίαση και κατασκευή της συσκευής είμαι πολύ ευχαριστημένος με το αποτέλεσμα καθώς ο αρχικός στόχος επιτεύχθηκε στο 100% και η συσκευή λειτουργεί άψογα.

## <span id="page-3-0"></span>**Περίληψη**

Ο συγκεκριμένος προενισχυτής και επεξεργαστής ήχου έχει σχεδιαστεί με μόνο στόχο την όσο το δυνατόν καλύτερη ποιότητα ήχου ανεξαρτήτως του τελικού κόστους ή της πολυπλοκότητας της κατασκευής. Η συσκευή αυτή δίνει την δυνατότητα στον χρήστη να επιλέξει ανάμεσα σε 3 αναλογικές, 4 ψηφιακές (2 ηλεκτρικές και 2 οπτικές) και μία Bluetooth πηγή ήχου. Οι αναλογικές πηγές μετατρέπονται σε ψηφιακή μορφή με την χρήση ενός ADC 24bit/96ΚHz. Η επιλεγμένη είσοδος οδηγείται μέσω του πρωτοκόλλου I2S σε έναν DSP της analog devices (minisharc της miniDSP) ο οποίος κάνει την επεξεργασία του ήχου. Ο επεξεργαστής αυτός προγραμματίζεται μέσω θύρας usb και μιας εφαρμογής υπολογιστή. Έχει την δυνατότητα να λειτουργεί με ρυθμό δειγματοληψίας 48ΚHz ή 96ΚHz. Στην συσκευή αυτή έχω επιλέξει να λειτουργεί με δειγματοληψία των 96ΚHz. Οι ψηφιακές πηγές ήχου, σε περίπτωση που δεν έχουν ρυθμό 96ΚHz, μετατρέπονται με την βοήθεια ενός ASRC (Asynchronous Sample Rate Converter) στα 96KHz για να μπορεί να γίνει η επεξεργασία από τον DSP. Ο επεξεργαστής αυτός έχει 4 εξόδους i2s τις οποίες οδηγούμε σε ψηφιακο-αναλογικούς μετατροπείς (DAC). Επειδή η κάθε έξοδος i2s είναι δικάναλη τελικά έχουμε 8 αναλογικές εξόδους. Ο επεξεργαστής εκτελεί πολλές λειτουργίες ανά κανάλι εξόδου ξεχωριστά όπως η εφαρμογή διάφορων φίλτρων IIR αλλά και FIR, αυξομείωση της έντασης αλλά και καθυστέρηση του ήχου. Στην συσκευή αυτή έχω επιλέξει η συνολική στάθμη του ήχου και των 8 καναλιών εξόδου να μην ρυθμίζεται ψηφιακά από τον dsp αλλά με την χρήση ενός ψηφιακά ελεγχόμενου αναλογικού 8-κάναλου ποτενσιόμετρου το οποίο βρίσκεται στην έξοδο του προενισχυτή. Η επιλογή αυτή έγινε με γνώμονα την όσο το δυνατόν καλύτερη ποιότητα ήχου με μικρότερο θόρυβο. Η συνολική στάθμη του ήχου και η επιλογή της εισόδου ελέγχονται με τη βοήθεια των κουμπιών ελέγχου στην πρόσοψη της συσκευής ή μέσω ενός τηλεχειριστηρίου. Η επιλεγμένη είσοδος αλλά και η στάθμη του ήχου σε dB εμφανίζονται σε μια οθόνη 2 γραμμών OLED. Ο έλεγχος όλων των λειτουργιών της συσκευής γίνεται με την βοήθεια ενός μικροελεγκτή STM32.

## «Audio digital preamplifier and sound processor»

«George Ioannidis»

## <span id="page-4-0"></span>**Abstract**

This audio digital preamplifier and sound processor device is designed with one goal in mind: the best possible sound quality regardless of the total unit cost or its complexity. This device offers various inputs: 3 analog, 4 digital (2 electrical and 2 optical) and one Bluetooth. The analog inputs are converted to 24bit/96KHz digital signal using a digital-to-analog converter. The selected digital or converted analog audio signal, which follows the I2S protocol, is then processed by a dsp processor (minisharc by miniDSP). For digital inputs with varying sampling frequencies, an ASRC (asynchronous sample rate converter) adjust them to a 96KHz sample rate frequency. The dsp processor unit can operate at 48KHz or 96KHz sample rate frequencies and I have chosen to operate it at 96KHz. This dsp processor unit is equipped with four I2S outputs, each connected to a digital-toanalog converter, resulting in 8 available analog outputs. It can perform various tasks on each output independently, such as applying IIR and/or FIR filters, adding delays and adjusting the gain. In order to maintain the best sound quality, I opted to have the master sound level controlled by a digitally controlled analog potentiometer integrated circuit rather than the DSP. Users can select inputs or adjust the volume using the unit buttons and knob or via an infrared remote control. The selected input and volume in dB are displayed on the oled screen on the device. The various functions of the device are controlled by an STM32 microprocessor.

# <span id="page-5-0"></span>Περιεχόμενα

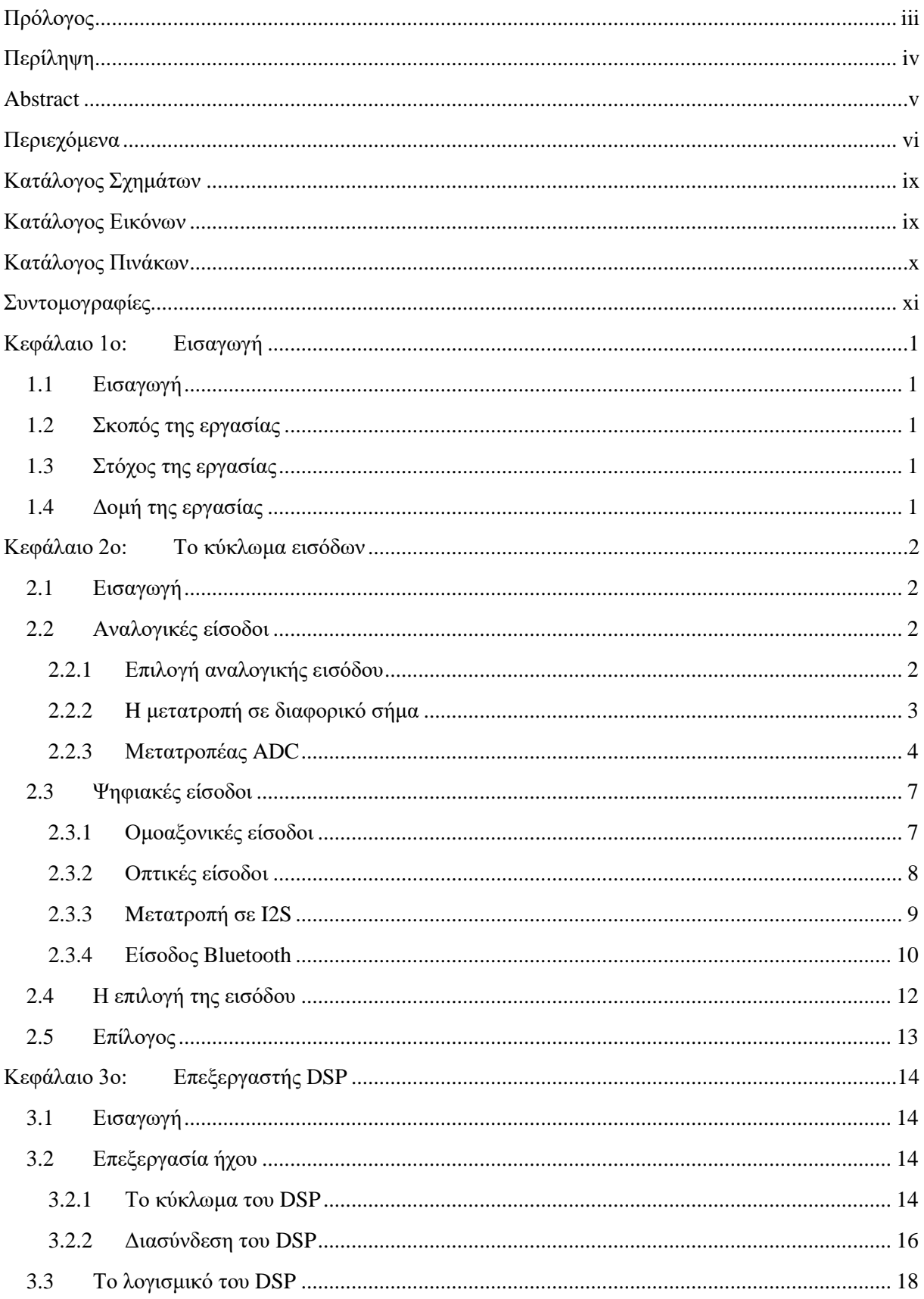

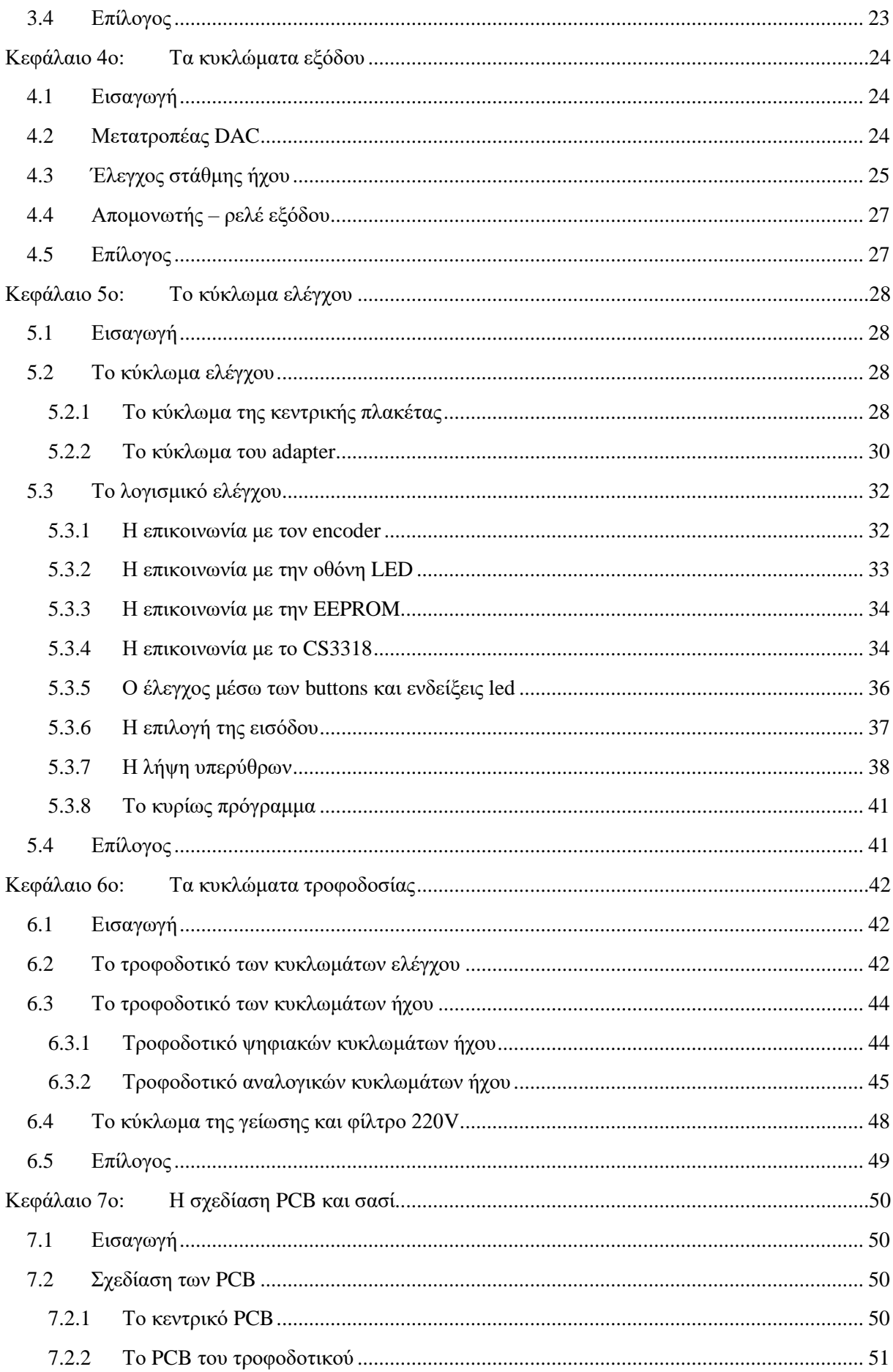

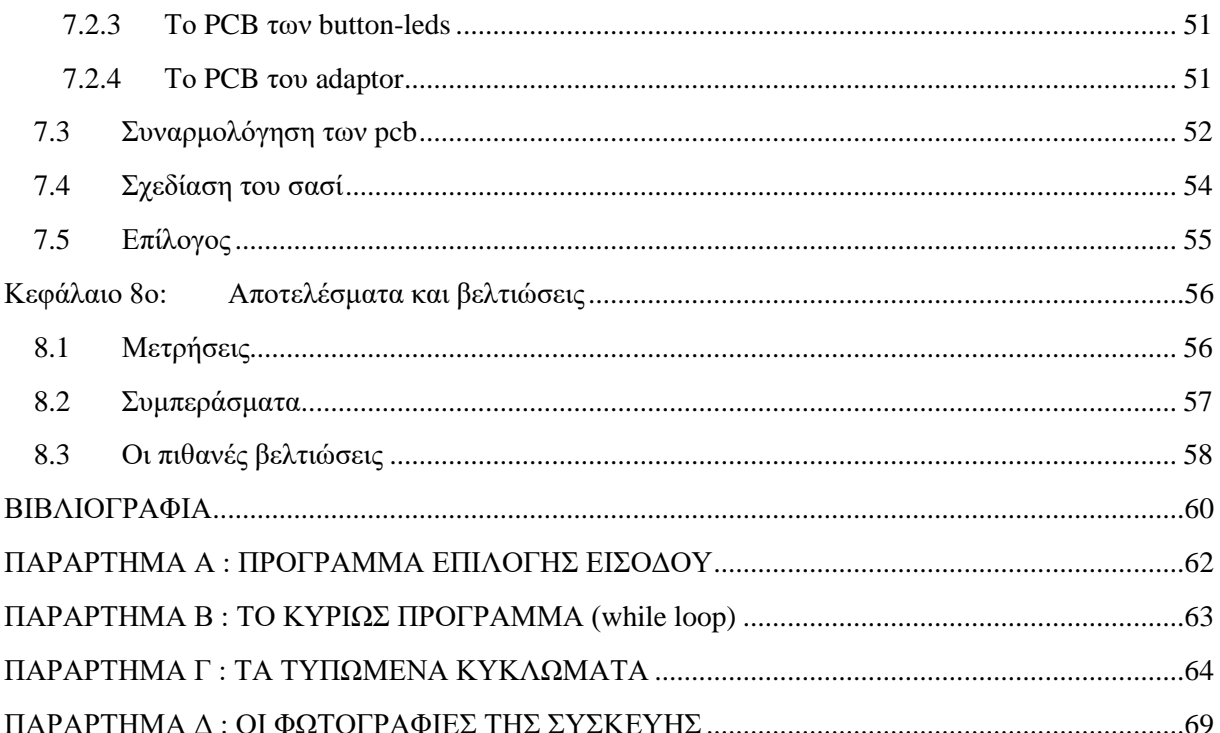

# <span id="page-8-0"></span>Κατάλογος Σχημάτων

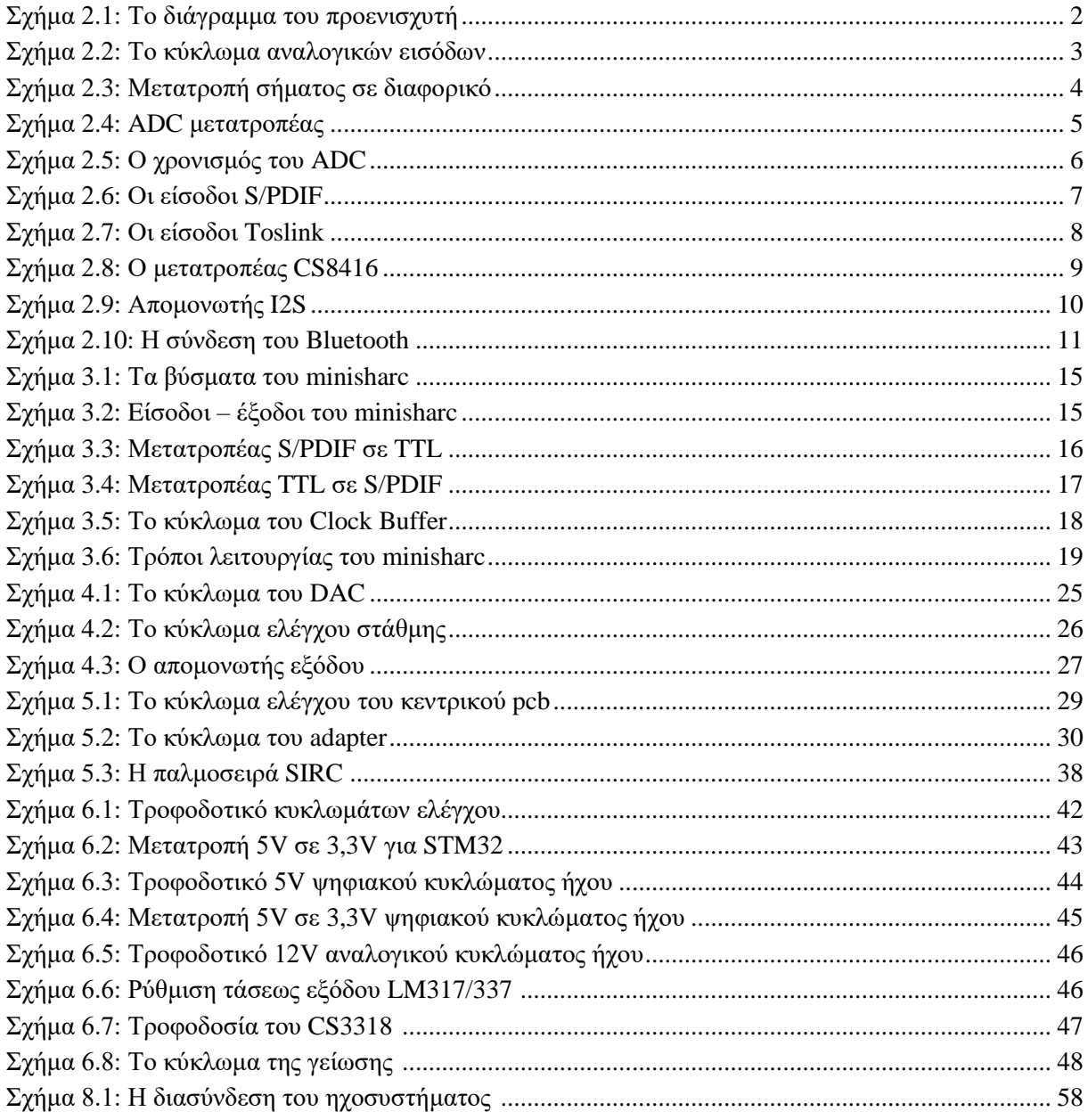

# <span id="page-8-1"></span>Κατάλογος Εικόνων

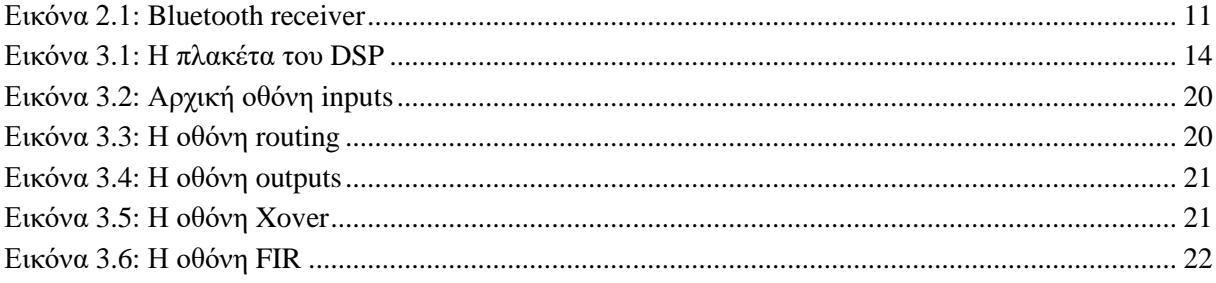

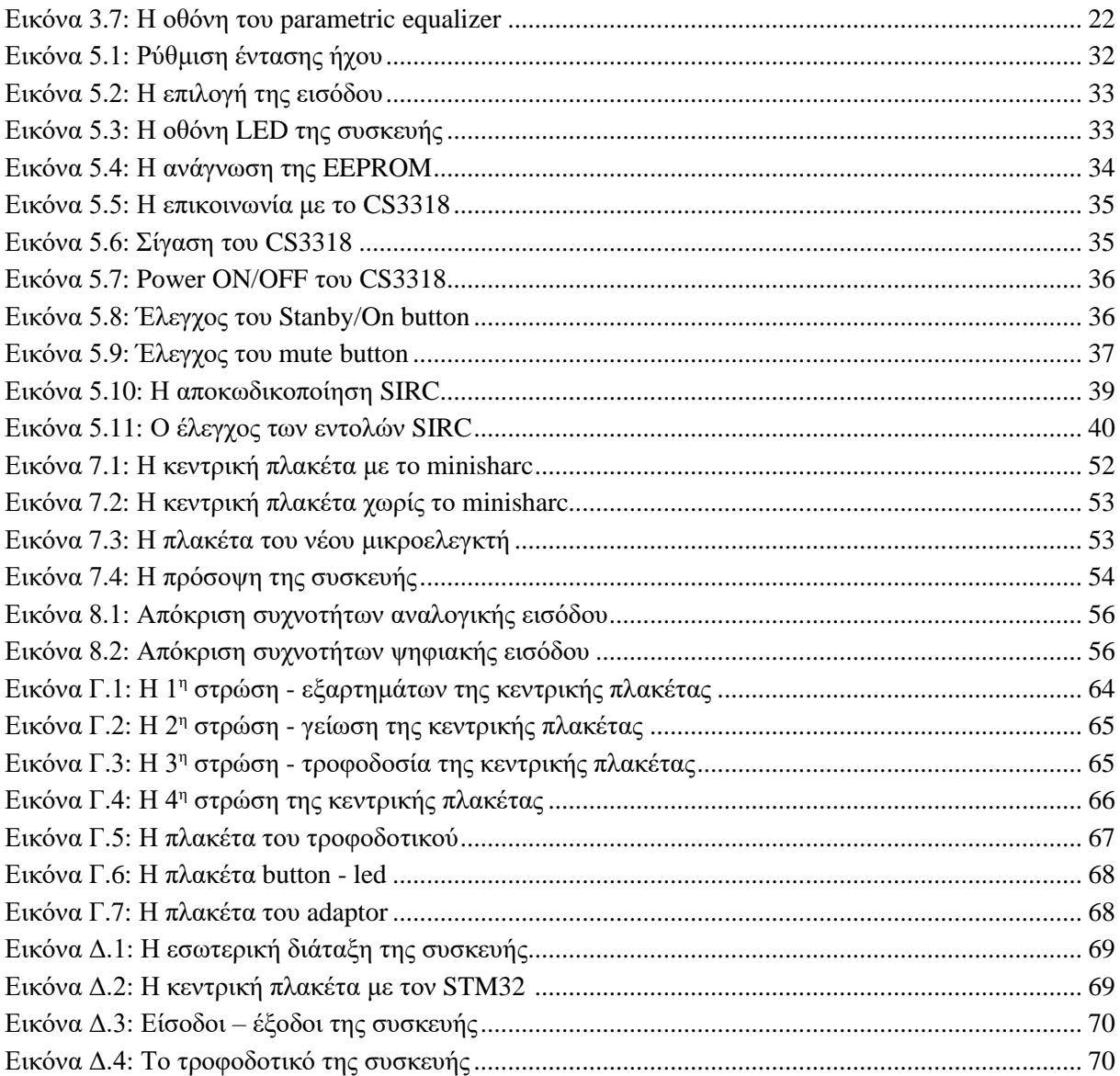

# <span id="page-9-0"></span>Κατάλογος Πινάκων

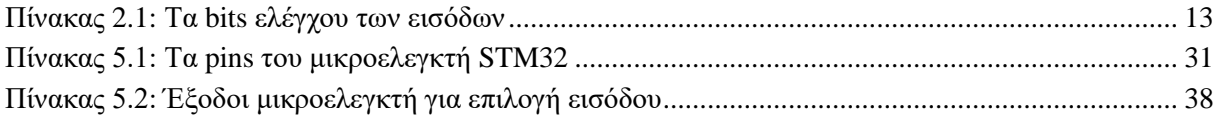

# <span id="page-10-0"></span>**Συντομογραφίες**

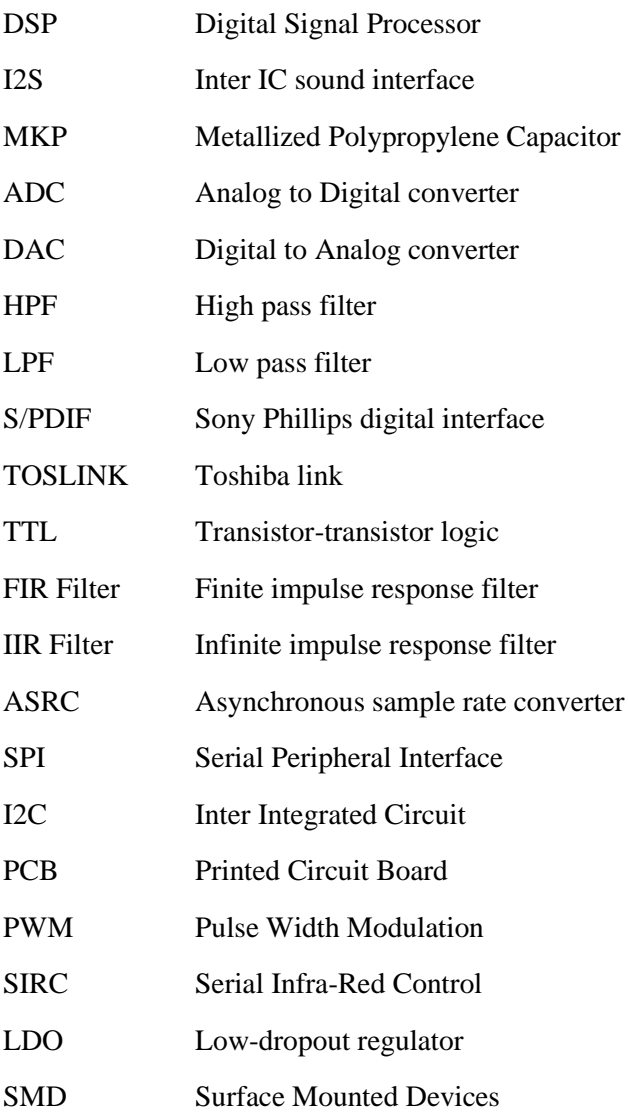

## <span id="page-11-0"></span>**Κεφάλαιο 1ο: Εισαγωγή**

## <span id="page-11-1"></span>**1.1 Εισαγωγή**

Σε αυτό το κεφάλαιο θα γίνει αναφορά στους λόγους για τους οποίους επιλέχτηκε το συγκεκριμένο θέμα της εργασίας καθώς και για τα αποτελέσματα που αναμένουμε να έχουμε μετά την ολοκλήρωση της. Τέλος θα γίνει και μία σύντομη περιγραφή της δομής της εργασίας ανά κεφάλαιο.

### <span id="page-11-2"></span>**1.2 Σκοπός της εργασίας**

Η εργασία αυτή ξεκίνησε σαν ιδέα πριν από μερικά έτη. Λόγο της ενασχόλησης μου με τα οικιακά ηχοσυστήματα, όπως σχεδίαση και κατασκευή ενισχυτικών και ηχείων δημιουργήθηκε η ανάγκη για σχεδίαση και κατασκευή ενός προενισχυτή αλλά κυρίως επεξεργαστή ήχου ο οποίος θα μπορούσε να χρησιμοποιηθεί σαν ενεργό φίλτρο για ηχεία 3 δρόμων. Η επιλογή της αγοράς μιας έτοιμης συσκευής που θα εξυπηρετούσε της ανάγκες μου ήταν απαγορευτική λόγο του κόστους μιας τέτοιας συσκευής. Οπότε αυτό που έμεινε ήταν να τολμήσω να σχεδιάσω μία δική μου και να χρησιμοποιήσω ότι γνώσεις και εμπειρία έχω αποκτήσει ώστε να προκύψει μια συσκευή ποιοτική αλλά και λειτουργική. Έτσι λοιπόν ξεκίνησε η σχεδίαση της συσκευής, επιλέγοντας υλικά όσο το δυνατόν καλύτερης ποιότητας, πάντα με τον κίνδυνο το όλο εγχείρημα τελικά να μην πετύχει.

## <span id="page-11-3"></span>**1.3 Στόχος της εργασίας**

Ο στόχος της εργασίας αυτής είναι η επιτυχής σχεδίαση και κατασκευή του προενισχυτή – επεξεργαστή ήχου και η χρήση του ως ενεργό διαχωριστή συχνοτήτων για ενεργά ηχεία 3 δρόμων σε οικιακό ηχοσύστημα υψηλών επιδόσεων.

## <span id="page-11-4"></span>**1.4 Δομή της εργασίας**

Η εργασία χωρίζεται σε 8 κεφάλαια. Στο εισαγωγικό κεφάλαιο περιγράφεται ο σκοπός και ο στόχος του θέματος καθώς και η δομή της εργασίας. Το δεύτερο κεφάλαιο ασχολείται με τα αναλογικά και τα ψηφιακά κυκλώματα εισόδου της συσκευής καθώς και το κύκλωμα επιλογής της επιθυμητής εισόδου. Το τρίτο κεφάλαιο ασχολείται με το κύκλωμα του επεξεργαστή ήχου και την διασύνδεσή του με το υπόλοιπο κύκλωμα καθώς και το λογισμικό ελέγχου του επεξεργαστή. Το τέταρτο κεφάλαιο περιγράφει τα κυκλώματα εξόδου του προενισχυτή δηλαδή τα κυκλώματα μετά τον επεξεργαστή ήχου. Στο πέμπτο κεφάλαιο περιγράφεται το κύκλωμα ελέγχου της συσκευής το οποίο στηρίζεται σε επεξεργαστή 32bit. Το κεφάλαιο αυτό ασχολείται με το υλικό αλλά και το λογισμικό του κυκλώματος ελέγχου. Το έκτο κεφάλαιο είναι αφιερωμένο στα κυκλώματα τροφοδοσίας των αναλογικών και των ψηφιακών μερών της συσκευής. Το έβδομο κεφάλαιο αναφέρεται στην σχεδίαση των τυπωμένων κυκλωμάτων και του περιβλήματος της συσκευής. Στο όγδοο και τελευταίο κεφάλαιο της εργασίας αναφέρονται τα αποτελέσματα αλλά και πιθανές μελλοντικές βελτιώσεις της συσκευής.

## <span id="page-12-0"></span>**Κεφάλαιο 2ο: Το κύκλωμα εισόδων**

## <span id="page-12-1"></span>**2.1 Εισαγωγή**

Στο παρακάτω Σχήμα 2.1 φαίνεται το γενικό διάγραμμα του προενισχυτή. Με μπλε χρώμα φαίνονται οι βαθμίδες που θα δούμε σε αυτό το κεφάλαιο. Με πράσινο χρώμα οι βαθμίδες του 3ου κεφαλαίου, με κόκκινο γρώμα οι βαθμίδες του 4<sup>ου</sup> κεφαλαίου, με πορτοκαλί γρώμα τα κυκλώματα του 5<sup>ου</sup> κεφαλαίου και με κίτρινο χρώμα τα κυκλώματα του 6ου κεφαλαίου.

<span id="page-12-4"></span>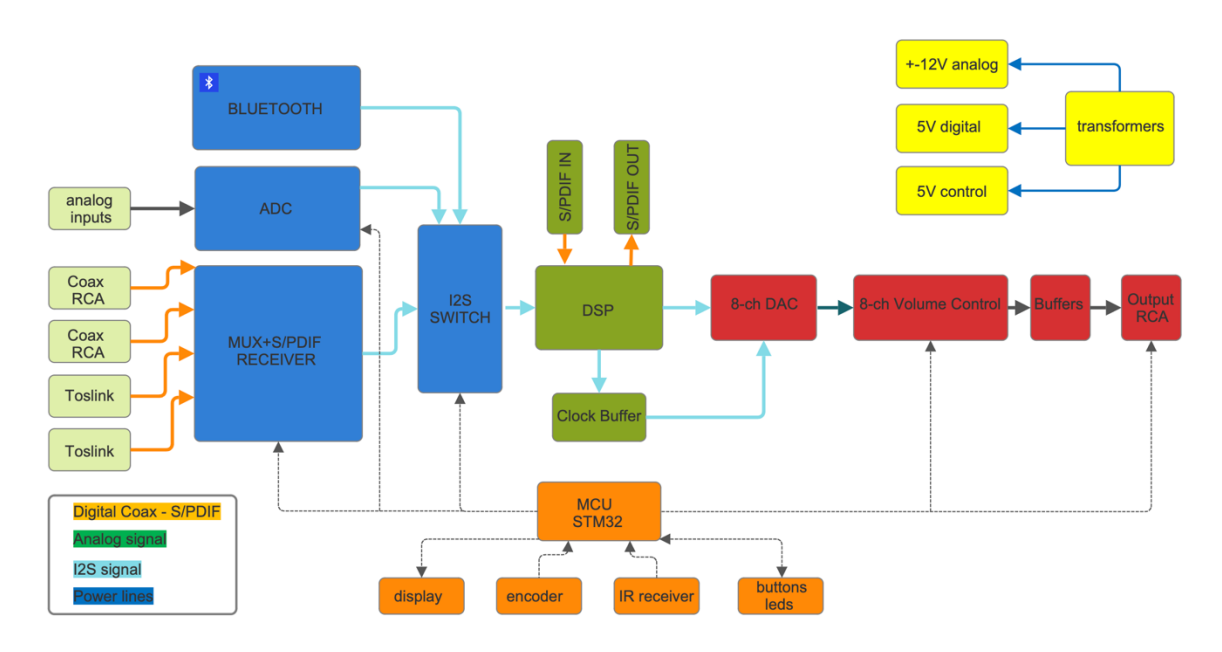

**Σχήμα 2.1** Διάγραμμα του προενισχυτή

Συνεπώς το κεφάλαιο αυτό ασχολείται με τα κυκλώματα εισόδου του προενισχυτή – επεξεργαστή. Το κύκλωμα εισόδου χωρίζεται σε τέσσερα μέρη: το αναλογικό κύκλωμα εισόδου, το ψηφιακό κύκλωμα εισόδου, το κύκλωμα Bluetooth και το κύκλωμα επιλογής εισόδου. Το αναλογικό κύκλωμα μετατρέπει τις αναλογικές εισόδους σε ψηφιακό σήμα I2S [1]. Το ψηφιακό κύκλωμα μετατρέπει τις ψηφιακές εισόδους οι οποίες μπορεί να είναι σε ηλεκτρική ή οπτική μορφή σε ψηφιακό σήμα I2S. Το κύκλωμα Bluetooth λαμβάνει τον ήχο και τον μετατρέπει σε ψηφιακό σήμα I2S. Μετά την μετατροπή των σημάτων σε αυτή την μορφή και αφού γίνει η επιλογή της εισόδου το σήμα οδηγείται προς τον επεξεργαστή ήχου.

### <span id="page-12-2"></span>**2.2 Αναλογικές είσοδοι**

### <span id="page-12-3"></span>**2.2.1 Επιλογή αναλογικής εισόδου**

Ο προενισχυτής διαθέτει τρεις αναλογικές εισόδους. Η κάθε αναλογική είσοδος οδηγείται σε ρελέ επιλογής, οπότε έχουμε τρία ρελέ για την επιλογή μιας αναλογικής εισόδου. Τα ρελέ αυτά οδηγούνται από το κύκλωμα του μικροελεγκτή το οποίο εξασφαλίζει ότι πάντα επιλέγεται μόνο μία αναλογική είσοδος. Μετά το ρελέ το αναλογικό σήμα οδηγείται σε έναν απομονωτή ο οποίος αποτελείται από ένα τελεστικό ενισχυτή OPA1642 [2]. Ο συγκεκριμένος τελεστικός ενισχυτής έχει πάρα πολύ μεγάλη αντίσταση εισόδου, πολύ χαμηλό θόρυβο, πολύ χαμηλή παραμόρφωση του σήματος της τάξης του 0,00005% στα 1kHz, η έξοδός του μπορεί να κυμαίνεται μέχρι την τάση τροφοδοσίας (rail-to-rail) και είναι κατάλληλος για κύκλωμα απομονωτή ο οποίος έχει απολαβή ένα. Όλα αυτά τα χαρακτηριστικά το καθιστούν κατάλληλο για υψηλής ποιότητας ενισχυτή ήχου. Ο κατασκευαστής του τελεστικού το προτείνει για υπερ-υψηλής ποιότητας συστήματα ήχου (High-End). Το κύκλωμα του απομονωτή ακολουθεί ένα τρίμμερ για ρύθμιση της στάθμης. Με αυτό το τρίμμερ θα ρυθμιστεί αργότερα η στάθμη του σήματος ώστε όταν δίνουμε στην είσοδο μία συγκεκριμένη στάθμη αυτήν να πάρουμε και στην έξοδο του προενισχυτή για απολαβή 0dB. Το κύκλωμα επιλογής μεταξύ των τριών αναλογικών εισόδων φαίνεται στο Σχήμα 2.2.

<span id="page-13-1"></span>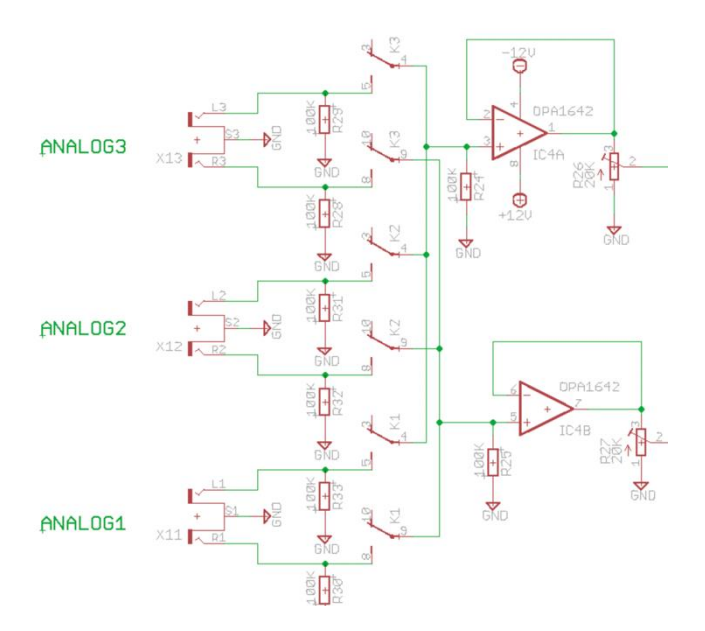

**Σχήμα 2.2** Το κύκλωμα αναλογικών εισόδων

Στο παραπάνω Σχήμα 2.2 μπορούμε εύκολα να καταλάβουμε ότι όταν επιλεγεί μία είσοδος τότε η αντίσταση εισόδου που θα βλέπει η πηγή του ήχου είναι 50ΚΩ. (2 αντιστάσεις 100ΚΩ παράλληλα).

#### <span id="page-13-0"></span>**2.2.2 H μετατροπή σε διαφορικό σήμα**

Στην συνέχεια το σήμα μας οδηγείται σε άλλο ένα αναλογικό κύκλωμα, το οποίο χρησιμοποιεί ίδιου τύπου τελεστικούς ενισχυτές, και απομονώνει-μετατρέπει το σήμα μας σε διαφορικό ώστε αυτό να οδηγηθεί στον αναλογικο-ψηφιακό μετατροπέα (ADC). Το κύριο πλεονέκτημα του διαφορικού σήματος που χρειάζεται ο μετατροπέας είναι ότι μπορεί εύκολα να απορρίψει τον κοινό θόρυβο στις εισόδους του. Το κύκλωμα που μετατρέπει το σήμα μας σε διαφορικό φαίνεται στο Σχήμα 2.3.

<span id="page-14-1"></span>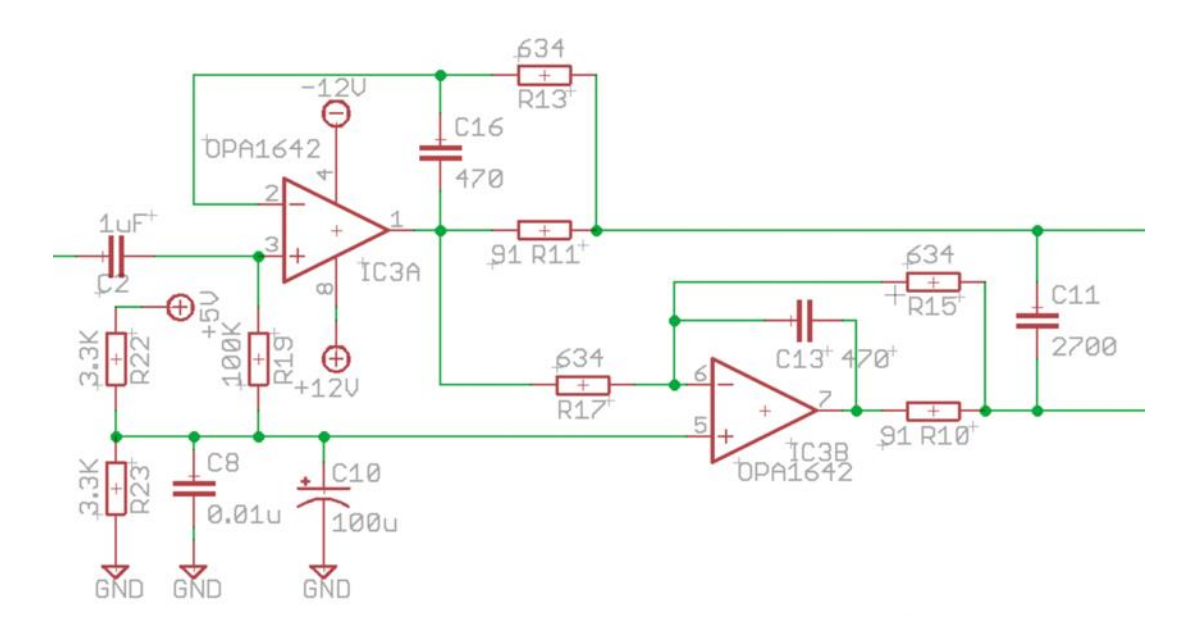

**Σχήμα 2.3** Μετατροπή σήματος σε διαφορικό

Το σήμα αφού περάσει από έναν πυκνωτή πολυπροπυλενίου C2 εισέρχεται στο κύκλωμα των τελεστικών. Εδώ αξίζει να σημειωθεί ότι σε κανένα κύκλωμα του προενισχυτή δεν θα συναντήσουμε ηλεκτρολυτικούς πυκνωτές σε σειρά με το σήμα μας παρά μόνο υψηλής ποιότητας πυκνωτές πολυπροπυλενίου (MKP). Επίσης στο παραπάνω Σχήμα 2.3 φαίνεται μόνο το κύκλωμα του ενός καναλιού. Το κύκλωμα αυτό είναι αυτό που προτείνεται από την ίδια την εταιρία που κατασκευάζει το ολοκληρωμένο του adc μετατροπέα το CS5361 [3] όπως φαίνεται στο application note [4] που μας δίνει. Το κύκλωμα αυτό έχει απολαβή μονάδα αλλά επειδή η έξοδός του είναι διαφορική η τάση εξόδου διπλασιάζεται. Αν για παράδειγμα έχουμε είσοδο 1Vp-p τότε η έξοδός μας θα είναι 2Vp-p.

#### <span id="page-14-0"></span>**2.2.3 Μετατροπέας ADC**

Αφού λοιπόν έχουμε το σήμα μας σε διαφορική μορφή μπορούμε πλέον να το οδηγήσουμε στον μετατροπέα ADC για δειγματοληψία. Στο Σχήμα 2.4 φαίνεται το κύκλωμα του μετατροπέα που μετατρέπει το αναλογικό σήμα σε ψηφιακό. Το ολοκληρωμένο που επιλέχτηκε για να κάνει την μετατροπή είναι όπως αναφέραμε προηγουμένως το CS5361 της Cirrus Logic. Ο μετατροπέας αυτός έχει την δυνατότητα μετατροπής της στάθμης με ανάλυση 24bit όπως θέλουμε και με συχνότητα δειγματοληψίας έως 192kHz. Εμείς θα το ρυθμίσουμε για ρυθμό δειγματοληψίας 96kHz. Το ολοκληρωμένο αυτό θα μας δώσει στην έξοδό του σήμα μορφής I2S 24bit/96kHz.

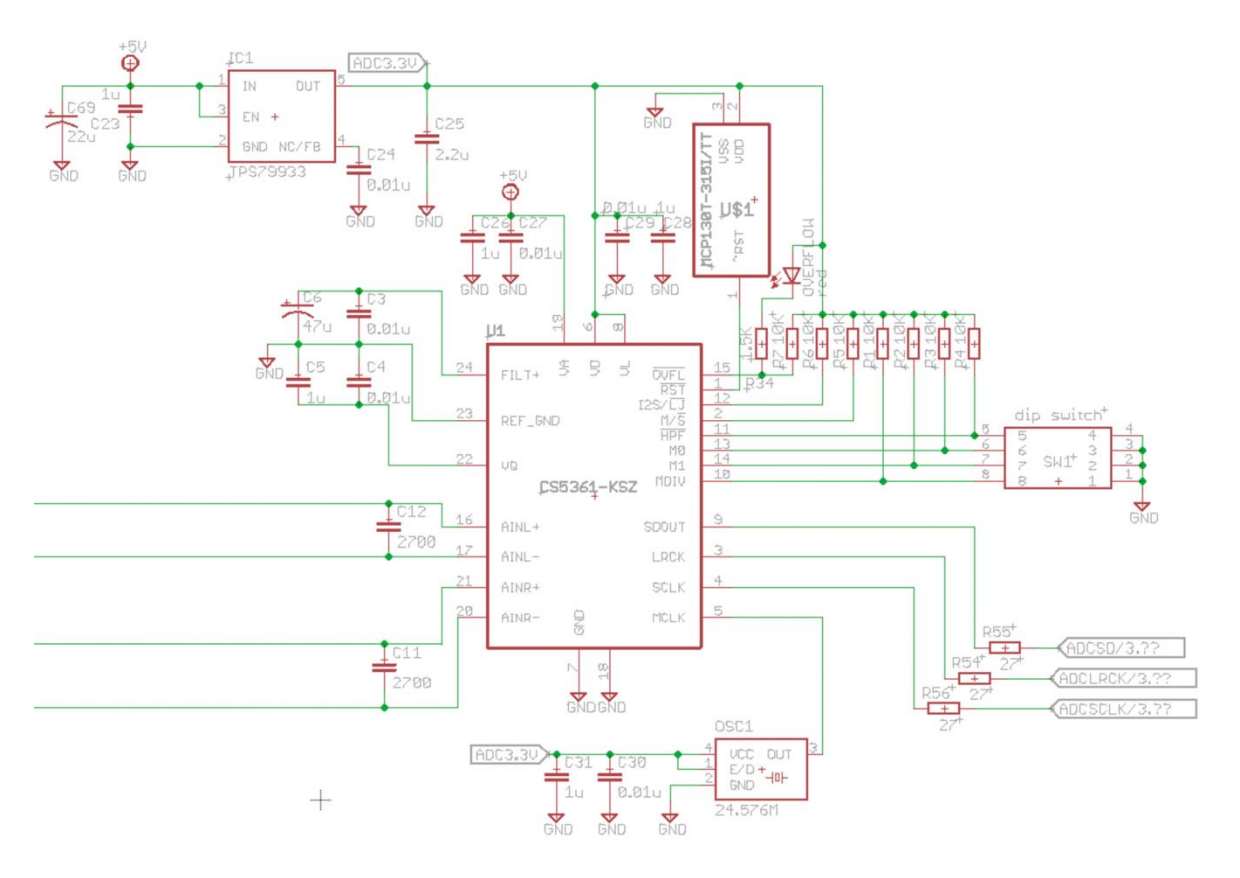

**Σχήμα 2.4** ADC μετατροπέας

<span id="page-15-0"></span>Το κύκλωμα είναι το προτεινόμενο από την εταιρία όπως και ο μετατροπέας σε διαφορικό σήμα που εξετάσαμε προηγουμένως. Παρατηρούμε ότι το αναλογικό του μέρος τροφοδοτείται με τάση 5V και το ψηφιακό με τάση 3,3V. Επίσης στο κάτω μέρος του Σχήματος 2.4 βλέπουμε τον κρύσταλλο 24,576MHz ο οποίος είναι απαραίτητος για την λειτουργία του μετατροπέα. Η έξοδος του μετατροπέα είναι σε μορφή I2S. Το πρωτόκολλο I2S είναι ένα πρωτόκολλο το οποίο μας επιτρέπει την μεταφορά ψηφιακού σήματος ήχου σε πολύ κοντινές αποστάσεις, δηλαδή από ένα ολοκληρωμένο κύκλωμα σε άλλο τα οποία βρίσκονται συνήθως στο ίδιο τυπωμένο κύκλωμα. Μπορεί να μεταφέρει σήμα με μεγάλο ρυθμό δεδομένων. Η έξοδος αυτή φαίνεται κάτω δεξιά του Σχήματος 2.4. Βλέπουμε ότι αποτελείται από 3 γραμμές σημάτων. Η πρώτη SDOUT είναι η έξοδος του σήματος ήχου. Η δεύτερη LRCK είναι η έξοδος η οποία ορίζει αν το σήμα ήχου SDOUT αντιστοιχεί στο αριστερό ή δεξί κανάλι του ήχου. Αν πρόκειται για πληροφορία του αριστερού καναλιού τότε το LRCK είναι το λογικό 0 ενώ για το δεξί κανάλι είναι λογικό 1. Τέλος το τρίτο σήμα SCLK είναι το κεντρικό ρολόι του πρωτοκόλλου. Στην περίπτωσή μας, όπως ήδη αναφέρθηκε, θα λειτουργήσουμε τον μετατροπέα σε συχνότητα δειγματοληψίας 96kHz. Στην περίπτωση αυτή τα σήματα εξόδου μας θα έχουν τις παρακάτω συχνότητες:

- LRCK όσο η συχνότητα δειγματοληψίας άρα 96kHz
- SCLK θα είναι 96kHz \* 32bit \* 2 κανάλια, άρα 6,144ΜHz

Παρατηρούμε ότι ενώ ο μετατροπέας μας δίνει ανάλυση στάθμης 24bit στον παραπάνω υπολογισμό βάζουμε 32bit. Αυτό γίνεται γιατί το πρωτόκολλο προβλέπει 8, 16 ή 32bit ανά δείγμα κάτι που σημαίνει ότι αναγκαστικά για κάθε δειγματοληψία θα έχουμε τα 24bit της μετατροπής και άλλα 8 bit με λογικό 0. Από το datasheet του ολοκληρωμένου CS5361 μπορούμε να δούμε το παρακάτω διάγραμμα και πίνακα του Σχήματος 2.5.

<span id="page-16-0"></span>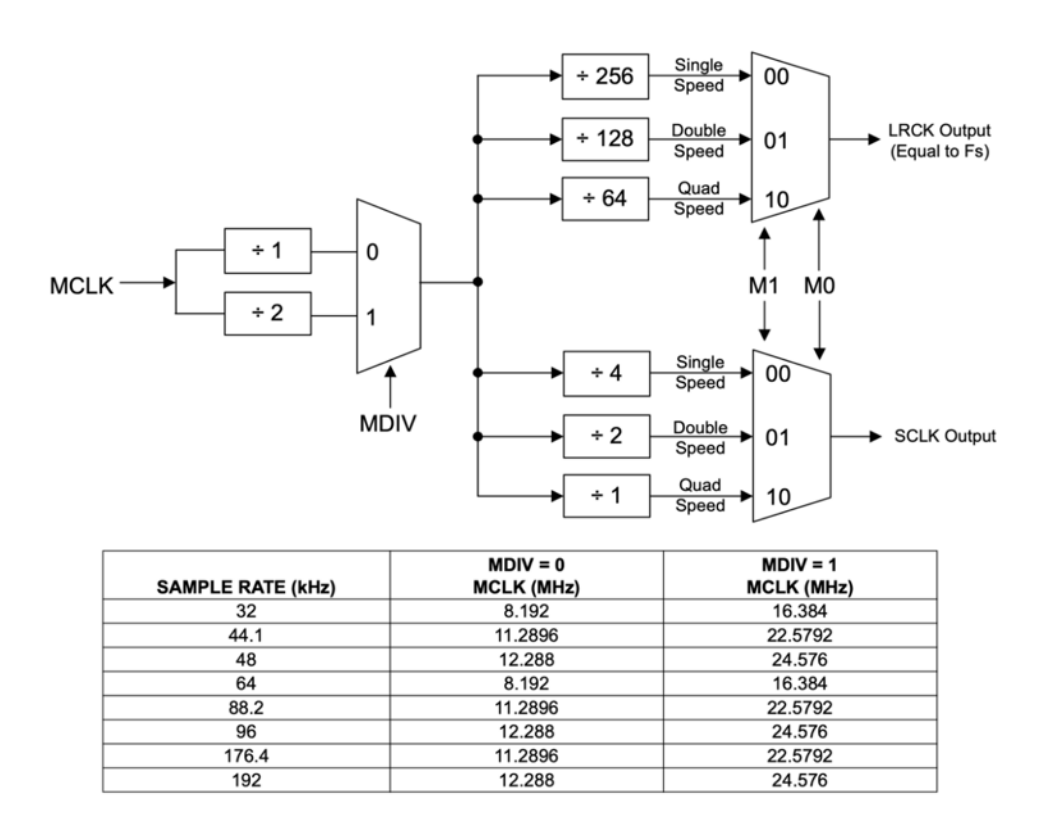

**Σχήμα 2.5** Ο χρονισμός του ADC

Εδώ βλέπουμε το πώς πρέπει να ρυθμίσουμε τον μετατροπέα ανάλογα με το κρύσταλλο που χρησιμοποιούμε. Ο κρύσταλλος που χρησιμοποιούμε είναι, όπως αναφέρθηκε, συχνότητας 24,576ΜHz. Για την συχνότητα αυτή, όπως φαίνεται στο Σχήμα 2.5, πρέπει η είσοδος MDIV να βρίσκεται σε λογικό 1, άρα διαιρούμε την συχνότητα του κρυστάλλου δια 2 . Επιπλέον για να έχουμε τον επιθυμητό ρυθμό δειγματοληψίας 96kHz πρέπει να διαιρέσουμε επιπλέον δια του 128. Έτσι προκύπτει:

$$
LRCK = 24{,}576MHz \div 2 \div 128 = 96kHz
$$

Η συχνότητα του LRCK είναι και ο ρυθμός δειγματοληψίας. Αφού λοιπόν επιλέγουμε την είσοδο M1=0 και M0=1, βλέπουμε ότι η έξοδος SCLK θα είναι

$$
SCLK = 24{,}576MHz \div 2 \div 2 = 6{,}144MHz.
$$

Τώρα λοιπόν γνωρίζουμε ακριβώς τις συχνότητες του I2S στην έξοδο του ADC. Αυτές θα είναι και οι συχνότητες σε όλα τα στάδια της επεξεργασίας του ήχου. Οι είσοδοι αυτές MDIV, M0, M1 αλλά και η HPF, την οποία θα δούμε στην συνέχεια, οδηγούνται σε διακόπτες επιλογής στην πλακέτα του προενισχυτή όπως φαίνεται στο Σχήμα 2.4. Αυτό γίνεται για να έχουμε την δυνατότητα της αλλαγής εφόσον υπάρξει για κάποιο λόγο η ανάγκη. Η είσοδος HPF ενεργοποιεί ένα ψηφιακό υψηπερατό φίλτρο του ADC. Το φίλτρο αυτό αποτρέπει τις όποιες DC τάσεις, που μπορεί να εμφανιστούν στην είσοδό του μετατροπέα λόγο του κυκλώματος των τελεστικών, πριν την δειγματοληψία. Εκτός από την ρύθμιση της δειγματοληψίας πρέπει να επιλέξουμε και τον τρόπο λειτουργίας του μετατροπέα ADC. Έτσι λοιπόν έχουμε την είσοδο master/slave (M/S) μέσω της οποίας ρυθμίζουμε την λειτουργία σε Master γιατί θέλουμε ο μετατροπέας να είναι αυτός που θα μας παρέχει τα SCLK και LRCK. Οπότε η είσοδος αυτή είναι σε λογικό 1. Η είσοδος Ι2S/LJ πρέπει να είναι σε λογικό 1 για να επιλεγεί το πρωτόκολλο εξόδου σε I2S μορφή. Η είσοδος RESET, μέσω της οποίας γίνεται απενεργοποίηση του ADC, συνδέεται με την έξοδο ενός επιτηρητή τάσης και στην περίπτωση που έχουμε κάποιο πρόβλημα με την τάση τροφοδοσίας αυτός απενεργοποιεί τον μετατροπέα μέχρι η τάση τροφοδοσίας να επανέλθει σε φυσιολογικά επίπεδα. Τέλος η έξοδος υπερχείλισης OVFL (overflow) συνδέεται σε ένα led ώστε να βλέπουμε πότε η αναλογική είσοδος έχει μεγαλύτερο από το επιτρεπτό πλάτος. Σε περίπτωση που έχουμε συχνές υπερχειλίσεις αυτό σημαίνει ότι έχουμε παραμόρφωση του σήματος και πρέπει να φροντίσουμε να μειώσουμε την απολαβή των κυκλωμάτων πριν τον μετατροπέα. Αυτό θα μπορούσε για παράδειγμα να γίνει μέσω των τρίμμερ που υπάρχουν μετά τον απομονωτή του Σχήματος 2.2. Έτσι λοιπόν έχουμε ολοκληρώσει το κύκλωμα της επιλογής και μετατροπής της αναλογικής εισόδου και πλέον έχουμε το σήμα μας σε ψηφιακή μορφή I2S 24bit/96kHz έτοιμο προς περεταίρω επεξεργασία.

#### <span id="page-17-0"></span>**2.3 Ψηφιακές είσοδοι**

#### <span id="page-17-1"></span>**2.3.1 Ομοαξονικές είσοδοι**

Ο προενισχυτής – επεξεργαστής ήχου εκτός από τις 3 αναλογικές εισόδους διαθέτει και 2 ομοαξονικές ψηφιακές. Οι είσοδοι αυτές γνωστές ως S/PDIF [5] συνδέονται στην συσκευή μέσω βυσμάτων RCA. Στο παρακάτω Σχήμα 2.6 μπορούμε να δούμε το κύκλωμα των 2 ομοαξονικών εισόδων.

<span id="page-17-2"></span>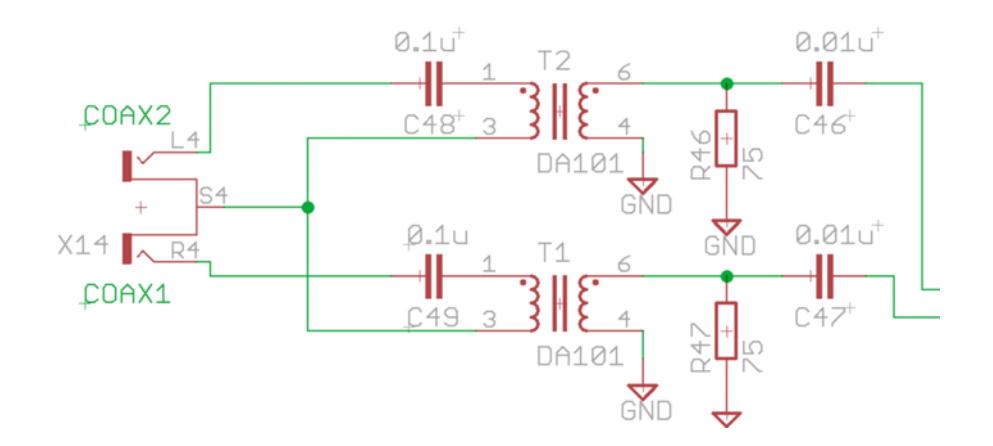

**Σχήμα 2.6** Οι είσοδοι S/PDIF

Στο παραπάνω σχήμα βλέπουμε ότι το ψηφιακό σήμα απομονώνεται γαλβανικά μέσω των μετασχηματιστών Τ1, Τ2. Οι μετασχηματιστές αυτοί έχουν τον ίδιο αριθμό τυλιγμάτων στο πρωτεύον και δευτερεύον και έτσι δεν ενισχύουν ούτε υποβαθμίζουν το σήμα. Με αυτόν τον τρόπο δεν μπορεί να δημιουργηθεί κάποιος θόρυβος λόγω ρευμάτων μέσω της γειώσεως (ground loops). Τα ρεύματα αυτά μπορούν να δημιουργηθούν λόγω μιας μικρής συνήθως διαφοράς δυναμικού μεταξύ των γειώσεων των κυκλωμάτων εντός ίδιας συσκευής η μεταξύ διαφορετικών συσκευών. Στην συνέχεια υπάρχει μια αντίσταση 75Ω η οποία καθορίζει την αντίσταση εισόδου. Η τιμή αυτή επιλέχτηκε γιατί τα καλώδια που χρησιμοποιούμε για την διασύνδεση του S/PDIF έχουν αντίσταση 75Ω άρα για λόγους προσαρμογής. Οι πυκνωτές που βλέπουμε υπάρχουν για αποκοπή τυχών dc τάσεων που μπορούν να εμφανιστούν. Μετά το κύκλωμα αυτό το σήμα οδηγείται στο κύκλωμα που θα το μετατρέψει σε I2S το οποίο θα δούμε στο κεφάλαιο 2.3.3.

#### <span id="page-18-0"></span>**2.3.2 Οπτικές είσοδοι**

Ο προενισχυτής διαθέτει και 2 οπτικές ψηφιακές εισόδους TOSLINK [5]. Η ψηφιακή μορφή αυτή είναι ίδια με την ηλεκτρική S/PDIF με την διαφορά ότι μεταδίδεται μέσω οπτικού καλωδίου. Σε αυτήν την περίπτωση το ψηφιακό σήμα πρέπει να υποστεί 2 μετατροπές από ηλεκτρικό σε οπτικό: μία στην πηγή και μια στον δέκτη. Το κύκλωμα που κάνει αυτήν την μετατροπή φαίνεται στο Σχήμα 2.7.

<span id="page-18-1"></span>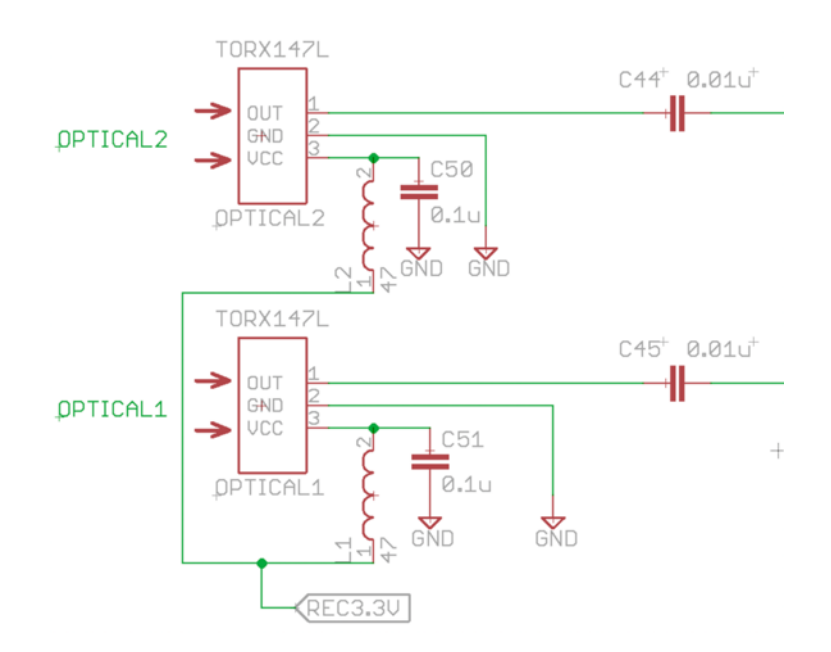

**Σχήμα 2.7** Οι είσοδοι Toslink

Το οπτικό σήμα εισέρχεται στον μετατροπέα TORX147 [6] ο οποίος μετατρέπει το οπτικό σήμα μας σε ηλεκτρικό. Ο μετατροπέας αυτός έχει 3 ποδαράκια. Το πρώτο είναι η έξοδος του σήματος ήχου. Το δεύτερο είναι η γείωση και το τελευταίο είναι η τροφοδοσία του εξαρτήματος

3,3V η οποία φιλτράρεται από τα πηνία L1,L2 και τους πυκνωτές C50,C51. Στην συνέχεια το σήμα συνεχίζει στο επόμενο κύκλωμα μετατροπής σε I2S. Οι πυκνωτές C44,C45 υπάρχουν προκειμένου να κόψουν οποιαδήποτε dc τάση μπορεί να εμφανιστεί.

#### <span id="page-19-0"></span>**2.3.3 Mετατροπή σε I2S**

<span id="page-19-1"></span>Αφού λοιπόν έχουμε τις εισόδους των σχημάτων 2.6 και 2.7 αυτές οδηγούνται σε ένα ολοκληρωμένο κύκλωμα το CS8416 [7]. Το ολοκληρωμένο αυτό της εταιρίας Cirrus Logic είναι αυτό που κάνει την μετατροπή των ψηφιακών εισόδων σε μορφή I2S. Το ολοκληρωμένο αυτό λειτουργεί με δύο τρόπους. Την SOFTWARE και την HARDWARE λειτουργία. Εάν επιλέξουμε την πρώτη τότε μπορούμε να έχουμε 8 εισόδους και το ολοκληρωμένο να ελέγχεται από μικροελεγκτή μέσω ψηφιακών πρωτοκόλλων. Στην δεύτερη λειτουργία το ολοκληρωμένο έχει μόνο 4 εισόδους αλλά μπορεί να ελέγχεται πιο απλά μέσω 2 ψηφιακών εισόδων θέτοντάς τες σε λογικό 0 ή 1. Στην δική μας περίπτωση επιλέγουμε τον δεύτερο τρόπο λειτουργίας. Από το datasheet του ολοκληρωμένου βλέπουμε ότι για να επιλεγεί η λειτουργία αυτή πρέπει το ποδαράκι SDOUT, δηλαδή η έξοδος του ήχου να συνδεθεί στην γείωση μέσω αντίστασης 47ΚΩ. Στο παρακάτω Σχήμα 2.8 βλέπουμε το κύκλωμα του μετατροπέα S/PDIF σε I2S.

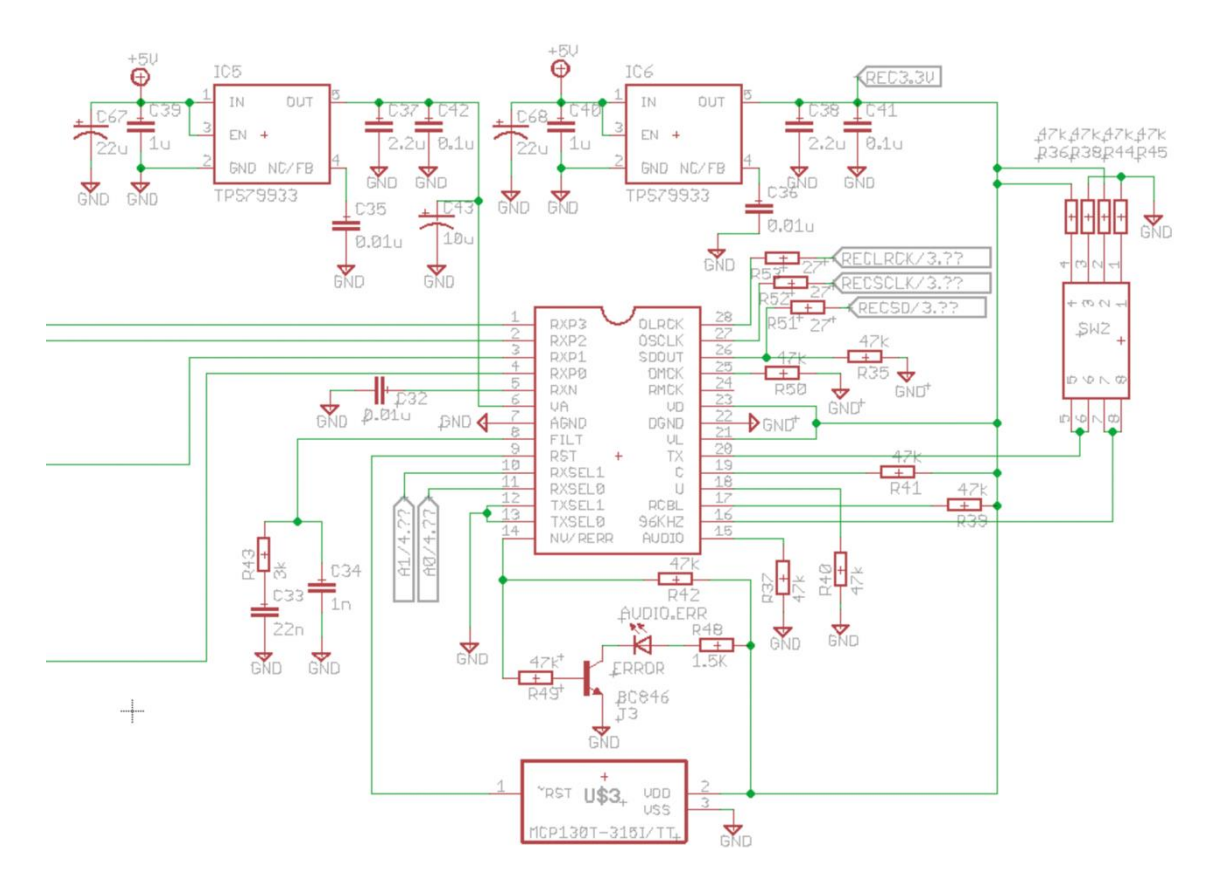

**Σχήμα 2.8** Ο μεταροπέας CS8416

Στα αριστερά του σχήματος βλέπουμε τις τέσσερεις εισόδους S/PDIF που αναλύσαμε νωρίτερα οι οποίες οδηγούνται στις εισόδους RXP0-3. Η επιλογή της εισόδου γίνεται από τα ποδαράκια RXSEL0

και RXSEL1. Οι είσοδοι αυτές οδηγούνται από τον μικροελεγκτή ελέγχου του προενισχυτή που θα δούμε αργότερα. Η I2S έξοδος του ήχου είναι τα ποδαράκια OLRCK, OSCLK, SDOUT. Για να έχουμε έξοδο I2S 24bit πρέπει, σύμφωνα με το datasheet, το ποδαράκι C να είναι σε λογικό 1 και το ποδαράκι AUDIO σε λογικό 0. Το ποδαράκι RMCK είναι έξοδος ρολογιού η οποία εξάγεται από το σήμα εισόδου. Στην περίπτωσή μας δεν μας ενδιαφέρει η έξοδος αυτή γιατί το κύκλωμα της βαθμίδας dsp που ακολουθεί αργότερα έχει το δικό του ρολόι. Το ποδαράκι NV/RERR συνδέεται σε ένα led το οποίο μας δείχνει κάποια σφάλματα όπως για παράδειγμα αν δεν έχουμε σήμα στην είσοδο ή αν έχουμε λανθασμένο σήμα στην είσοδο το οποίο δεν αναγνωρίζεται. Και εδώ, όπως και στην περίπτωση του ADC, έχουμε έναν επιτηρητή τάσης του οποίου η έξοδος συνδέεται στο ποδαράκι RST και ελέγχει συνεχώς την τάση τροφοδοσίας και σε περίπτωση που αυτή βγει εκτός ορίων τότε απενεργοποιεί προσωρινά το ολοκληρωμένο. Τα υπόλοιπα εξαρτήματα του σχήματος 2.8 είναι τα προτεινόμενα από τον κατασκευαστή και φαίνονται στο datasheet του ολοκληρωμένου κυκλώματος. Η ποιότητα των εξαρτημάτων του προτεινόμενου φίλτρου, το οποίο αποτελείται από τα R43, C33, C34, είναι μεγάλης σημασίας για την απόδοσή του μετατροπέα. Για αυτό και έχουν επιλεγεί σύμφωνα με τις συστάσεις τις εταιρίας δηλαδή ο C34 να είναι διηλεκτρικής C0G και ο C33 τύπου X7R. Με όλα τα παραπάνω κυκλώματα έχουμε καταφέρει να έχουμε όλες τις εισόδους μας, αναλογικές και ψηφιακές, σε μορφή I2S.

#### <span id="page-20-0"></span>**2.3.4 Είσοδος Bluetooth**

Εκτός από τις 3 αναλογικές και τις 4 ψηφιακές εισόδους που αναλύσαμε νωρίτερα, υπάρχει και η πρόβλεψη για μία επιπλέον επιλογή μιας I2S εισόδου. Η είσοδος αυτή δημιουργήθηκε για να υπάρχει δυνατότητα αργότερα να προστεθεί στην κύρια πλακέτα και ένα επιπλέον κύκλωμα εισόδου του οποίου η έξοδος θα είναι I2S μορφής. Αυτό θα μπορούσε να είναι για παράδειγμα μία είσοδος ήχου μέσω Bluetooth η usb. Η είσοδος αυτή είναι γαλβανικά απομονωμένη από το υπόλοιπο κύκλωμα. Η απομόνωση αυτή επιτυγχάνεται με το ολοκληρωμένο κύκλωμα της εταιρίας Skyworks το SI8645 [8]. Το κύκλωμα αυτό φαίνεται στο παρακάτω Σχήμα 2.9 .

<span id="page-20-1"></span>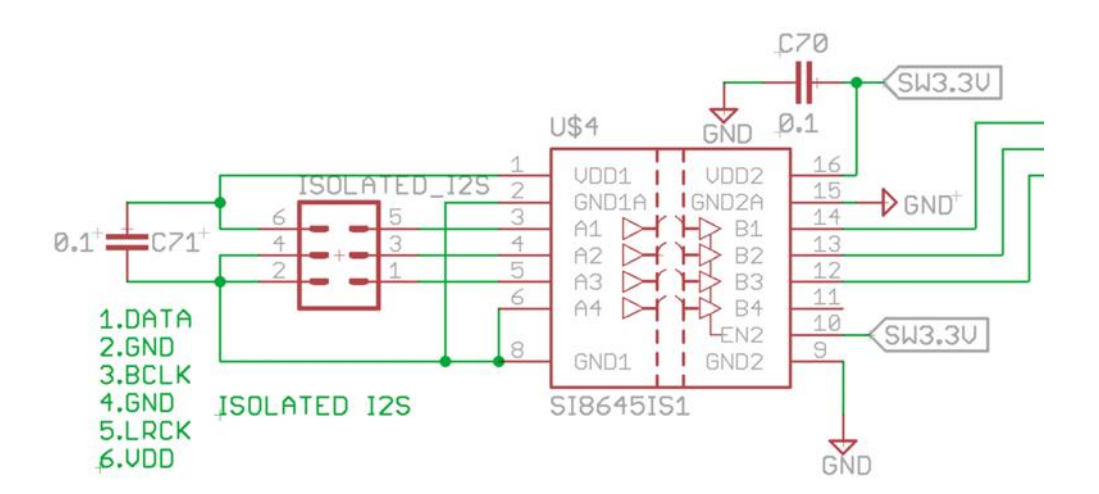

**Σχήμα 2.9** Απομoνωτής I2S

Το ολοκληρωμένο αυτό προσφέρει πλήρης απομόνωση μεταξύ των εισόδων και των εξόδων του. Η μεταφορά της πληροφορίας εντός του ολοκληρωμένου γίνεται μέσω διαμόρφωσης σε υψηλή συχνότητα. Το ολοκληρωμένο αυτό λειτουργεί ταυτόχρονα και σαν μεταφραστής στάθμης και έτσι η είσοδος μπορεί να είναι ένα σήμα ήχου I2S οποιασδήποτε στάθμης όπως 3,3V ή 5V ή κάποιας άλλης. Επειδή το ολοκληρωμένο αυτό έχει 4 εισόδους-εξόδους και εμείς λόγο του I2S χρειαζόμαστε μόνο τρεις, η τέταρτη είσοδος Α4 γειώνεται και η αντίστοιχη έξοδος Β4 δεν χρησιμοποιείται. Μετά την δημιουργία της επιπλέον I2S εισόδου, αυτή χρησιμοποιήθηκε για την σύνδεση μίας έτοιμης πλακέτας η οποία κάνει λήψη ήχου μέσω Bluetooth με έξοδο I2S. Η πλακέτα αυτή φαίνεται στην Εικόνα 2.1.

<span id="page-21-1"></span>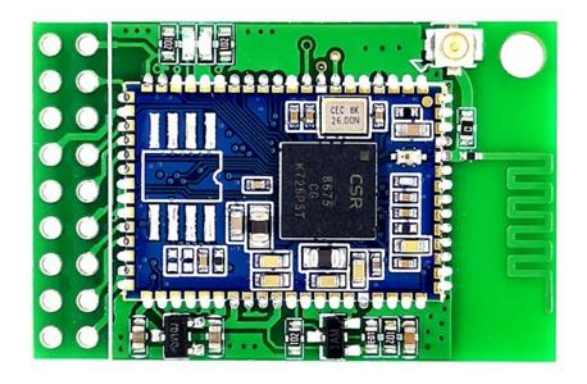

**Εικόνα 2.1** Bluetooth receiver

Το κύκλωμα αυτό στηρίζεται στο ολοκληρωμένο της εταιρίας Qualcomm το CSR8675 [9]. Το ολοκληρωμένο αυτό επιλέχτηκε για την υποστήριξη στα πρωτόκολλα aptX και aptX HD [10]. Η κωδικοποίηση αυτή υποστηρίζει μεταφορά ήχου σε ποιότητα 16bit/48KHz για το aptX και 24bit/48KHz για το aptX HD. Στο κύκλωμα μας ο επεξεργαστής DSP επεξεργάζεται την πληροφορία ήχου με δειγματοληψία 96KHz οπότε το σήμα των 48KHz θα μετατραπεί στα 96KHz με την βοήθεια του ASRC που υπάρχει στο κύκλωμα του DSP που θα δούμε αργότερα. Στην Εικόνα 2.1 και πάνω δεξιά βλέπουμε ότι πάνω στην πλακέτα υπάρχει και ένα βύσμα για κεραία 2,4GHz. Σε αυτό συνδέεται η κεραία η οποία υπάρχει στο πίσω μέρος της συσκευής μας. Στο Σχήμα 2.10 μπορούμε να δούμε το πώς συνδέεται η πλακέτα αυτή στην είσοδο I2S.

<span id="page-21-0"></span>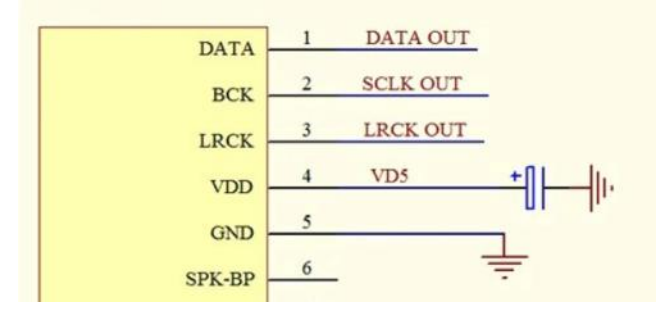

**Σχήμα 2.10** Η σύνδεση του Bluetooth

Παρατηρούμε ότι το μόνο που χρειάζεται είναι τροφοδοσία των 5V και η γείωση. Η I2S έξοδος είναι στα ποδαράκια 1,2 και 3 της πλακέτας. Με την βοήθεια του κυκλώματος αυτού μπορούμε να μεταφέρουμε ήχο από μία συσκευή όπως κινητό τηλέφωνο ή laptop προς τον προενισχυτή μας σε πολύ καλή ποιότητα ήχου.

#### <span id="page-22-0"></span>**2.4 Η επιλογή της εισόδου**

Αφού λοιπόν πλέον έχουμε όλες τις εισόδους μας σε ψηφιακή μορφή I2S, το επόμενο βήμα είναι να κάνουμε την επιλογή του σήματος που θέλουμε το οποίο θα οδηγηθεί στον επεξεργαστή DSP που ακολουθεί. Οπότε έχουμε ένα I2S σήμα από τον ADC μετατροπέα, ένα από τον ψηφιακό μετατροπέα S/PDIF σε I2S και ένα από τον δέκτη Bluetooth. Για να επιλέξουμε μόνο ένα σήμα χρειαζόμαστε ένα κύκλωμα με τρεις εισόδους και μία έξοδο I2S. Το κύκλωμα αυτό φαίνεται στο παρακάτω Σχήμα 2.11. Το ολοκληρωμένο που επιλέχτηκε είναι το 74AC11257 [11] της εταιρίας Texas Instruments. Το ολοκληρωμένο αυτό έχει 2 εισόδους των 4 bit και μία έξοδο. Επιλέγει δηλαδή μία από τις δύο εισόδους των 4 bit. Το σήμα μας είναι της μορφής I2S άρα, όπως είδαμε νωρίτερα, έχουμε 3 bits παράλληλης πληροφορίας. Το τέταρτο bit των εισόδων δεν το χρειαζόμαστε οπότε το γειώνουμε. Για να επιλέξουμε ανάμεσα σε τρεις εισόδους I2S χρειαζόμαστε δύο όμοια ολοκληρωμένα. Στο Σχήμα 2.11 φαίνονται τα δύο ολοκληρωμένα μαζί με το κύκλωμα του απομονωτή της Bluetooth εισόδου που είδαμε λίγο νωρίτερα. Η επιλογή της εισόδου του ολοκληρωμένου γίνεται από το ποδαράκι 1 (Α/Β). Όταν αυτό είναι σε λογικό 0 επιλέγουμε την είσοδο Α και σε λογικό 1 την είσοδο Β. Ο έλεγχος αυτός θα γίνει από τον μικροελεγκτή ελέγχου του συστήματος.

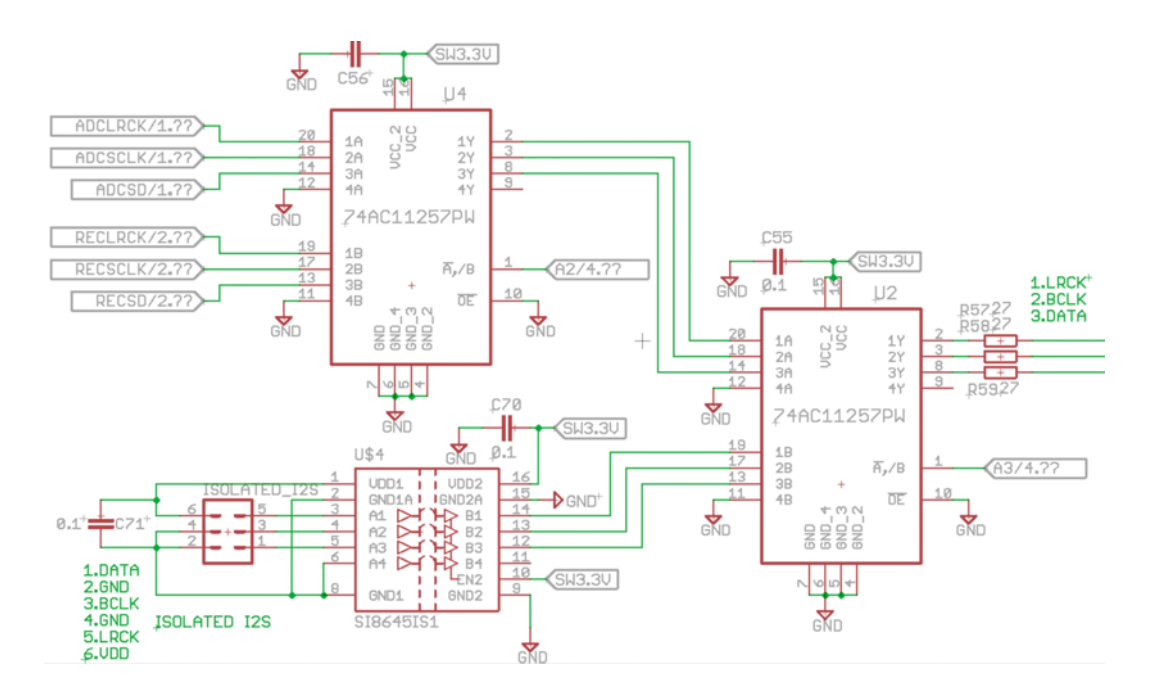

**Σχήμα 2.11** Η επιλογή του I2S

Σε αυτό το σημείο πλέον έχουμε το τελικό σήμα μορφής I2S προς επεξεργασία. Πλέον είμαστε σε θέση να δημιουργήσουμε έναν πίνακα ο οποίος θα μας εμφανίζει την κατάσταση των bit ελέγχου για κάθε είσοδο ξεχωριστά. Έχουμε λοιπόν τις 8 συνολικά εισόδους μας οι οποίες επιλέγονται από τον μικροελεγκτή με τα 7 bit ελέγχου του Πίνακα 2.1. Οι 8 είσοδοι μας είναι : 3 αναλογικές, 4 ψηφιακές και 1 Bluetooth. Τα bits ελέγχου είναι : 3 ρελέ στις αναλογικές εισόδους (Σχήμα 2.2), 2 bit ελέγχου του CS8416 (Σχήμα 2.8) και 2 bit ελέγχου του διακόπτη I2S (Σχήμα 2.11).

|           | Analog 1 | Analog 2 | Analog 3 |               | CS8416        | 74AC11257      | 74AC11257      |
|-----------|----------|----------|----------|---------------|---------------|----------------|----------------|
|           | Relay    | Relay    | Relay    | <b>RXSEL1</b> | <b>RXSELO</b> | U <sub>4</sub> | U <sub>2</sub> |
| Analog 1  |          | $\Omega$ | $\Omega$ | $\Omega$      | $\Omega$      | $\Omega$       | $\Omega$       |
| Analog 2  | $\Omega$ |          | $\Omega$ | $\Omega$      | $\Omega$      | $\Omega$       |                |
| Analog 3  | $\Omega$ | $\Omega$ |          | $\Omega$      | $\Omega$      | $\theta$       |                |
| Coax. 1   | $\Omega$ | $\Omega$ | 0        |               | $\Omega$      |                | $\Omega$       |
| Coax.2    | $\Omega$ | $\Omega$ | $\Omega$ |               |               |                | $\theta$       |
| Optical 1 | $\Omega$ | $\Omega$ | 0        | $\Omega$      | $\Omega$      |                |                |
| Optical 2 | $\Omega$ | $\Omega$ |          | $\Omega$      |               |                | $\Omega$       |
| Bluetooth |          | 0        |          | 0             |               |                |                |

**Πίνακας 2.1** Τα bits ελέγχου των εισόδων

### <span id="page-23-0"></span>**2.5 Επίλογος**

Στο κεφάλαιο αυτό εξετάσαμε αναλυτικά όλα τα απαραίτητα αναλογικά και ψηφιακά κυκλώματα εισόδου του προενισχυτή καθώς και τον τρόπο επιλογής της επιθυμητής εισόδου έτσι ώστε να έχουμε ένα ψηφιακό σήμα μορφής I2S προς επεξεργασία από το επόμενο στάδιο. Τα κυκλώματα αυτά είναι ο μετατροπέας ADC των τριών αναλογικών εισόδων, ο μετατροπέας S/PDIF σε I2S των 2 οπτικών και 2 ομοαξονικών ψηφιακών εισόδων, το κύκλωμα της Bluetooth εισόδου και το κύκλωμα της τελικής επιλογής της εισόδου που θέλουμε με το κύκλωμα των διακοπτών I2S. Τέλος, δημιουργήσαμε τον πίνακα, που θα είναι χρήσιμος για το κύκλωμα του μικροελεγκτή, ο οποίος μας δείχνει ποια πρέπει να είναι η κατάσταση των bits ελέγχου των εισόδων για κάθε είσοδο ξεχωριστά.

## <span id="page-24-0"></span>**Κεφάλαιο 3ο: Επεξεργαστής DSP**

## <span id="page-24-1"></span>**3.1 Εισαγωγή**

Στο πρώτο μέρος του κεφαλαίου αυτού θα δούμε με ποιο τρόπο γίνεται η επεξεργασία ήχου στον προενισχυτή μας δηλαδή το κύκλωμα του DSP και τον τρόπο διασύνδεσής του με τα υπόλοιπα κυκλώματα. Στο δεύτερο μέρος θα δούμε το λογισμικό ελέγχου του επεξεργαστή. Το κύκλωμα του επεξεργαστή έχει σχεδιαστεί και υλοποιηθεί από την εταιρία miniDSP [12] η οποία εξειδικεύεται σε κυκλώματα ψηφιακής επεξεργασίας ήχου. Η ίδια εταιρία εκτός από το υλικό κομμάτι του επεξεργαστή έχει υλοποιήσει και το λογισμικό του το οποίο θα δούμε παρακάτω.

### <span id="page-24-2"></span>**3.2 Επεξεργασία ήχου**

### <span id="page-24-3"></span>**3.2.1 Το κύκλωμα του DSP**

Το κύκλωμα που επιλέξαμε να χρησιμοποιήσουμε φαίνεται στην Εικόνα 3.1 και είναι το minisharc [13] της εταιρίας miniDSP. Το κύκλωμα αυτό χρησιμοποιεί έναν επεξεργαστή της εταιρίας Analog Devices και συγκεκριμένα τον Sharc ADSP21369 [14].

<span id="page-24-4"></span>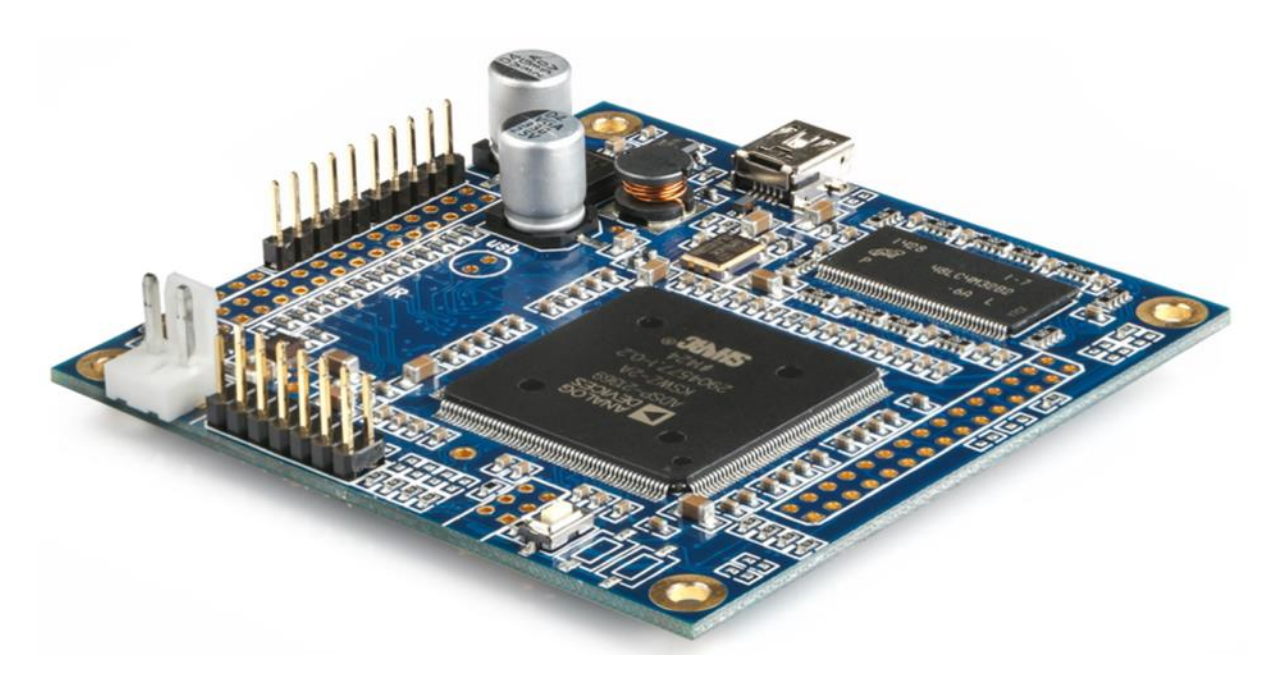

**Εικόνα 3.1** Η πλακέτα του DSP

Ο επεξεργαστής αυτός είναι χρονισμένος στα 400MHz. Η πλακέτα του επεξεργαστή διαθέτει και κάποια βύσματα για διασύνδεση με πλακέτες επέκτασης τις ίδιας εταιρίας της οποίες δεν χρησιμοποιούμε. Το κύκλωμα του επεξεργαστή αυτού περιλαμβάνει και μετατροπέα δειγματοληψίας ASRC. Ο μετατροπέας αυτός μετατρέπει το σήμα εισόδου εφόσον είναι διαφορετικής δειγματοληψίας από την επιλεγμένη συχνότητα επεξεργασίας του επεξεργαστή. Οι είσοδοι και έξοδοι της πλακέτας αυτής που μας ενδιαφέρουν για την λειτουργία του προενισχυτή φαίνονται στο παρακάτω Σχήμα 3.1 και είναι :

<span id="page-25-0"></span>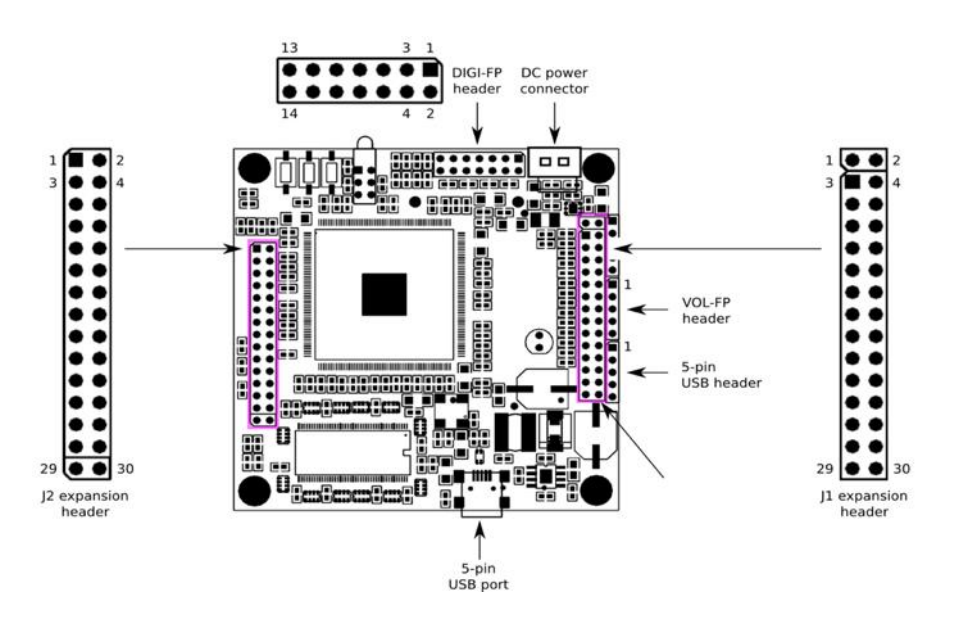

**Σχήμα 3.1** Τα βύσματα του minisharc

Το βύσμα USB το οποίο βγαίνει μέσω τις κεντρικής πλακέτας στην πίσω πλευρά του προενισχυτή και χρησιμοποιείται για τον έλεγχο του επεξεργαστή ήχου μέσω κατάλληλου λογισμικού αλλά όχι για ψηφιακή μεταφορά ήχου.

Το βύσμα 5VDC μέσω του οποίου τροφοδοτούμε την πλακέτα του επεξεργαστή Το βύσμα J2 όπου υπάρχουν όλες οι I2S διασυνδέσεις

<span id="page-25-1"></span>Τα ποδαράκια του βύσματος J2, το οποίο παρουσιάζει και το μεγαλύτερο ενδιαφέρων λόγω του ότι έχει όλες τις I2S εισόδους και εξόδους, φαίνονται στο παρακάτω Σχήμα 3.2.

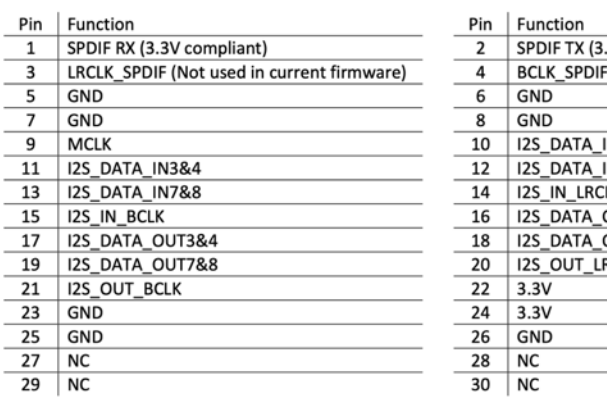

| Pin | <b>Function</b>                           |
|-----|-------------------------------------------|
| 2   | SPDIF TX (3.3V compliant)                 |
| 4   | BCLK SPDIF (Not used in current firmware) |
| 6   | GND                                       |
| 8   | GND                                       |
| 10  | I2S DATA IN1&2                            |
| 12  | I2S DATA IN5&6                            |
| 14  | <b>I2S IN LRCLK</b>                       |
| 16  | <b>I2S DATA OUT1&amp;2</b>                |
| 18  | I2S DATA OUT5&6                           |
| 20  | <b>I2S OUT LRCLK</b>                      |
| 22  | 3.3V                                      |
| 24  | 3.3V                                      |
| 26  | GND                                       |
| 28  | <b>NC</b>                                 |
| 30  | NC                                        |
|     |                                           |

**Σχήμα 3.2** Είσοδοι-έξοδοι του minisharc

Στο παραπάνω Σχήμα 3.2 βλέπουμε την απευθείας S/PDIF TTL 3,3V είσοδο και έξοδο στα ποδαράκια 1 και 2 αντίστοιχα. Τα απευθείας σήματα αυτά δεν τα χρησιμοποιούμε για την λειτουργία του προενισχυτή, αλλά επειδή υπάρχει περίπτωση να χρησιμοποιηθούν αργότερα τα συνδέουμε με τα κυκλώματα που θα δούμε παρακάτω για να είναι διαθέσιμα στο πίσω μέρος της συσκευής. Το ποδαράκι με αριθμό 9 είναι το κεντρικό ρολόι της πλακέτας. Η έξοδος MCLK αυτή μας δίνει συχνότητα 24.576MHz και την χρειαζόμαστε για τον χρονισμό των DAC μετατροπέων που ακολουθούν. Τα ποδαράκια 10,14,15 είναι η I2S είσοδος της πλακέτας. Εδώ οδηγείται το σήμα της επιλεγμένης εισόδου μας. Τα ποδαράκια 16,17,18 και 19 είναι τα bits της πληροφορίας ήχου των I2S εξόδων για τα κανάλια 1-2, 3-4, 5-6, 7-8 αντίστοιχα. Επιπλέον τα ποδαράκια 20 και 21 είναι τα κοινά σήματα εξόδου του πρωτοκόλλου I2S.

Η πλακέτα αυτή του επεξεργαστή έχει δυνατότητα τριών καταστάσεων λειτουργίας:

- 1. Master mode
- 2. Input slave mode
- 3. Output slave mode

Στην πρώτη περίπτωση η πλακέτα του επεξεργαστή δίνει τους παλμούς LRCLK, BCLK του I2S και το MCLK στα κυκλώματα εισόδου αλλά και στα κυκλώματα εξόδου. Στην δεύτερη περίπτωση τα κυκλώματα εισόδου παρέχουν τα σήματα LRCK και BCLK στον επεξεργαστή και αυτός μαζί με το MCLK τα παρέχει προς τα κυκλώματα εξόδου. Στην τελευταία περίπτωση η πλακέτα του επεξεργαστή δεν παρέχει τους παλμούς αυτούς αλλά τους περιμένει από τα κυκλώματα εισόδου και εξόδου. Στο δικό μας κύκλωμα χρησιμοποιούμε την δεύτερη κατάσταση λειτουργίας. Δηλαδή τα κυκλώματα εισόδου που είδαμε στο προηγούμενο κεφάλαιο μας δίνουν τους απαραίτητους παλμούς μέσω του πρωτοκόλλου I2S και συγκεκριμένα μέσω των σημάτων LRCLK και BCLK. Αντίθετα οι μετατροπείς DAC που βρίσκονται στην έξοδο περιμένουν τους παλμούς αυτούς από τον επεξεργαστή όπως και το ρολόι MCLK. Την δεύτερη κατάσταση λειτουργίας της πλακέτας minisharc την επιλέγουμε συνδέοντας το ποδαράκι 8 του βύσματος J1 στην γείωση.

#### <span id="page-26-0"></span>**3.2.2 Διασύνδεση του DSP**

<span id="page-26-1"></span>Όπως ήδη αναφέραμε η πλακέτα εκτός από την είσοδο I2S, στην οποία οδηγούμε το επιλεγμένο σήμα εισόδου, διαθέτει και μία απευθείας είσοδο S/PDIF (ποδαράκι 1 του βύσματος J2) η οποία μπορεί να επιλεγεί μόνο μέσω του λογισμικού ελέγχου της πλακέτας. Το κύκλωμα της εισόδου αυτής φαίνεται στο παρακάτω Σχήμα 3.3.

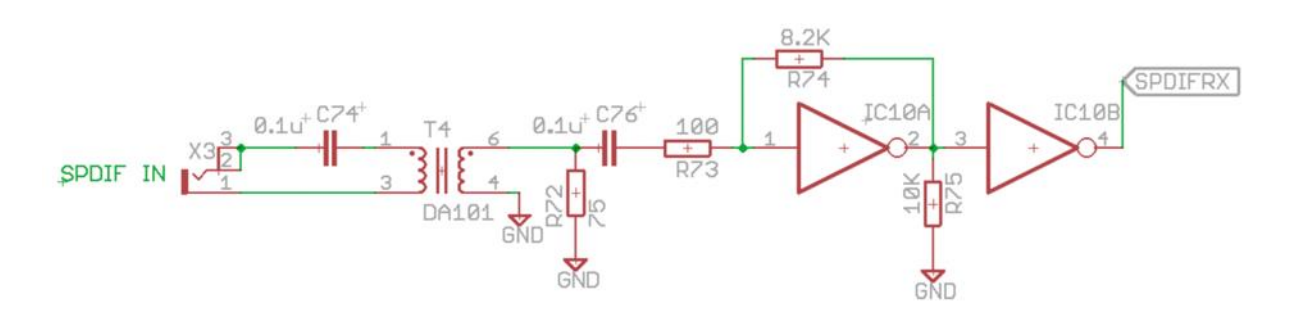

**Σχήμα 3.3** Μετατροπέας S/PDIF σε TTL

Το παραπάνω κύκλωμα δεν είναι τίποτε άλλο από έναν απλό απομονωτή και μετατροπέα στάθμης, ο οποίος δέχεται στάθμη S/PDIF 0,5Vp-p και μας δίνει στην έξοδο στάθμες TTL 3,3V που χρειάζεται στην είσοδο η πλακέτα του επεξεργαστή. Το ολοκληρωμένο που χρησιμοποιούμε είναι το 74HCU04 [15] της εταιρίας ONSEMI. Το ολοκληρωμένο αυτό έχει έξι ψηφιακούς αναστροφείς (inverters). Το κύκλωμα που αποτελείται από τον μετασχηματιστή και τους πυκνωτές C74, C76 καθώς και την αντίσταση R72 το είδαμε και στις ψηφιακές εισόδους του προηγούμενου κεφαλαίου. Μετά το κύκλωμα αυτό υπάρχει το κύκλωμα το οποίο κάνει την μετατροπή της στάθμης [5],[16] και αποτελείται από τους δύο αναστροφείς και τις αντιστάσεις R73-75. Η στάθμη εξόδου του κυκλώματος είναι ίση με την τροφοδοσία του κυκλώματος, δηλαδή 3,3V. Επειδή έχουμε 2 αναστροφείς σε σειρά το σήμα μας τελικά δεν αναστρέφεται.

O προενισχυτής μας διαθέτει 8 αναλογικά κανάλια εξόδου. Αυτά προκύπτουν από τις τέσσερεις I2S εξόδους που μας δίνει η πλακέτα του επεξεργαστή. Η τέταρτη I2S έξοδος, δηλαδή τα κανάλια 7 και 8, μας δίνεται ταυτόχρονα και σε μορφή S/PDIF (ποδαράκι 2 του βύσματος J2). Σε αυτήν την S/PDIF έξοδο συνδέεται το κύκλωμα του Σχήματος 3.4.

<span id="page-27-0"></span>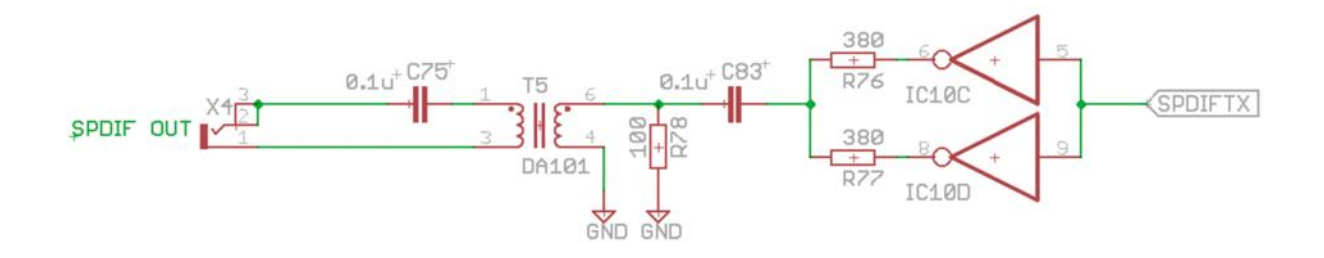

**Σχήμα 3.4** Μετατροπέας TTL σε S/PDIF

Το κύκλωμα αυτό [5],[16] κάνει την αντίθετη δουλειά του κυκλώματος του Σχήματος 3.3. Απομονώνει και μετατρέπει το TTL σήμα μας στάθμης 3,3V σε σήμα S/PDIF. Βλέπουμε ότι εδώ χρησιμοποιούμε 2 αναστροφείς σε παράλληλη συνδεσμολογία για δυνατότητα μεγαλύτερης παροχής ρεύματος και στην συνέχει με τις αντιστάσεις R76,77,78 μειώνουμε το σήμα στις προδιαγραφές του S/PDIF δηλαδή στα 0,5Vp-p. Ακολουθεί το γνωστό πλέον κύκλωμα γαλβανικής απομόνωσης με τον μετασχηματιστή εξόδου. Τα δύο παραπάνω κυκλώματα της απευθείας εισόδου και εξόδου S/PDIF του επεξεργαστή σχεδιάστηκαν και υλοποιήθηκαν όχι για άμεση χρήση, που είναι ο ενεργός διαχωρισμός συχνοτήτων ενεργού συστήματος ήχου, αλλά για την περίπτωση που αργότερα θελήσουμε να χρησιμοποιήσουμε τον προενισχυτή μας για 2-κάναλη διόρθωση απόκρισης συχνοτήτων ενός δωματίου με χρήση FIR φίλτρων.

Στην είσοδο I2S της πλακέτας δεν χρειαζόμαστε κάποιο επιπλέον κύκλωμα και το επιλεγμένο σήμα I2S εισέρχεται απευθείας στην πλακέτα του επεξεργαστή. Όπως αναφέραμε οι τέσσερεις έξοδοι I2S της πλακέτας έχουν κοινά τα σήματα LRCLK, BCLK και υπάρχει μία μόνο έξοδος MCLK. Και τα τρία σήματα αυτά πρέπει να οδηγηθούν ταυτόχρονα σε τέσσερεις DAC μετατροπείς που ακολουθούν. Οπότε δημιουργείται η ανάγκη τα σήματα αυτά να χωριστούν από ένα προς τέσσερα. Σε περίπτωση που απλώς τα συνδέσουμε παράλληλα στους μετατροπείς DAC τότε θα έχουμε πρόβλημα οδήγησης των εισόδων αυτών λόγο της χαμηλής αντίστασης εισόδου που θα βλέπουν οι έξοδοι της πλακέτας του επεξεργαστή. Για το λόγο αυτό χρειαζόμαστε κυκλώματα απομόνωσης και οδήγησης των σημάτων αυτών. Στο παρακάτω Σχήμα 3.5 βλέπουμε ένα από τα τρία όμοια κυκλώματα που χρησιμοποιούμε για αυτόν τον λόγο.

<span id="page-28-1"></span>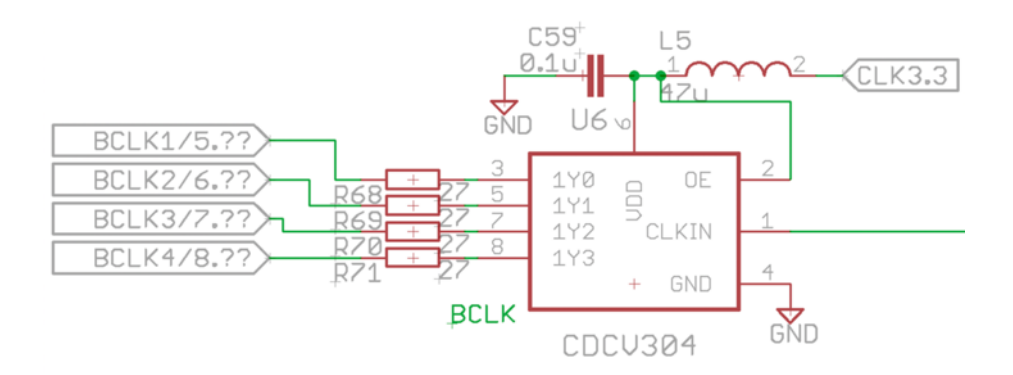

**Σχήμα 3.5** Το κύκλωμα του clock buffer

Το κύκλωμα αυτό χρησιμοποιεί το ολοκληρωμένο της εταιρίας Texas Instruments το CDCV304 [17]. Το ειδικό ολοκληρωμένο αυτό έχει κατασκευαστεί ακριβώς για να μοιράζει σήματα ρολογιού έως 200MHz και έχει μία είσοδο και τέσσερεις εξόδους. Η ταχύτητά του είναι υπεραρκετή για την περίπτωση μας όπου το MCLK είναι 24.576MHz και τα υπόλοιπα LRCK και BCLK είναι μικρότερης συχνότητας.

#### <span id="page-28-0"></span>**3.3 Το λογισμικό του DSP**

Όπως ήδη αναφέρθηκε, η σύνδεση του υπολογιστή για τον προγραμματισμό του επεξεργαστή, γίνεται μέσω της USB θύρας που υπάρχει στο πίσω μέρος της συσκευής. Το σύστημα αυτό μπορεί να λειτουργεί σε μία εκ των τριών παρακάτω λειτουργιών:

- 4 είσοδοι 8 έξοδοι σε συχνότητα 48KHz 4 είσοδοι – 8 έξοδοι σε συχνότητα 96KHz
- 2 είσοδοι 2 έξοδοι σε συχνότητα 48KHz

Όταν το σύστημα λειτουργεί με τον πρώτο τρόπο τότε οι είσοδοι που έχουμε διαθέσιμες είναι η I2S και η απευθείας S/PDIF, από 2 κανάλια η κάθε μία. Επίσης έχουμε και τις 4 εξόδους I2S, δηλαδή 8 κανάλια, και το σύστημα λειτουργεί με συχνότητα επεξεργασίας 48KHz. Στην δεύτερη περίπτωση οι είσοδοι και έξοδοι είναι οι ίδιες με την διαφορά ότι το σύστημα λειτουργεί σε συχνότητα επεξεργασίας 96KHz. Ο τρίτος τρόπος λειτουργίας έχει μόνο την I2S είσοδο και την πρώτη I2S έξοδο διαθέσιμες σε συχνότητα 48KHz. Ο τρόπος λειτουργίας εξαρτάται από το ποιο πρόγραμμα θα χρησιμοποιήσουμε στον υπολογιστή μας. Αυτό με την σειρά του προγραμματίζει την πλακέτα για τον αντίστοιχο τρόπο λειτουργίας. Στο παρακάτω Σχήμα 3.6 μπορούμε να δούμε και τις επιπλέον διαφορές ανάμεσα στους 3 διαφορετικούς τρόπους λειτουργίας.

|                                       | miniSHARC 4x8                          | miniSHARC 4x8<br>96k | <b>OpenDRC 2x2</b> |  |  |
|---------------------------------------|----------------------------------------|----------------------|--------------------|--|--|
| Internal sample rate                  | 48 kHz                                 | <b>96 kHz</b>        | 48 kHz             |  |  |
| Number of input channels              | 4                                      | 4                    | 2                  |  |  |
| Number of output channels             | 8                                      | 8                    | $\overline{2}$     |  |  |
| Access to I2S input <sup>1</sup>      | ✓                                      | ✓                    | ✓                  |  |  |
| Access to SPDIF input <sup>2</sup>    | ✓                                      | ✓                    | ×                  |  |  |
| Access to I2S output <sup>1</sup>     | ℐ                                      | ✓                    | ✓                  |  |  |
| Access to SPDIF output <sup>2,3</sup> | ✓                                      | √                    | $\times$           |  |  |
| Master/Slave I2S mode                 |                                        |                      | $\times$           |  |  |
| Number of FIR taps (total)            | 9600                                   | 4300                 | 12288              |  |  |
| Minimum FIR taps per channel          | 6                                      | 6                    | 6144 <sup>4</sup>  |  |  |
| Maximum FIR taps per channel          | 2048                                   | 2048                 | $6144^{4}$         |  |  |
| PEQ bands per input channel           | 10                                     | 10                   | 6                  |  |  |
| PEQ bands per output channel          | 10                                     | 10                   |                    |  |  |
| <b>Compressor block</b>               | ✓                                      | ℐ                    |                    |  |  |
| Max per-channel time delay            | 3000 ms<br>1500 ms                     |                      | 3000 ms            |  |  |
| <b>Applications</b>                   | Active crossover up to 4-way stereo or | Digital room         |                    |  |  |
|                                       | 8-way mono                             | correction, 2-way    |                    |  |  |
|                                       |                                        | mono crossover       |                    |  |  |

**Σχήμα 3.6** Τρόποι λειτουργίας του minisharc

<span id="page-29-0"></span>Όπως ήδη αναφέραμε η συσκευή του προενισχυτή θα χρησιμοποιηθεί για τον ενεργό διαχωρισμό συχνοτήτων συστήματος ήχου. Συνεπώς θα πρέπει να γίνει, με ψηφιακό τρόπο και με την βοήθεια του DSP, ο διαχωρισμός των συχνοτήτων. Υπάρχουν 2 είδη ψηφιακών φίλτρων που μπορούμε να χρησιμοποιήσουμε. Το FIR [18] και το IIR [19] φίλτρο. Περιληπτικά, τα IIR φίλτρα συμπεριφέρονται σαν τα απλά αναλογικά φίλτρα με τελεστικούς ενισχυτές και δεν χρειάζονται μεγάλη επεξεργαστική ισχύ. Τα φίλτρα αυτά παρουσιάζουν και ολίσθηση φάσης ανάλογα της τάξης τους. Αντίθετα τα FIR φίλτρα χρειάζονται μεγαλύτερη ισχύ αλλά το πλεονέκτημα εδώ είναι ότι μπορούμε να έχουμε γραμμικό φίλτρο όπου δεν επηρεάζεται η φάση του σήματος. Ή μπορούμε να κάνουμε μόνο διόρθωση φάσης χωρίς να επηρεάσουμε την απόκριση συχνοτήτων του φίλτρου. Άρα με την χρήση αυτών των φίλτρων μπορούμε να έχουμε έναν διαχωριστή συχνοτήτων (crossover), όπου όλο το ακουστικό φάσμα συχνοτήτων εμφανίζεται στις εξόδους με μια σταθερή καθυστέρηση, δηλαδή ταυτόχρονα. Άρα όλο το φάσμα με μηδέν διαφορά φάσης. Βλέπουμε ότι σε περίπτωση που χρησιμοποιήσουμε την λειτουργία των 96KHz τότε έχουμε δυνατότητα καθυστέρησης του σήματος ήχου μέχρι 1,5 δευτερόλεπτα ανά έξοδο αντί 3 δευτερόλεπτα στην περίπτωση των 48KHz. Επιπλέον έχουμε συνολικά διαθέσιμα 4300 FIR taps [18] αντί 9600. Στην εφαρμογή του ενεργού διαχωριστή συχνοτήτων η καθυστέρηση δεν μας απασχολεί τόσο γιατί έτσι και αλλιώς το 1,5 δευτερόλεπτο μας υπερκαλύπτει αλλά τα λιγότερα διαθέσιμα FIR taps μπορεί να αποτελέσουν μειονέκτημα. Λιγότερα FIR taps στην πράξη σημαίνει ότι εάν κάνουμε χρήση FIR φίλτρων τότε υπάρχει περίπτωση, ειδικά στις χαμηλές συχνότητες, να μην μπορέσουμε να κάνουμε το φίλτρο μας να αποκρίνεται ακριβώς όπως θα θέλαμε. Στην περίπτωση μας κάνουμε χρήση του δεύτερου τρόπου λειτουργίας των 96KHz, αλλά λόγο του ότι δεν κάνουμε μεγάλες διορθώσεις στην απόκριση των χαμηλών συχνοτήτων με τα φίλτρα αυτά τα 4300 FIR taps μας καλύπτουν. Επειδή ο συνολικός αριθμός των διαθέσιμων FIR taps εξαρτάται από την επεξεργαστική ισχύ του DSP, σε περίπτωση που θέλαμε περισσότερα τότε θα έπρεπε να χρησιμοποιήσουμε πιο γρήγορο επεξεργαστή. Στον προενισχυτή αυτόν κάνουμε χρήση και των δύο τύπων φίλτρων. Χρησιμοποιούμε το IIR για την αποκοπή των συχνοτήτων και το FIR για διόρθωση της μεταβολής φάσης που προκαλούν τα IIR φίλτρα. Έτσι προκύπτει ο γραμμικός διαχωριστής συχνοτήτων που θέλουμε. Στην συνέχει θα δούμε τις κυριότερες εικόνες και λειτουργίες του λογισμικού (4x8, 96KHz) της πλακέτας του επεξεργαστή που χρησιμοποιούμε. Στην Εικόνα 3.2 μπορούμε να δούμε την αρχική οθόνη του λογισμικού. Στην οθόνη αυτή μπορούμε αν θέλουμε να ρυθμίσουμε την στάθμη ήχου ανά κανάλι εισόδου για την I2S αλλά και την απευθείας S/PDIF είσοδο.

<span id="page-30-0"></span>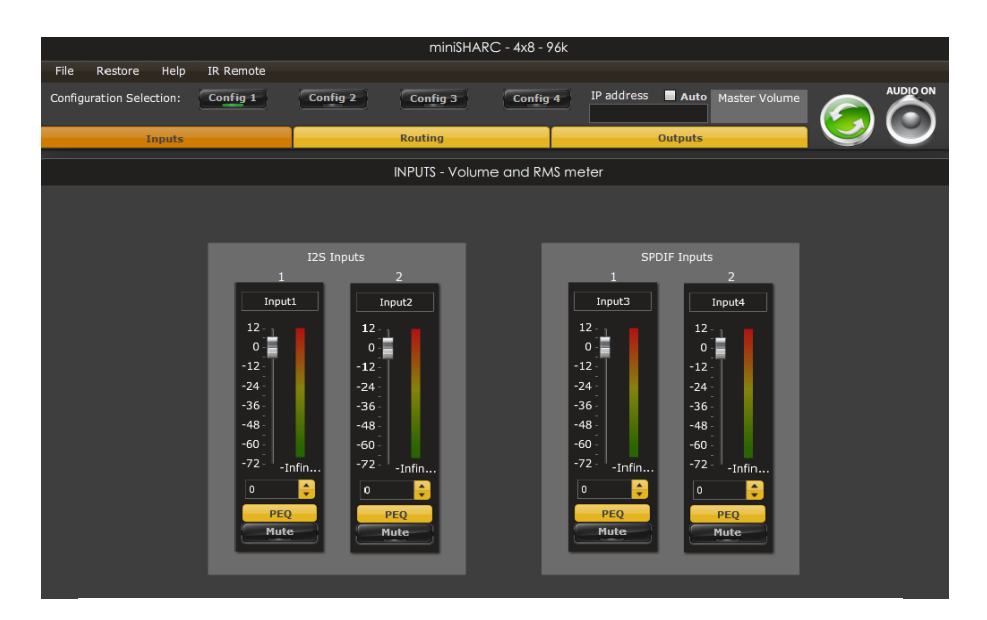

**Εικόνα 3.2** Αρχική οθόνη inputs

Στο πάνω μέρος της Εικόνας 3.2 βλέπουμε τέσσερα κουμπιά Config 1-4. Σε αυτά μπορούμε να αποθηκεύσουμε μέχρι τέσσερα διαφορετικά σετ ρυθμίσεων. Στην Εικόνα 3.3 βλέπουμε το πως γίνεται η διασύνδεση μεταξύ εισόδων και εξόδων.

<span id="page-30-1"></span>

| miniSHARC - 4x8 - 96k    |                   |          |         |                |            |         |                |                    |         |  |                 |
|--------------------------|-------------------|----------|---------|----------------|------------|---------|----------------|--------------------|---------|--|-----------------|
| Restore<br>File          | Help<br>IR Remote |          |         |                |            |         |                |                    |         |  |                 |
| Configuration Selection: | Config 1          | Config 2 |         | Config 3       | Config 4   |         | IP address     | Auto Master Volume |         |  | <b>AUDIO ON</b> |
|                          | <b>Inputs</b>     |          |         | <b>Routing</b> |            |         | <b>Outputs</b> |                    |         |  |                 |
| Routing                  |                   |          |         |                |            |         |                |                    |         |  |                 |
|                          |                   |          |         |                |            |         |                |                    |         |  |                 |
|                          |                   |          |         |                |            |         |                |                    |         |  |                 |
|                          |                   |          |         |                |            |         |                |                    |         |  |                 |
|                          |                   |          |         |                |            |         |                |                    |         |  |                 |
|                          | I2S Out           |          |         |                |            |         |                |                    |         |  |                 |
|                          | I2S In            | Output1  | Output2 | Output3        | Output4    | Output5 | Output6        | Output7            | Output8 |  |                 |
|                          | Input1            | On       | On      | On             | On         | Off     | Off            | Off                | Off     |  |                 |
|                          | Input2            | Off      | Off     | Off            | <b>Off</b> | On      | On             | On                 | On      |  |                 |
|                          |                   |          |         |                |            |         |                |                    |         |  |                 |
|                          | SPDIF In          | Output1  | Output2 | Output3        | Output4    | Output5 | Output6        | Output7            | Output8 |  |                 |
|                          | Input3            | On       | On      | On             | On         | Off     | Off            | <b>Off</b>         | Off     |  |                 |
|                          | Input4            | Off      | Off     | Off            | <b>Off</b> | On      | On             | On                 | On      |  |                 |
|                          |                   |          |         |                |            |         |                |                    |         |  |                 |
|                          |                   |          |         |                |            |         |                |                    |         |  |                 |

**Εικόνα 3.3** Η οθόνη routing

Στην εικόνα αυτή ορίζουμε το κάθε κανάλι εισόδου σε ποιο κανάλι εξόδου θα δρομολογηθεί. Συγκεκριμένα στην Εικόνα 3.3 βλέπουμε ότι το πρώτο κανάλι της I2S εισόδου οδηγείται στις τέσσερεις πρώτες εξόδους, δηλαδή στις εξόδους I2S-1 και I2S-2. Το δεύτερο κανάλι της I2S εισόδου

οδηγείται στις εξόδους 5 έως 8, δηλαδή στις I2S-3 και I2S-4. Στην επόμενη Εικόνα 3.4 μπορούμε να δούμε την οθόνη εξόδου. Σε αυτήν την οθόνη γίνονται και οι πιο πολλές λειτουργίες.

<span id="page-31-0"></span>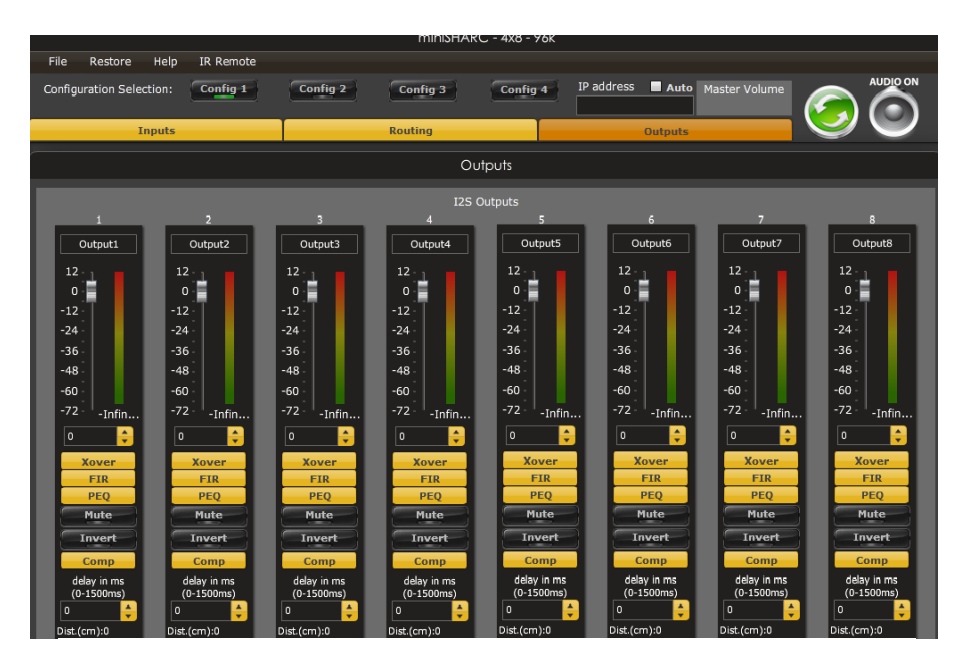

**Εικόνα 3.4** Η οθόνη outputs

Εδώ βλέπουμε τις ίδιες ρυθμίσεις για κάθε έξοδο ξεχωριστά. Αυτές είναι:

Στάθμη της εξόδου Σίγαση της εξόδου Αναστροφή της εξόδου Καθυστέρηση της εξόδου σε mS

Τα κουμπιά Xover, FIR, PEQ και Comp θα τα δούμε στην συνέχεια. Πατώντας το κουμπί Xover μας ανοίγει την οθόνη της Εικόνας 3.5.

<span id="page-31-1"></span>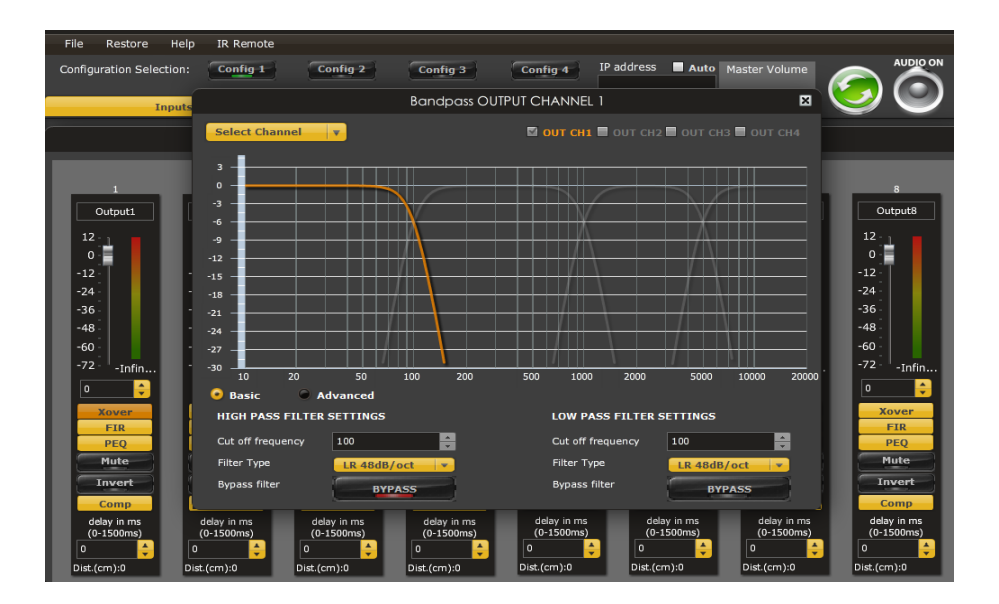

**Εικόνα 3.5** Η οθόνη Xover

Εδώ μπορούμε να δημιουργήσουμε το φίλτρο που θέλουμε για το συγκεκριμένο κανάλι εξόδου. Τα φίλτρα που εφαρμόζουμε εδώ είναι τύπου IIR τα οποία έχουν συμπεριφορά αντίστοιχη με τα αναλογικά. Μπορούμε να επιλέξουμε αν θέλουμε χαμηλοπερατό ή υψηλοπερατό φίλτρο, την συχνότητα αποκοπής καθώς και την τάξη του φίλτρου δηλαδή την κλήση της καμπύλης απόκρισης. Υπάρχουν διαθέσιμα τρία είδη φίλτρων, τα Butterworth, Linkwitz-Riley και Bessel [20] 1<sup>ης</sup> έως 8<sup>ης</sup> τάξης δηλαδή από 6dB/oct έως 48dB/oct. Το κουμπί FIR μας ανοίγει την οθόνη της Εικόνας 3.6. Αυτό το παράθυρο αφορά το FIR φίλτρο της εξόδου.

<span id="page-32-0"></span>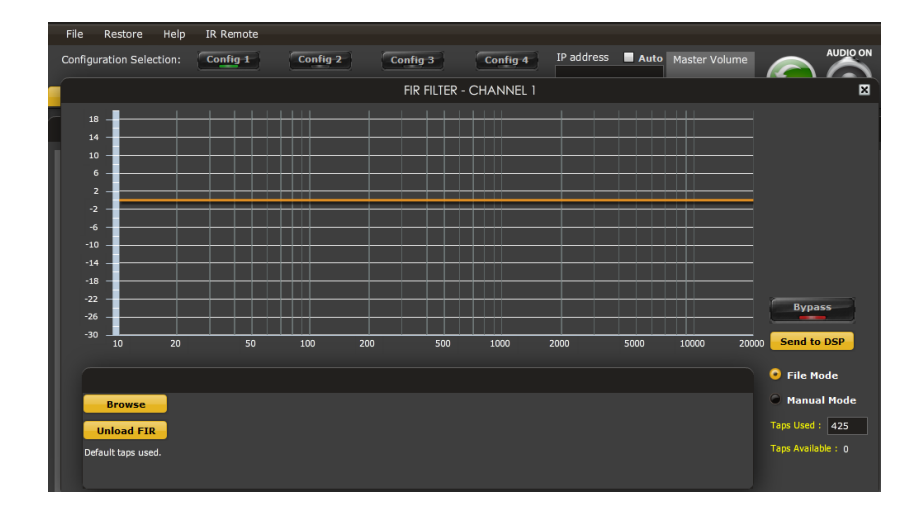

**Εικόνα 3.6** Η οθόνη FIR

Εδώ μπορούμε να φορτώσουμε έτοιμο το αρχείο του FIR φίλτρου και να το στείλουμε στον επεξεργαστή. Εάν το φίλτρο επηρεάζει και την απόκριση συχνοτήτων τότε αυτή εμφανίζεται στην οθόνη. Η απόκριση φάσης δεν εμφανίζεται. Το αρχείο του φίλτρου παράγεται από άλλα προγράμματα και συγκεκριμένα για σύστημα ηχείων μετά από μετρήσεις για κάθε μεγάφωνο με την καμπίνα του ξεχωριστά. Κάτω δεξιά μπορούμε να ορίσουμε τα FIR taps που θέλουμε να δεσμεύσουμε για το συγκεκριμένο φίλτρο. Πατώντας το κουμπί PEQ της οθόνης της Εικόνας 3.4 μας ανοίγει την οθόνη της Εικόνας 3.7.

<span id="page-32-1"></span>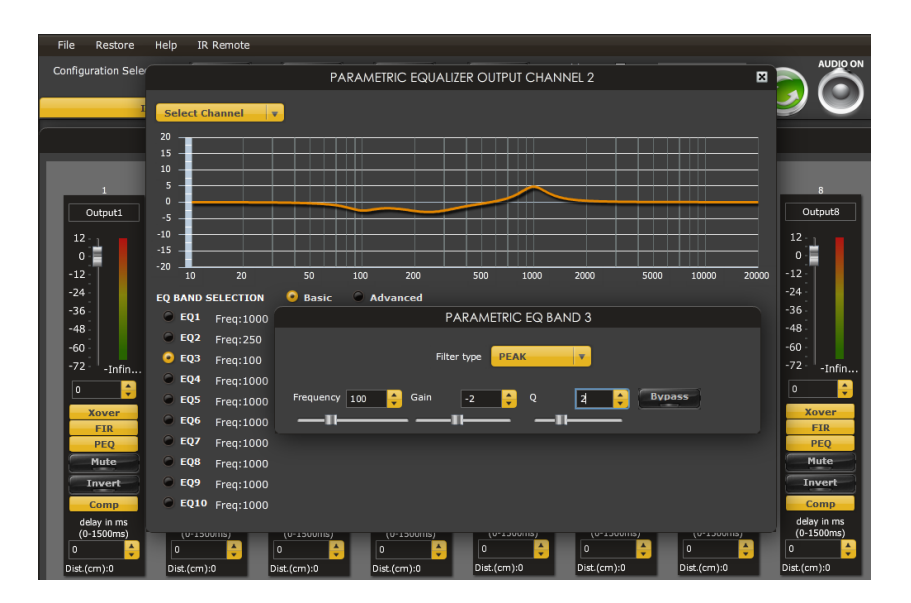

**Εικόνα 3.7** Η οθόνη του parametric equalizer

Η οθόνη αυτή είναι η οθόνη του παραμετρικού ισοσταθμιστή. Εδώ κάνουμε την απαραίτητη διόρθωση της απόκρισης του μεγαφώνου της συγκεκριμένης εξόδου. Μπορούμε να ενισχύσουμε ή να ελαττώσουμε κάποια ζώνη συχνοτήτων ορίζοντας την κεντρική συχνότητα (Frequency), την απολαβή ή εξασθένηση (Gain) και τον συντελεστή ποιότητας (Q) του φίλτρου. Επιπλέον μπορούμε να ενισχύσουμε τις χαμηλές ή υψηλές συχνότητες με φίλτρα Low και High shelf.

Από οποιαδήποτε από τις παραπάνω οθόνες μπορούμε ακολουθώντας το File και save configuration να αποθηκεύσουμε σε ένα αρχείο όλες τις ρυθμίσεις της συγκεκριμένης θέσης μνήμης.

#### <span id="page-33-0"></span>**3.4 Επίλογος**

Στο κεφάλαιο αυτό εξετάσαμε αρκετά αναλυτικά την πλακέτα minisharc με τον επεξεργαστή ήχου. Είδαμε ότι την λειτουργούμε στα 96KHz και ότι χρησιμοποιούμε την μία I2S είσοδο και τις τέσσερεις I2S εξόδους. Σε περίπτωση που το σήμα εισόδου μας είναι διαφορετικής δειγματοληψίας αυτό μετατρέπεται μέσω του ενσωματωμένου ASRC στα 96KHz. Η πλακέτα λειτουργεί σε input slave mode που σημαίνει ότι περιμένει τους παλμούς ρολογιού από το κύκλωμα εισόδου και τους παρέχει προς το κύκλωμα εξόδου. Επίσης, είδαμε το απαραίτητο κύκλωμα οδήγησης των παλμών προς το επόμενο στάδιο όπως και τα κυκλώματα S/PDIF της απευθείας εισόδου και εξόδου. Τέλος, παρουσιάσαμε το λογισμικό ελέγχου του επεξεργαστή, μαζί με όλες τις λειτουργίες που απαιτούνται προκειμένου να επιτευχθεί η λειτουργία της συσκευής ως ενεργό διαχωριστή συχνοτήτων.

## <span id="page-34-0"></span>**Κεφάλαιο 4ο: Τα κυκλώματα εξόδου**

## <span id="page-34-1"></span>**4.1 Εισαγωγή**

Σε αυτό το στάδιο έχουμε τις εξόδους του επεξεργαστή ήχου σε μορφή I2S. Οπότε σε αυτό το κεφάλαιο θα εξετάσουμε τα κυκλώματα που υπάρχουν αμέσως μετά τον επεξεργαστή ήχου μέχρι τις εξόδους του προενισχυτή. Στο πρώτο στάδιο το σήμα μετατρέπεται από την ψηφιακή μορφή I2S σε αναλογικό. Ακολουθεί το κύκλωμα ελέγχου της έντασης και αμέσως μετά το κύκλωμα του απομονωτή. Μετά τον απομονωτή το σήμα μας είναι έτοιμο προς την έξοδο, οπότε αφού περάσει από τα ρελέ εξόδου οδηγείται προς τα βύσματα εξόδου του προενισχυτή.

## <span id="page-34-2"></span>**4.2 Μετατροπέας DAC**

Όπως ήδη αναφέραμε, υπάρχουν τέσσερεις έξοδοι I2S όπου η κάθε μία έχει 2 κανάλια ήχου. Οι παλμοί LRCLK, MCLΚ και BCLK του πρωτοκόλλου I2S προέρχονται από τον επεξεργαστή και τους απαραίτητους οδηγούς που είδαμε νωρίτερα. Σε αυτό το στάδιο πρέπει πλέον να μετατρέψουμε το ψηφιακό μας σήμα σε αναλογικό. Για να γίνει αυτή η μετατροπή επιλέξαμε το ολοκληρωμένο κύκλωμα δύο καναλιών PCM1794A [21] της εταιρίας Texas Instruments. Το ολοκληρωμένο αυτό είναι ένα πολύ υψηλής ποιότητας κύκλωμα μετατροπής ψηφιακού I2S σήματος σε διαφορική έξοδο ρεύματος. Έχει χαρακτηριστικά όπως πολύ χαμηλή παραμόρφωση του σήματος, πολύ χαμηλό θόρυβο, επίπεδη απόκριση συχνοτήτων και άλλα που το καθιστούν κατάλληλο για HiFi συστήματα. Στην είσοδό του μπορεί να δεχτεί σήμα 16bit και 24bit και υποστηρίζει σήματα με δειγματοληψία έως 200kHz. Συνεπώς είναι κατάλληλο για το σήμα μας των 24bit/96kHz. Το πλεονέκτημα του ολοκληρωμένου αυτού είναι η έξοδος ρεύματος, η οποία μας δίνει την δυνατότητα να σχεδιάσουμε δικό μας εξωτερικό κύκλωμα μετατροπής του διαφορικού ρεύματος σε τάση. Το κύκλωμα του μετατροπέα DAC μαζί με το κύκλωμα μετατροπής του ρεύματος εξόδου σε τάση, φαίνεται στο Σχήμα 4.1. Το κύκλωμα αυτό απεικονίζει μόνο τα δύο από τα οκτώ συνολικά κανάλια, άρα στην πραγματικότητα έχουμε τέσσερα όμοια κυκλώματα του Σχήματος 4.1. Στην αριστερή μεριά του σχήματος βλέπουμε τα τέσσερα σήματα εισόδου. Συγκεκριμένα στο ποδαράκι με αριθμό 4 έρχεται το σήμα LRCK το οποίο δείχνει αν η πληροφορία αφορά το πρώτο ή το δεύτερο κανάλι ήχου. Στο ποδαράκι με αριθμό 5 έρχεται η ψηφιακή πληροφορία DATA του σήματος ήχου. Στο ποδαράκι με αριθμό 6 έχουμε το ρολόι BCK του σήματος I2S. Τέλος στο ποδαράκι με αριθμό 7 συνδέεται το Master Clock το οποίο παράγεται από τον DSP και χρειάζεται για τον χρονισμό των DAC ολοκληρωμένων. Όπως είδαμε και στην παράγραφο 2.2.3 όπου αναλύσαμε τον ADC μετατροπέα έτσι και εδώ οι συχνότητες του I2S σήματος είναι ίδιες, δηλαδή 96KHz για το σήμα LRCK και 6.144MHz για το σήμα BCK. Το σήμα Master Clock είναι συχνότητας 24.576MHz.

<span id="page-35-1"></span>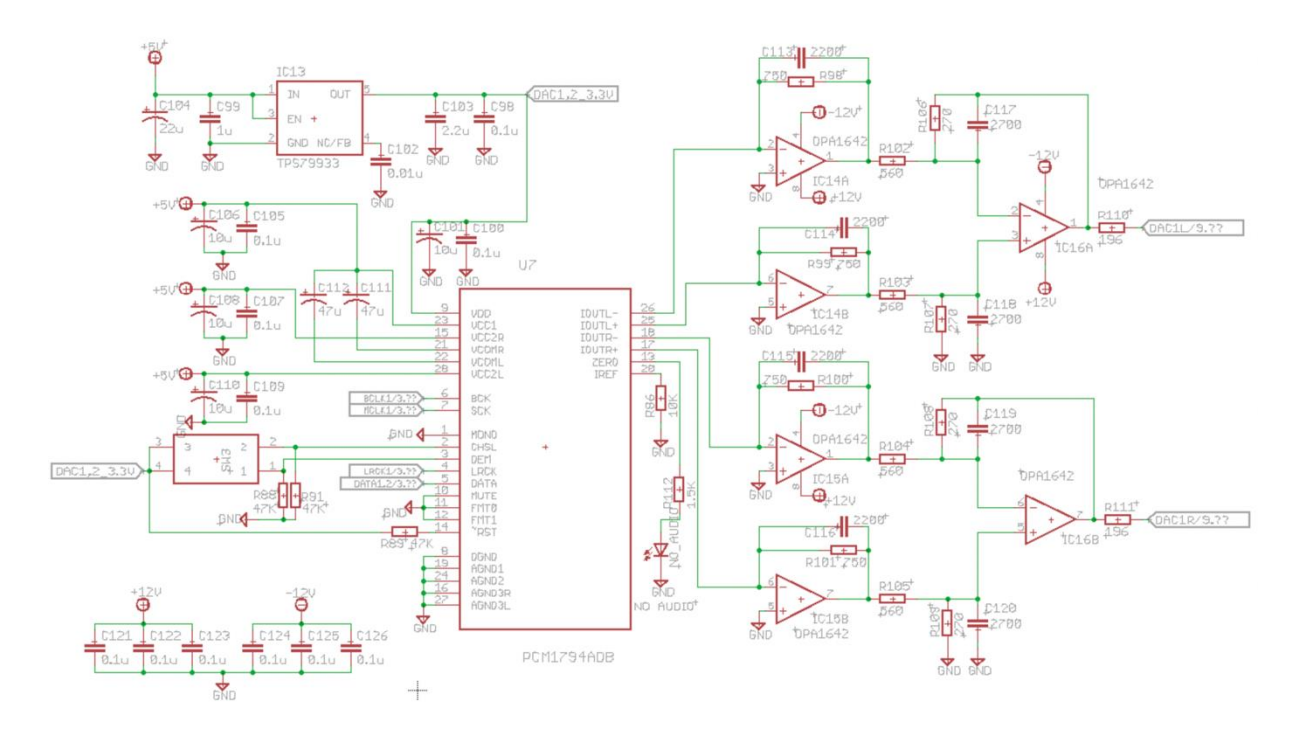

**Σχήμα 4.1** Το κύκλωμα του DAC

Στην δεξιά πλευρά του παραπάνω σχήματος έχουμε τις εξόδους ρεύματος. Το κύκλωμα μετατροπής του ρεύματος εξόδου σε τάση χρησιμοποιεί τελεστικούς ενισχυτές OPA1642 που είδαμε και στο κύκλωμα του ADC. Το κύκλωμα εξόδου αυτό είναι το προτεινόμενο από την ίδια εταιρία [21], [22] και είναι υπολογισμένο ώστε να μας δίνει έξοδο 2Vrms η οποία είναι αρκετή για την οδήγηση των περισσότερων τελικών ενισχυτών. Φυσικά το σήμα αυτό θα μπορεί να ενισχυθεί, εφόσον υπάρξει ανάγκη, με το κύκλωμα ελέγχου της στάθμης ήχου που ακολουθεί αμέσως μετά. Σε αυτό το στάδιο έχουμε το σήμα μας πλέον σε αναλογική μορφή σταθερού πλάτους.

### <span id="page-35-0"></span>**4.3 Έλεγχος στάθμης ήχου**

Το επόμενο κύκλωμα είναι ο έλεγχος της στάθμης ήχου και των οκτώ καναλιών ταυτόχρονα. Για την εργασία αυτή επιλέχτηκε το ολοκληρωμένο κύκλωμα CS3318 [23] της εταιρίας Cirrus Logic. Το ολοκληρωμένο αυτό είναι ένα ψηφιακά ελεγχόμενο αλλά αναλογικό κύκλωμα ελέγχου στάθμης ήχου με χαρακτηριστικά όπως:

Ανεξάρτητη ή ταυτόχρονη ρύθμιση στάθμης Ρυθμιζόμενη στάθμη από -96dB έως +22dB με βήμα έως 1/4dB Χαμηλή παραμόρφωση σήματος Χαμηλός θόρυβος Αλλαγές στάθμης χωρίς θορύβους Υποστήριξη ελέγχου μέσω πρωτοκόλλου SPI [24] και I2C [25]

Στην εφαρμογή μας κάνουμε χρήση μόνο της ταυτόχρονης μεταβολής στάθμης καθώς θέλουμε σε κάθε περίπτωση ταυτόχρονη αλλαγή στάθμης σε όλα τα κανάλια. Επίσης το βήμα που θα
χρησιμοποιήσουμε θα είναι ανά 0.5dB κάτι το οποίο είναι υπεραρκετό. Το κύκλωμα του ελέγχου στάθμης φαίνεται στο παρακάτω Σχήμα 4.2.

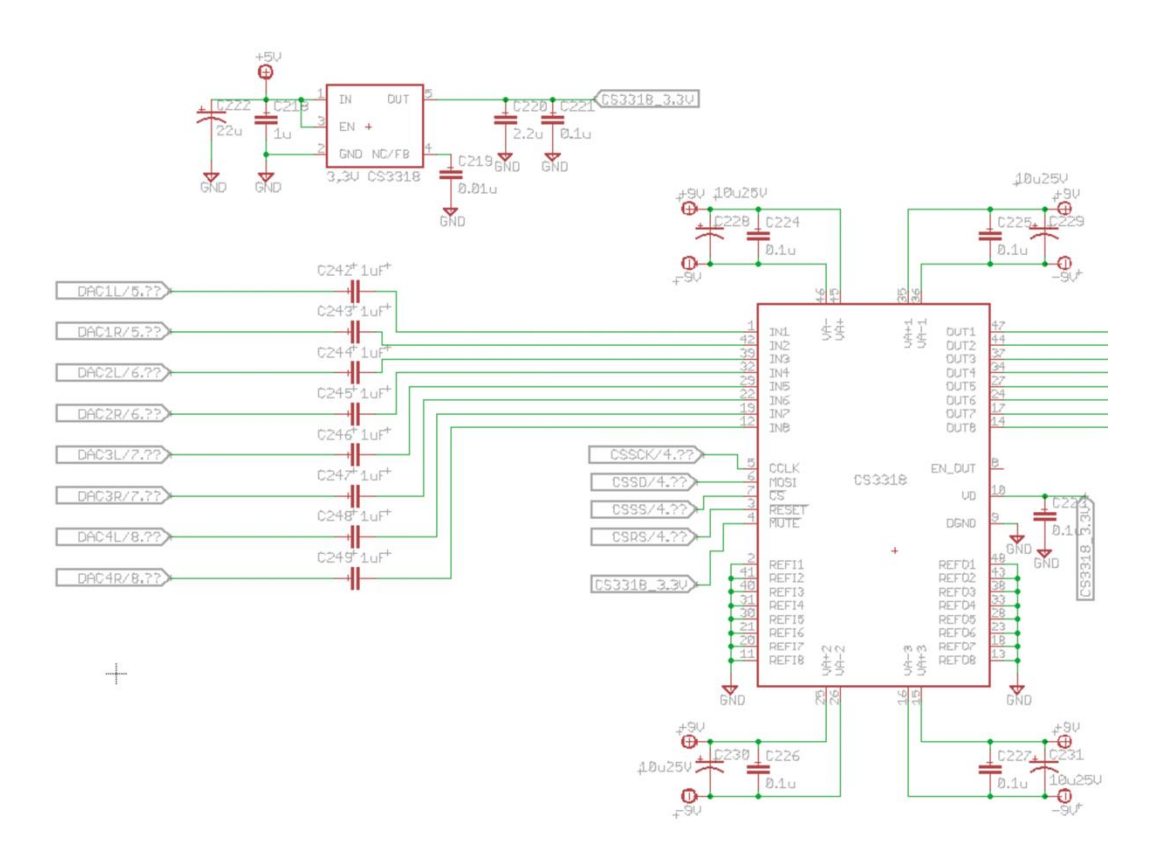

**Σχήμα 4.2** Το κύκλωμα ελέγχου στάθμης

Βλέπουμε ότι και στις οκτώ εισόδους υπάρχουν πυκνωτές για αποκοπή πιθανών dc τάσεων από το προηγούμενο κύκλωμα του μετατροπέα. Η επικοινωνία του ολοκληρωμένου αυτού με τον κύκλωμα ελέγχου του προενισχυτή θα γίνει μέσω του πρωτοκόλλου SPI. Το πρωτόκολλο αυτό χρησιμοποιεί τα ποδαράκια 5,6 και 7 του ολοκληρωμένου. Το ποδαράκι 5 για το χρονισμό, το ποδαράκι 6 για τα δεδομένα από τον μικροελεγκτή προς το CS3318 και το ποδαράκι 7 για την επιλογή του ολοκληρωμένου. Επιπλέον κάνουμε χρήση των εισόδων mute και reset. Η πρώτη για την σίγαση όλων των εξόδων και η δεύτερη για να εκκινήσουμε και να κλείσουμε επιτυχώς το ολοκληρωμένο. Περισσότερες λεπτομέρειες για τον τρόπο χρήσης της εισόδου reset θα δούμε στο κεφάλαιο του μικροελεγκτή. Επομένως χρησιμοποιούμε συνολικά 5 ποδαράκια του μικροελεγκτή προκειμένου να ελέγξουμε το ολοκληρωμένο αυτό. Πάνω δεξιά του παραπάνω Σχήματος 4.2 βλέπουμε τις οκτώ εξόδους του κυκλώματος. Το ολοκληρωμένο αυτό έχει, όπως όλα τα υπόλοιπα, το δικό του σταθεροποιητή τάσεως 3,3V για το ψηφιακό τμήμα όπως και το δικό του κύκλωμα τροφοδοσίας του αναλογικού μέρους. Περισσότερα για τα κυκλώματα τροφοδοσίας θα δούμε στο 6 <sup>ο</sup> κεφάλαιο.

### **4.4 Απομονωτής – ρελέ εξόδου**

Αμέσως μετά τον έλεγχο της στάθμης εξόδου έχουμε το κύκλωμα της απομόνωσης και το κύκλωμα της αποκοπής (mute) της εξόδου. Το κύκλωμα αυτό φαίνεται στο Σχήμα 4.3.

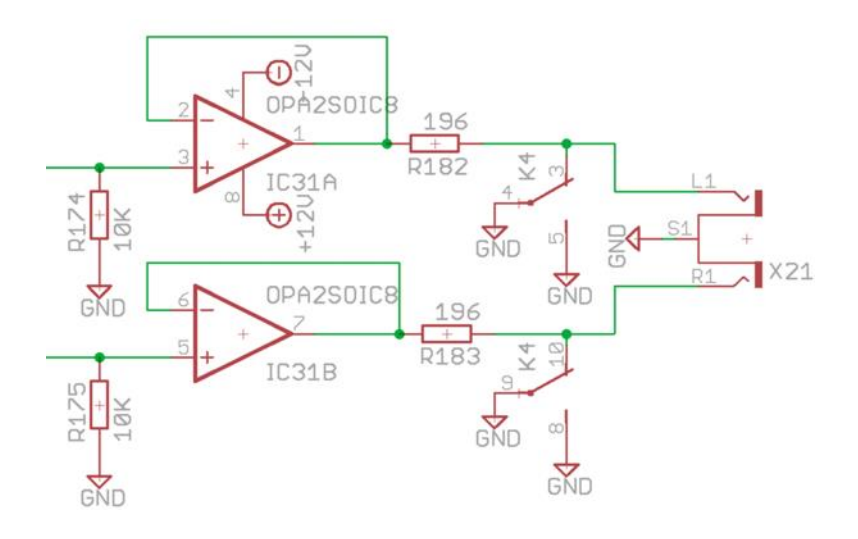

**Σχήμα 4.3** Ο απομονωτής εξόδου

Στο σχήμα βλέπουμε μόνο τα κυκλώματα δύο καναλιών. Συνεπώς υπάρχουν τέσσερα τέτοια κυκλώματα για τα 8 κανάλια. Το κύκλωμα αυτό χρησιμοποιεί επίσης το τελεστικό ενισχυτή OPA1642 σε συνδεσμολογία απομονωτή. Το κύκλωμα αυτό έχει απολαβή ένα και ο τελεστικός αυτός είναι σταθερός σε αυτήν την απολαβή. Σε κάθε είσοδο υπάρχει η αντίσταση 10ΚΩ η οποία ορίζει την αντίσταση εισόδου του κυκλώματος. Στην έξοδο υπάρχει αντίσταση 196Ω η οποία προστατεύει τον τελεστικό όταν η έξοδος του γειωθεί. Η έξοδος γειώνεται όταν ο προενισχυτής κλείνει και παραμένει γειωμένη μέχρι και μερικά δευτερόλεπτα μετά την εκκίνησή του. Αυτό γίνεται για την προστασία από διάφορους θορύβους που θα ενισχύονταν από τον τελικό ενισχυτή κατά το κλείσιμο και κατά την εκκίνηση της συσκευής. Ο τρόπος αυτός της σίγασης της εξόδου μέσω της γείωσής της δεν προκαλεί κανέναν θόρυβο. Τα ρελέ αυτά της εξόδου οδηγούνται από το κύκλωμα του μικροελεγκτή που θα δούμε παρακάτω. Σε αυτό το σημείο πλέον έχουμε δει όλα τα κυκλώματα επεξεργασίας ήχου του προενισχυτή.

### **4.5 Επίλογος**

Στο κεφάλαιο αυτό εξετάσαμε τα κυκλώματα εξόδου του προενισχυτή, δηλαδή όλα τα απαραίτητα κυκλώματα μετά την ψηφιακή επεξεργασία ήχου. Τα κυκλώματα αυτά είναι ο μετατροπέας DAC ο οποίος κάνει την μετατροπή του I2S σήματος σε αναλογικό με το ολοκληρωμένο PCM1794A μαζί με το κύκλωμα του μετατροπέα ρεύματος σε τάση με την χρήση των τελεστικών OPA1642. Μετά το αναλογικό μας σήμα οδηγείται προς το κύκλωμα του αναλογικού εξασθενητή και ενισχυτή οκτώ καναλιών δηλαδή το ολοκληρωμένο CS3318. Το ολοκληρωμένο αυτό επικοινωνεί μέσω του πρωτοκόλλου SPI με τον μικροελεγκτή. Στην συνέχεια υπάρχει το κύκλωμα του απομονωτή εξόδου και ρελέ αποκοπής σε κάθε έξοδο ξεχωριστά.

# **Κεφάλαιο 5ο: Το κύκλωμα ελέγχου**

# **5.1 Εισαγωγή**

Στο κεφάλαιο αυτό θα δούμε αναλυτικά το κύκλωμα το οποίο ελέγχει όλες τις λειτουργίες του προενισχυτή. Το κύριο εξάρτημα του κυκλώματος αυτού είναι ο μικροελεγκτής της εταιρίας STMicroelectronics ο STM32F303RET6 [26]. Ο μικροελεγκτής αυτός περιλαμβάνει όλα τα απαραίτητα χαρακτηριστικά για την λειτουργία του προενισχυτή. Επειδή το κύκλωμα ελέγχου πρέπει να είναι εντελώς ανεξάρτητο από τα υπόλοιπα κυκλώματα ήχου, θα δούμε και τα κυκλώματα απομόνωσης από τις υπόλοιπες διατάξεις. Στην συνέχεια θα αναλύσουμε τα κυριότερα κομμάτια του λογισμικού του μικροελεγκτή το οποίο είναι γραμμένο σε γλώσσα C με την βοήθεια του λογισμικού STM32Cube IDE της ίδιας εταιρίας.

# **5.2 Το κύκλωμα ελέγχου**

## **5.2.1 Το κύκλωμα της κεντρικής πλακέτας**

Αρχικά να αναφερθεί ότι αρχικά το κύκλωμα αυτό σχεδιάστηκε να λειτουργεί με τον μικροελεγκτή της εταιρίας Microchip και συγκεκριμένα τον PIC16F877A. Γράφτηκε το λογισμικό σε γλώσσα Assembly και έγιναν όλες οι προσομοιώσεις και το λογισμικό λειτουργούσε κανονικά. Αργότερα, λόγω της γνωριμίας μου με τους μικροελεγκτές της STM στο μάθημα του μεταπτυχιακού προγράμματος, ήθελα το κύκλωμα αυτό να τροποποιηθεί ώστε να λειτουργεί με τον νέο επεξεργαστή που αναφέραμε. Επειδή όμως η κεντρική πλακέτα είχε ήδη σχεδιαστεί και κατασκευαστεί για τον μικροελεγκτή της Microchip ο οποίος ήταν σε μορφή PLCC44 για να είναι δυνατή η χρήση του νέου μικροελεγκτή έπρεπε πρώτα να σχεδιαστεί ένας adapter, δηλαδή μία νέα πλακέτα με τον νέο μικροελεγκτή, η οποία θα κούμπωνε στο PLCC44 socket. Η άλλη λύση ήταν η επανασχεδίαση της κεντρικής πλακέτας, αλλά η λύση αυτή απορρίφτηκε λόγο του κόστους κατασκευής της κεντρικής πλακέτας η οποία, όπως θα δούμε αργότερα, είναι τεσσάρων στρώσεων. Η νέα πλακέτα, εκτός από τον μικροελεγκτή, έπρεπε να έχει και άλλα εξαρτήματα και συγκεκριμένα μία μνήμη eeprom, μεταφραστές στάθμης και νέο τροφοδοτικό. Η μνήμη eeprom δεν υπάρχει ενσωματωμένη στον νέο επεξεργαστή και για αυτό έπρεπε να μπει εξωτερικά. Η μνήμη αυτή χρησιμοποιείται για αποθήκευση της στάθμης εξόδου και της επιλεγμένης εισόδου. Ο μικροελεγκτής της Microchip λειτουργεί στα 5V. Ο νέος μικροελεγκτής της STM λειτουργεί στα 3,3V. Για αυτό και είναι απαραίτητο το νέο τροφοδοτικό 3,3V και οι μεταφραστές στάθμης από τα 3,3V προς 5V και αντίστροφα. Στο παρακάτω Σχήμα 5.1 μπορούμε να δούμε το μέρος του κυκλώματος ελέγχου που υπάρχει στην κεντρική πλακέτα. Τα κυρίως μέρη του κυκλώματος αυτού είναι το PLCC44 socket, οι απομονωτές U5 και U6 που αναφέραμε νωρίτερα καθώς και το ολοκληρωμένο U8 με το οποίο γίνεται η οδήγηση όλων των ρελέ εισόδου – εξόδου.

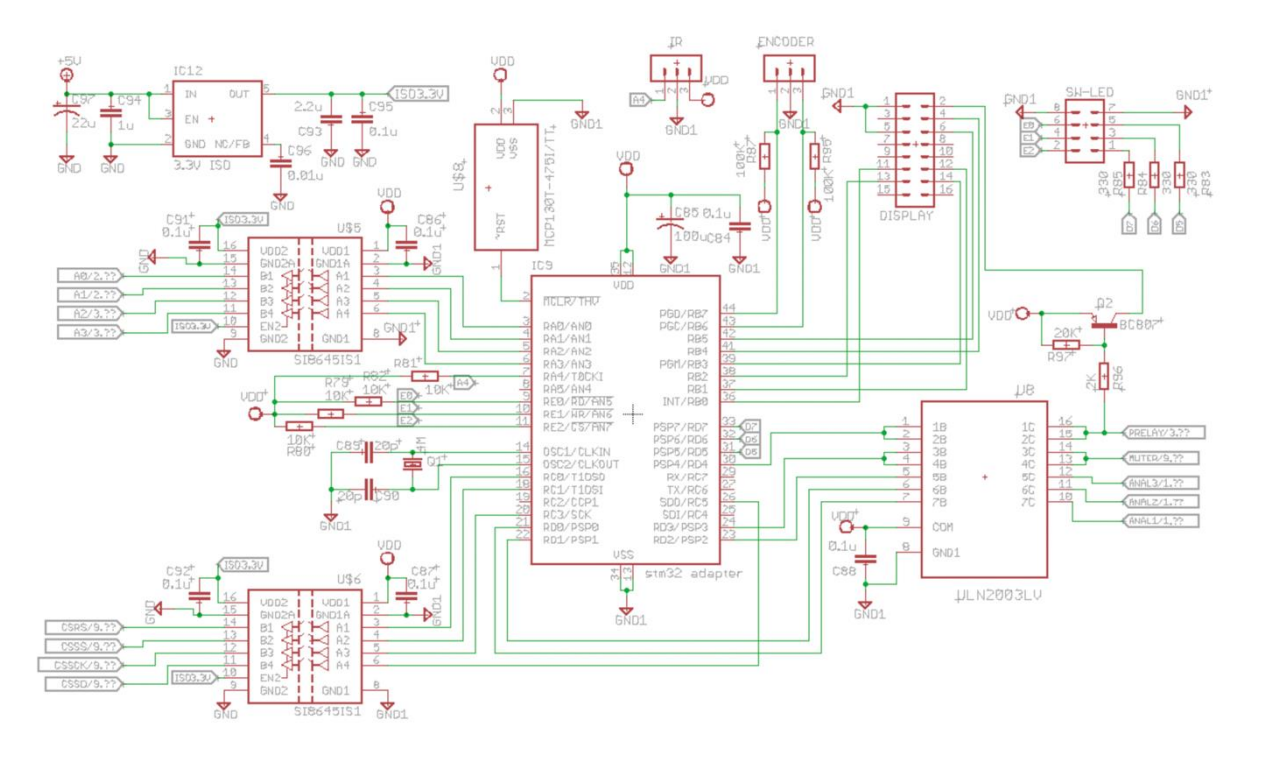

**Σχήμα 5.1** Το κύκλωμα ελέγχου του κεντρικού pcb

Για την απομόνωση χρησιμοποιούμε τα ολοκληρωμένα της εταιρίας Skyworks Solutions SI8645BB [27]. Το ολοκληρωμένο αυτό είναι ένας ψηφιακός απομονωτής τεσσάρων καναλιών μέγιστης ταχύτητας 150MHz. Η απομόνωση επιτυγχάνεται μέσω της διαμόρφωσης του σήματος σε υψηλή συχνότητα με την βοήθεια ενός διαμορφωτή. Στην συνέχεια γίνεται η λήψη και αποδιαμόρφωση του σήματος από τον δέκτη και τελικά το σήμα οδηγείται στην έξοδο. Όλα αυτά υπάρχουν εντός του ολοκληρωμένου αυτού κυκλώματος. Το ολοκληρωμένο αυτό και επειδή τα κυκλώματα εκπομπής και λήψης έχουν ξεχωριστή τροφοδοσία από 3,3V έως 5V μπορεί ταυτόχρονα να κάνει και μετάφραση στάθμης εφόσον είναι απαραίτητο. Στο κύκλωμά μας, για το λόγο ότι αυτό σχεδιάστηκε αρχικά για τον μικροελεγκτή PIC ο οποίος λειτουργεί με στάθμες των 5V και τα κυκλώματα τα οποία ελέγχουμε λειτουργούν στα 3,3V, οι απομονωτές αυτοί λειτουργούν ταυτόχρονα και σαν μεταφραστές στάθμης. Το ολοκληρωμένο U8 είναι ένα κύκλωμα το οποίο κάνει ενίσχυση ρεύματος για την οδήγηση των ρελέ. Είναι το γνωστό ολοκληρωμένο ULN2003LV [28] της εταιρίας Texas Instruments. Το ολοκληρωμένο αυτό δέχεται στην είσοδό του σήμα στάθμης 3,3V ή 5V και μπορεί να οδηγήσει ρελέ τροφοδοσίας έως 8Vdc. Στην δική μας περίπτωση κάνουμε χρήση ρελέ 5V. Τα σήματα αυτά δεν χρειάζονται κάποιου είδους απομόνωση καθώς οδηγούν μόνο τα πηνία των ρελέ. Στο Σχήμα 5.1 εκτός από τα παραπάνω, βλέπουμε και κάποια βύσματα όπως το DISPLAY στο οποίο συνδέεται η οθόνη LCD, το SW-LED στο οποίο συνδέεται η πλακέτα με τα κουμπιά και τα LED και άλλα δύο βύσματα στα οποία συνδέεται ο δέκτης υπέρυθρων για τον τηλεχειρισμό της συσκευής και το μαγνητικό rotary encoder για την επιλογή εισόδου και τον έλεγχο της στάθμης. Ο δέκτης υπερύθρων είναι ένα ολοκληρωμένο κύκλωμα το οποίο έχει φωτοδίοδο και ταυτόχρονα κάνει και την αποδιαμόρφωση του σήματος 38Khz που στέλνει το τηλεχειριστήριο. Επομένως στην έξοδό του έχουμε μία παλμοσειρά την οποία αργότερα θα αποκωδικοποιήσουμε. Επίσης, όπως σε όλα τα προηγούμενα κυκλώματα, υπάρχει και εδώ ο επιτηρητής τάσης του μικροελεγκτή.

#### **5.2.2 Το κύκλωμα του adapter**

Η επιπλέον πλακέτα του adapter κατασκευάστηκε γιατί θέλαμε να χρησιμοποιήσουμε τον STM32 μικροελεγκτή αντί τον PIC. Έτσι έπρεπε να σχεδιαστεί μια νέα πλακέτα πάνω στην οποία θα υπήρχαν τα απαραίτητα εξαρτήματα ώστε όταν αυτή κουμπωθεί στο PLCC44 socket του PIC να μπορεί να κάνει την ίδια δουλειά. Τα εξαρτήματα αυτά είναι ο μικροελεγκτής STM32, η μνήμη EEPROM, μεταφραστές στάθμης και τροφοδοτικό όπως αναφέραμε και νωρίτερα. Το κύκλωμα αυτό φαίνεται στο παρακάτω Σχήμα 5.2.

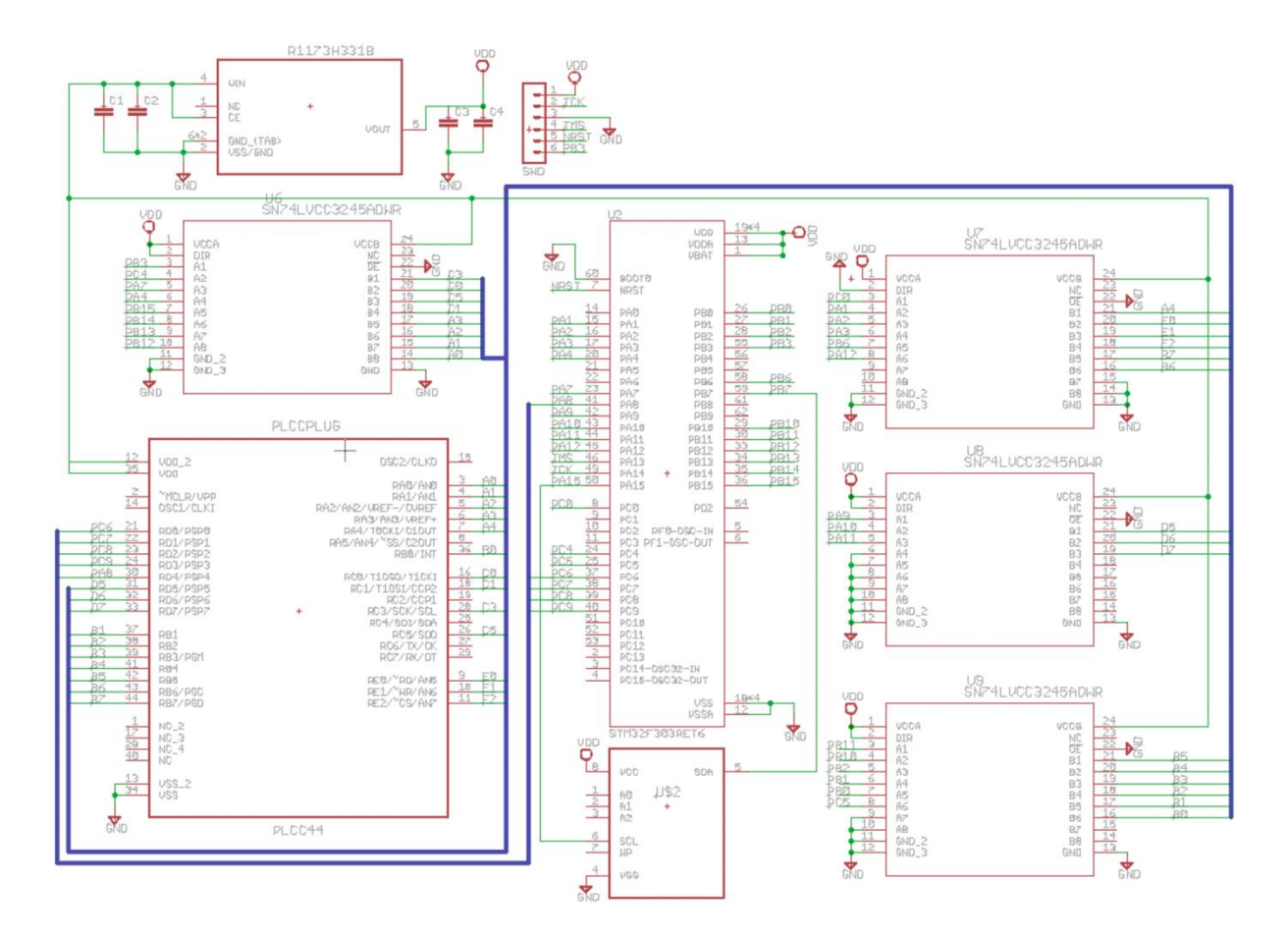

**Σχήμα 5.2** Το κύκλωμα του adapter

Στο παραπάνω σχήμα βλέπουμε ότι η μνήμη EEPROM U2 συνδέεται με τον μικροελεγκτή μέσω 2 καλωδίων, άρα μέσω διασύνδεσης I2C. Στην πάνω πλευρά του σχήματος υπάρχει o μετατροπέας από τα 5V στα 3,3V που χρειάζεται ο μικροελεγκτής αλλά και για την τροφοδοσία των μεταφραστών στάθμης και της μνήμης. Οι τέσσερεις μεταφραστές στάθμης U6 έως U9 μετατρέπουν τα 3,3V σε 5V και αντίστροφα. Η φορά της μετατροπής καθορίζεται από την είσοδο DIR. Αν αυτή είναι λογικό 1 τότε η μετάφραση γίνεται από τα 3,3V στα 5V και αν είναι σε λογικό 0 τότε αντίστροφα. Οι μεταφραστές στάθμης είναι της εταιρίας Texas Instruments τύπος SN74LVCC3245A [29]. Το κάθε ολοκληρωμένο μπορεί να μεταφράζει έως 8 bits. Εμείς για τις ανάγκες μας χρειαζόμαστε τέσσερα τέτοια ολοκληρωμένα καθώς θέλουμε να μεταφράζουμε 17 bits (ολοκληρωμένα U6, U8, U9) από τα 3,3V στα 5V και 6 bits (ολοκληρωμένο U7) από 5V προς 3,3V. Η μνήμη EEPROM που χρησιμοποιούμε είναι η 24C256 δηλαδή μεγέθους 256Kb. Στην εφαρμογή μας χρησιμοποιούμε μόνο 2 bytes μνήμης για την αποθήκευση της εισόδου και της στάθμης. Στον παρακάτω Πίνακα 5.1 μπορούμε να δούμε αναλυτικά ποια από τα ποδαράκια του μικροελεγκτή STM32 χρησιμοποιούμε για την κάθε λειτουργία καθώς και την διασύνδεση τους με το PLCC44 socket της κεντρικής πλακέτας.

|       |         | PLCC44 socket                  | STM32F303RET6      |             |           |                 |               |                    |                 |
|-------|---------|--------------------------------|--------------------|-------------|-----------|-----------------|---------------|--------------------|-----------------|
| pin   |         | used for                       |                    | type        | stm32 pin | stm32 port      | peripheral    | pin name           | level translate |
|       |         |                                |                    |             |           |                 |               |                    |                 |
| з     |         | digital input selection        |                    | digital out | 33        | <b>PB12</b>     |               | IN_DIG1            | yes             |
| 4     |         | digital input selection        |                    | digital out | 34        | <b>PB13</b>     |               | IN_DIG2            | yes             |
| 5     |         | analog/digital input selection |                    | digital out | 35        | <b>PB14</b>     |               | IN_AD              | yes             |
| 6     |         | bluetooth input selection      |                    | digital out | 36        | <b>PB15</b>     |               | <b>IN_BLU</b>      | yes             |
| 21    |         | analog 1 select relay          | input selection    | digital out | 37        | PC6             |               | IN_AN1             | no              |
| 22    |         | analog 2 select relay          |                    | digital out | 38        | PC7             |               | IN_AN2             | no              |
| 23    |         | analog 3 select relay          |                    | digital out | 39        | PC8             |               | IN_AN3             | no              |
|       |         |                                |                    |             |           |                 |               |                    |                 |
| 16    |         | CS3318 reset                   | <b>CS3318</b>      | digital out | 24        | PC4             |               | <b>CS3318_RST</b>  | yes             |
| 18    |         | <b>CS3318 CS</b>               | SPI                | digital out | 20        | PA4             |               | <b>CS3318_CS</b>   | yes             |
| 20    |         | <b>CS3318 CLK</b>              | <b>CONTROL</b>     | digital out | 55        | PB3             | <b>SPI1</b>   | <b>CS3318_SCK</b>  | yes             |
| 26    |         | <b>CS3318 SDO</b>              |                    | digital out | 23        | PA7             | <b>SPI1</b>   | <b>CS3318_MOSI</b> | yes             |
|       |         |                                |                    |             |           |                 |               |                    |                 |
| 7     | pull-up | <b>IR</b> input                |                    | digital in  | 8         | <b>PCO</b>      |               | $IN$ $IR$          | yes             |
| 9     | pull-up | power button                   |                    | digital in  | 15        | <b>PA1</b>      |               | <b>IN_POWER</b>    | yes             |
| 10    | pull-up | mute button                    |                    | digital in  | 16        | PA <sub>2</sub> |               | <b>IN_MUTE</b>     | yes             |
| 11    | pull-up | select button                  |                    | digital in  | 17        | PA3             |               | <b>IN_SELECT</b>   | yes             |
|       |         |                                |                    |             |           |                 |               |                    |                 |
| 24    |         | mute relays                    |                    | digital out | 40        | PC <sub>9</sub> |               | <b>MUTE_RELAY</b>  | no              |
| 30    |         | power relay                    |                    | digital out | 41        | PA8             |               | <b>POWER_RELAY</b> | no              |
| 31    |         | power led A                    |                    | digital out | 42        | PA <sub>9</sub> |               | <b>POWER LED1</b>  | yes             |
| 32    |         | mute led                       |                    | digital out | 43        | <b>PA10</b>     |               | <b>MUTE_LED</b>    | yes             |
| 33    |         | power led K                    |                    | digital out | 44        | <b>PA11</b>     |               | <b>POWER LED2</b>  | yes             |
|       |         |                                |                    |             |           |                 |               |                    |                 |
| 36    |         | <b>DB4 LSB</b>                 |                    | digital out | 25        | PC5             |               | LCD_DB4            | yes             |
| 37    |         | DB <sub>5</sub>                | LCD display (4bit) | digital out | 26        | <b>PBO</b>      |               | <b>LCD DB5</b>     | yes             |
| 38    |         | DB <sub>6</sub>                |                    | digital out | 27        | <b>PB1</b>      |               | LCD_DB6            | yes             |
| 39    |         | <b>DB7 MSB</b>                 |                    | digital out | 28        | PB <sub>2</sub> |               | LCD_DB7            | yes             |
| 41    |         | RS (0=command, 1=data)         |                    | digital out | 29        | <b>PB10</b>     |               | LCD_RS             | yes             |
| 42    |         | <b>ENABLE</b>                  |                    | digital out | 30        | <b>PB11</b>     |               | <b>LCD_EN</b>      | yes             |
|       |         |                                |                    |             |           |                 |               |                    |                 |
| 43    | pull-up | encoder                        | volume             | digital in  | 45        | <b>PA12</b>     | <b>TIMER4</b> |                    | yes             |
| 44    | pull-up | encoder                        | control            | digital in  | 58        | PB6             |               |                    | yes             |
|       |         |                                |                    |             |           |                 |               |                    |                 |
| 12.35 |         | 5V power supply                |                    |             | 50        | <b>PA15</b>     | <b>I2C1</b>   | I2C1_SCL           | <b>EEPROM</b>   |
| 13.34 |         | ground                         |                    |             | 59        | PB7             |               | I2C1_SDA           |                 |

**Πίνακας 5.1** Τα pins του μικροελεγκτή STM32

Βλέπουμε ότι για την επικοινωνία με την μνήμη χρησιμοποιούμε το περιφερειακό I2C1 του μικροελεγκτή. Για την αποκωδικοποίηση των σημάτων του encoder χρησιμοποιούμε το TIMER4 σε ENCODER MODE. Για την επικοινωνία με το αναλογικό ρυθμιστή στάθμης εξόδου CS3318 χρησιμοποιούμε το περιφερειακό SPI1 του μικροελεγκτή. Η τελευταία στήλη του πίνακα μας δείχνει εάν η συγκεκριμένη είσοδος ή έξοδος απαιτεί μετάφραση στάθμης. Παρατηρούμε ότι οι έξοδοι προς τα τρία ρελέ επιλογής αναλογικής εισόδου, τα ρελέ σίγασης εξόδου (mute relays) και το κεντρικό ρελέ τροφοδοσίας (power relay) δεν απαιτούν μετάφραση καθώς το ολοκληρωμένο ελέγχου ULN2003LV που τα οδηγεί λειτουργεί και με τάσεις των 3,3V στις εισόδους του.

#### **5.3 Το λογισμικό ελέγχου**

#### **5.3.1 Η επικοινωνία με τον encoder**

Ο προενισχυτής μας χρησιμοποιεί ένα μαγνητικό rotary encoder της εταιρίας Bourns. Επιλέξαμε μαγνητικού τύπου encoder γιατί έχει μεγάλη διάρκεια ζωής και ωραία αίσθηση κατά την περιστροφή του. Συνήθως αυτού του τύπου οι encoders χρησιμοποιούνται σε μηχανήματα για τον εντοπισμό θέσης για αυτό και η μεγάλη τους διάρκεια ζωής. O encoder αυτός έχει 2 εξόδους οι οποίες παράγουν παλμούς με διαφορά φάσης 90º οπότε μπορούμε να καταλάβουμε και την φορά περιστροφής του. Ο encoder μας παράγει 256 μεταβάσεις από λογικό 0 σε λογικό 1 ανά περιστροφή και στις δύο εξόδους του. Ο TIMER4 του μικροελεγκτή ρυθμίζεται για λειτουργία encoder 2 εξόδων όπως φαίνεται και στον Πίνακα 5.1. Στην παρακάτω Εικόνα 5.1 φαίνεται το κομμάτι του προγράμματος το οποίο διαβάζει τον encoder και αναλόγως μεταβάλλει τον καταχωρητή VOLUME του οποίου οι τιμές ξεκινούν από το 0 για εξασθένηση -96dB μέχρι τον αριθμό 236 για μέγιστη ενίσχυση +22dB. Το φάσμα αυτό είναι 236 βήματα γιατί η ρύθμιση της έντασης γίνεται με βήμα 0,5dB.

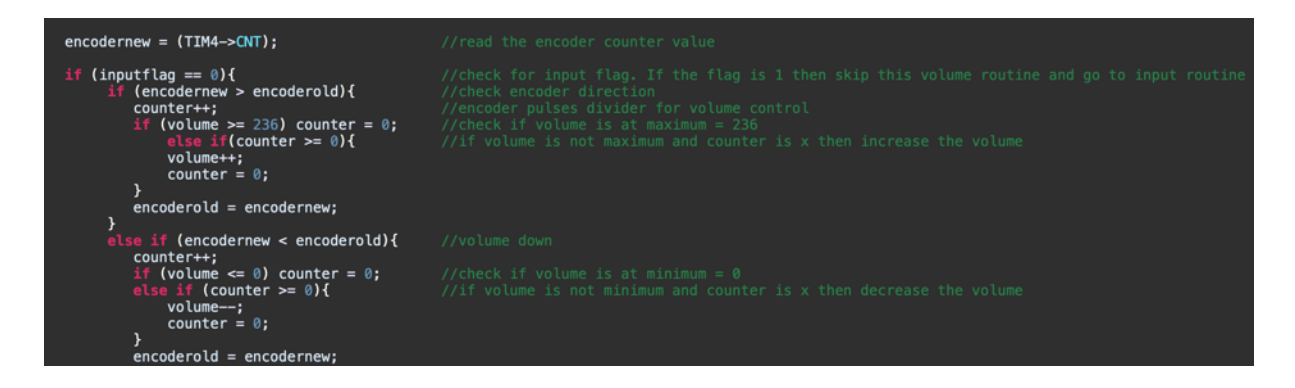

**Εικόνα 5.1** Ρύθμιση έντασης ήχου

Στην αρχή του παραπάνω προγράμματος γίνεται έλεγχος του inputflag αν αυτό είναι 0. Το inputflag μας δείχνει αν ο encoder εκείνη τη στιγμή ρυθμίζει την ένταση του ήχου ή την είσοδο. Το inputflag αλλάζει όταν πατήσουμε το button επιλογής εισόδου input ή το αντίστοιχο πλήκτρο στο τηλεχειριστήριο υπερύθρων. Εάν είναι 0 τότε ρυθμίζεται η ένταση του ήχου. Αν είναι 1 τότε με τον encoder αλλάζουμε την είσοδο και σε αυτήν την περίπτωση το πρόγραμμα δεν εκτελεί το παραπάνω κομμάτι και πηγαίνει παρακάτω σε ένα ακριβώς ίδιο με την διαφορά ότι τότε θα μεταβάλλεται ο καταχωρητής INPUT του οποίου η τιμή μεταβάλλεται από 1 έως 8 ανάλογα την είσοδο. Το κομμάτι αυτό του προγράμματος φαίνεται στην Εικόνα 5.2. Σε αυτό το κομμάτι του προγράμματος βλέπουμε ότι υπάρχει και ένας μετρητής counter1 ο οποίος αυξάνεται ή μειώνεται με κάθε κίνηση του encoder και η πραγματική μεταβολή του INPUT γίνεται όταν αυτός φτάσει την τιμή 7. Αυτό γίνεται για να διαιρέσουμε την κίνηση του encoder κατά 7 και με αυτόν τον τρόπο η είσοδος αλλάζει με μεγαλύτερη κίνηση του encoder. Εάν δεν υπήρχε η διαίρεση αυτή τότε η είσοδος θα άλλαζε με μια πολύ μικρή μεταβολή του encoder κάτι το οποίο δεν είναι επιθυμητό. Επίσης βλέπουμε ότι υπάρχει και ένας άλλος counter ο INPUTCOUNT ο οποίος είναι ένας μετρητής που διασφαλίζει την αυτόματη έξοδο από το μενού επιλογής εισόδου μετά από περίπου 3 δευτερόλεπτα ακινησίας του encoder.

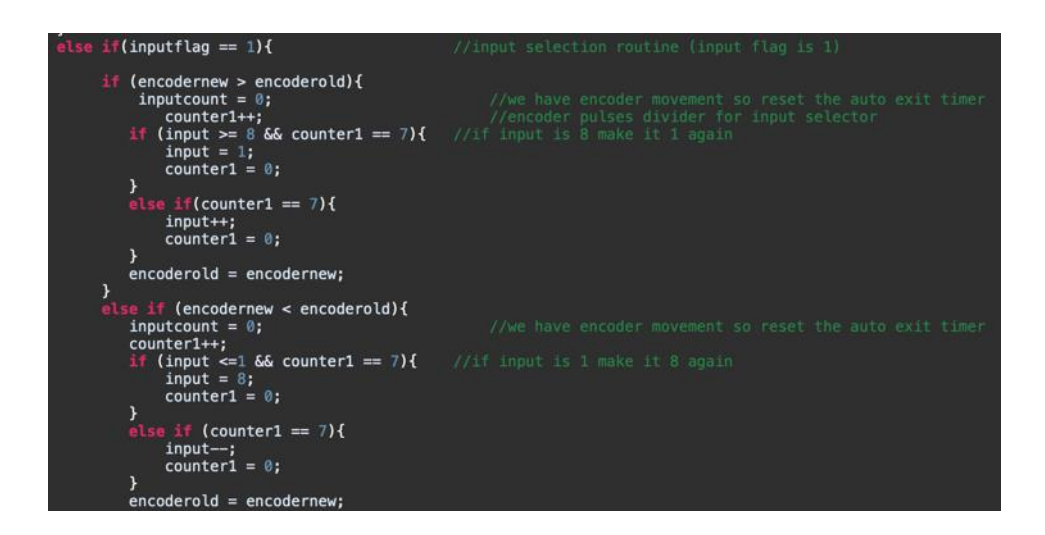

**Εικόνα 5.2** Η επιλογή της εισόδου

Τα κομμάτια αυτά είναι στο While loop δηλαδή επαναλαμβάνονται συνεχώς από τον μικροελεγκτή. Επίσης όταν μεταβάλλουμε την ένταση του ήχου και φτάσουμε την ελάχιστη ή την μέγιστη τιμή τότε η τιμή δεν συνεχίζει να μεταβάλλεται αλλά σταματάει στην μέγιστη ή ελάχιστη. Αντίθετα, όταν αλλάζουμε την είσοδο τότε αυτή αλλάζει από την τελευταία είσοδο στην πρώτη και αντίθετα.

# **5.3.2 Η επικοινωνία με την οθόνη LED**

Η οθόνη που χρησιμοποιούμε είναι μία κίτρινη led οθόνη 2 γραμμών και 20 χαρακτήρων. Η επικοινωνία με τον μικροελεγκτή γίνεται παράλληλα με 4bit όπως φαίνεται στον Πίνακα 5.1. Ο ελεγκτής της οθόνης είναι ο HD44780. Η οθόνη στην πρώτη γραμμή μας δείχνει την επιλεγμένη είσοδο και στην δεύτερη γραμμή την ένταση του ήχου. Όταν είμαστε σε λειτουργία επιλογής εισόδου τότε αριστερά και δεξιά του λεκτικού της εισόδου της πρώτης γραμμής εμφανίζονται βέλη, για να μας δείχνουν ότι εκείνη την στιγμή επιλέγουμε είσοδο με την χρήση του encoder. Η αρχικοποίηση της οθόνης γίνεται στην ρουτίνα POWERON η οποία είναι η ρουτίνα εκκίνησης της συσκευής. Στην παρακάτω Εικόνα 5.3 μπορούμε να δούμε την οθόνη της συσκευής σε λειτουργία.

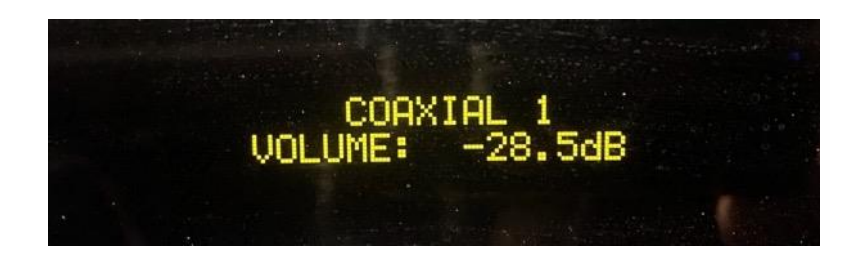

**Εικόνα 5.3** Η οθόνη LED της συσκευής

### **5.3.3 Η επικοινωνία με την EEPROM**

Όπως αναφέραμε και νωρίτερα η επικοινωνία με την μνήμη eeprom γίνεται μέσω του πρωτοκόλλου I2C. Συγκεκριμένα χρησιμοποιούμε το περιφερειακό I2C1 του μικροελεγκτή σε fast mode δηλαδή σε συχνότητα 400kHz. Η μνήμη χρησιμοποιείται για την αποθήκευση της τιμής της εισόδου και της έντασης του ήχου. Συνολικά χρησιμοποιούμε μόνο 2bytes από τα συνολικά 256Kbytes της μνήμης. Το πρώτο byte της πρώτης σελίδας μνήμης το χρησιμοποιούμε για την αποθήκευση της εισόδου, δηλαδή του καταχωρητή INPUT και την δεύτερη θέση της ίδιας σελίδας για τον καταχωρητή VOLUME. Στην παρακάτω Εικόνα 5.4 φαίνεται το κομμάτι του προγράμματος το οποίο διαβάζει την μνήμη και γράφει τους καταχωρητές VOLUME και INPUT.

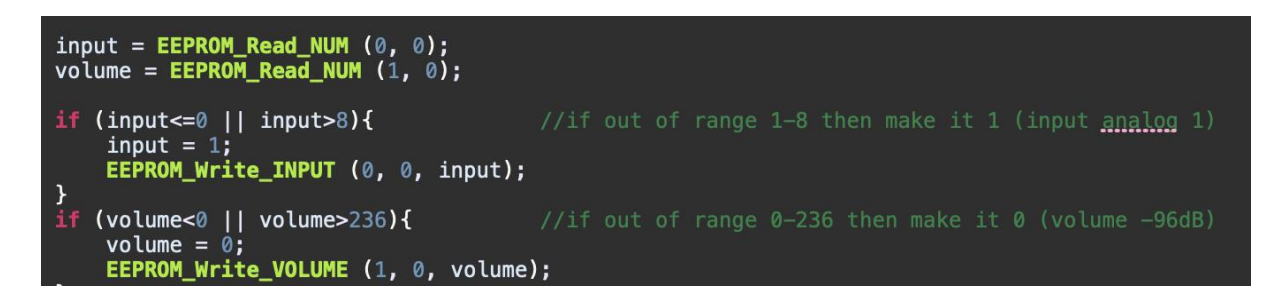

**Εικόνα 5.4** Η ανάγνωση της EEPROM

Εκτός από την ανάγνωση της μνήμης γίνεται και ένας έλεγχος αν οι τιμές που διαβάζουμε είναι μέσα στα όρια των καταχωρητών. Αν για οποιονδήποτε λόγο είναι εκτός ορίων τότε επιλέγεται η πρώτη είσοδος (ANALOG 1) και η ελάχιστη τιμή έντασης ήχου (-96db). Το κομμάτι αυτό του προγράμματος εκτελείται μόνο μετά από διακοπή τροφοδοσίας της συσκευής. Όταν η συσκευή τροφοδοτείται κανονικά και είναι σε κατάσταση ON ή OFF τότε ο μικροελεγκτής λειτουργεί κανονικά και οι τιμές των δύο αυτών καταχωρητών διατηρούνται και δεν υπάρχει ανάγκη ανάγνωσης της μνήμης EEPROM. Οι τιμές στην μνήμη EEPROM γράφονται μόνο εφόσον υπάρχει κάποια μεταβολή των καταχωρητών εισόδου ή ήχου.

### **5.3.4 Η επικοινωνία με το CS3318**

Το ολοκληρωμένο κύκλωμα CS3318, όπως αναφέραμε, είναι ένα ψηφιακά ελεγχόμενος αναλογικός εξασθενητής και ενισχυτής ήχου 8 καναλιών. Η επικοινωνία γίνεται μέσω πρωτοκόλλου SPI και συγκεκριμένα με την χρήση του περιφερειακού SPI1 του μικροελεγκτή. Το περιφερειακό είναι ρυθμισμένο σε master mode transmit γιατί η επικοινωνία είναι μονόδρομη. Η ταχύτητα είναι στα 4,5Mbits/s με frame format Motorola 8 bit MSB first. Η επιλογή του ολοκληρωμένου, δηλαδή το Chip Select, γίνεται μέσω του λογισμικού και όχι μέσω του περιφερειακού. Με το ολοκληρωμένο αυτό υπάρχει επικοινωνία μόνο όταν έχουμε αλλαγή της έντασης του ήχου ή όταν πατήσουμε το πλήκτρο της σίγασης. Στην παρακάτω Εικόνα 5.5 φαίνεται το κομμάτι του προγράμματος που είναι υπεύθυνο για την επικοινωνία αυτή.

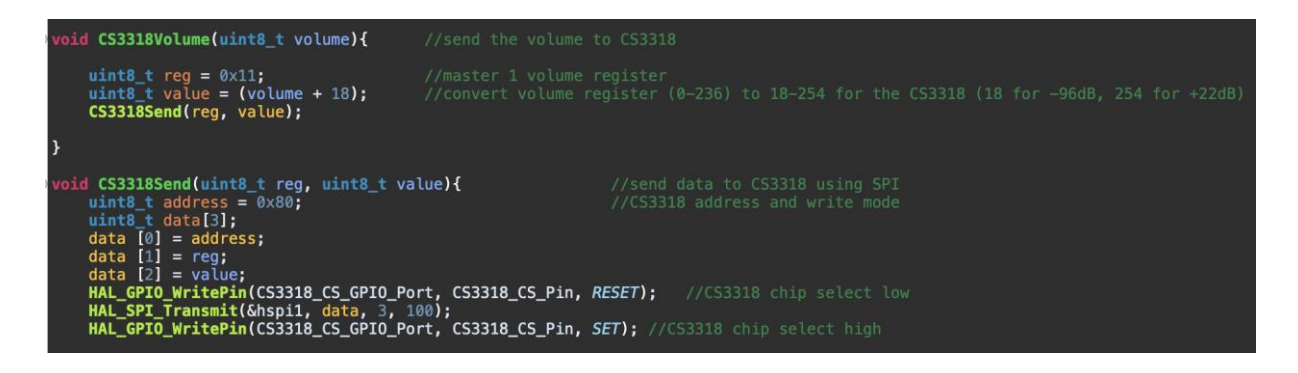

**Εικόνα 5.5** Η επικοινωνία με το CS3318

Βλέπουμε ότι για να στείλουμε τον καταχωρητή VOLUME στο CS3318 πρέπει να ακολουθήσουμε συγκεκριμένα βήματα. Πρέπει πρώτα να δημιουργήσουμε ένα πακέτο data τριών bytes το οποίο θα στείλουμε στο CS3318. Το πρώτο byte πρέπει να είναι η διεύθυνση του CS3318 η οποία είναι η 0x80 σύμφωνα με τον κατασκευαστή. Το δεύτερο byte πρέπει να είναι η διεύθυνση του καταχωρητή του οποίου την τιμή θέλουμε να αλλάξουμε. Στην περίπτωση του καταχωρητή master volume, που ρυθμίζει ταυτόχρονα την στάθμη και των οκτώ καναλιών, η διεύθυνσή του είναι 0x11. Τέλος, τo τρίτο byte πρέπει να είναι η τιμή που θέλουμε να δώσουμε στον καταχωρητή αυτόν δηλαδή η τιμή της έντασης ήχου. Η τιμή αυτή βρίσκεται στον καταχωρητή VOLUME με φάσμα από 0 για -96db έως 236 για +22db. Το ολοκληρωμένο CS3318 όμως δέχεται τιμές από 18 για -96db έως 254 για +22db. Επομένως πρέπει, πριν την αποστολή του πακέτου, να προστεθεί ο αριθμός 18 στην τιμή του VOLUME. Επίσης δεν πρέπει να ξεχάσουμε να κάνουμε το Chip Select λογικό 0 πριν την αποστολή του πακέτου και λογικό 1 αφού η αποστολή ολοκληρωθεί. Άρα χρησιμοποιώντας την ρουτίνα CS3318Send της Εικόνας 5.5 μπορούμε να στείλουμε οτιδήποτε στο CS3318 αρκεί να γνωρίζουμε την διεύθυνση του καταχωρητή που θέλουμε να αλλάξουμε (reg) και την τιμή που θέλουμε να του δώσουμε (value). Άλλος ένας λόγος επικοινωνίας με το ολοκληρωμένο αυτό είναι για την ταυτόχρονη σίγαση όλων των εξόδων. Σε αυτήν την περίπτωση η επικοινωνία είναι παρόμοια και φαίνεται στην Εικόνα 5.6.

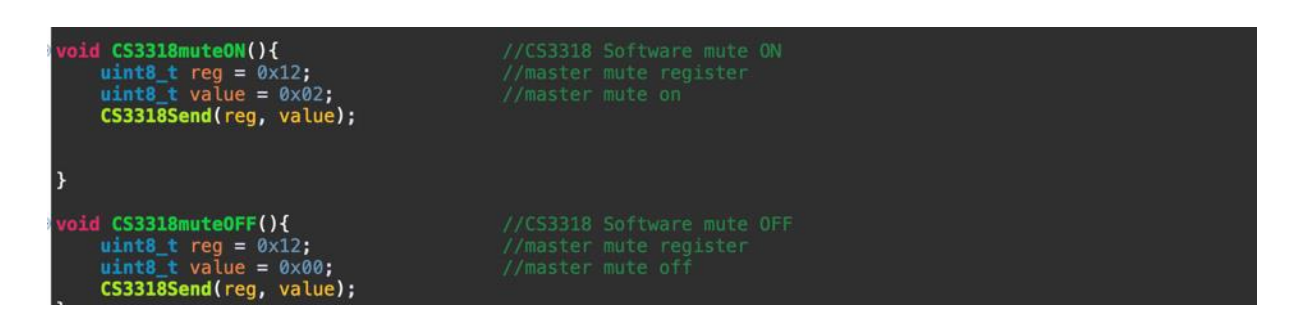

**Εικόνα 5.6** Σίγαση του CS3318

Αυτό που αλλάζει είναι η θέση του καταχωρητή σίγασης master mute η οποία είναι 0x12 και η τιμή του για ενεργοποίηση της σίγασης είναι 0x02 και για την απενεργοποίηση είναι 0x00 όπως φαίνεται και στην παραπάνω εικόνα. Όλες οι τιμές αυτές μας δίνονται από τον κατασκευαστή του

ολοκληρωμένου. Με παρόμοιο τρόπο γίνεται και η ενεργοποίηση και απενεργοποίηση του CS3318 όπως φαίνεται στην Εικόνα 5.7.

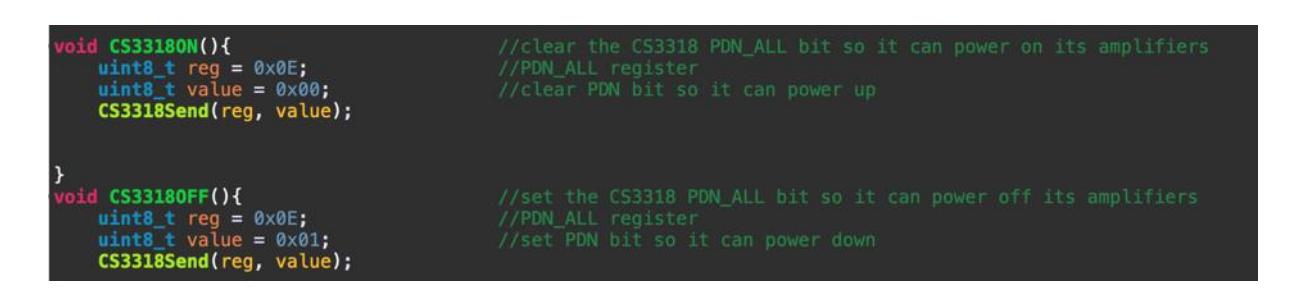

**Εικόνα 5.7** Power ON/OFF του CS3318

Όλα τα παραπάνω δεδομένα όπως οι θέσεις των καταχωρητών και οι απαραίτητες τιμές τους βρίσκονται στο datasheet του ολοκληρωμένου.

#### **5.3.5 Ο έλεγχος μέσω των buttons και ενδείξεις led**

Η συσκευή διαθέτει τρία buttons ελέγχου στην πρόσοψή της. Αυτά είναι τα Standby/On, το button της σίγασης εξόδων mute και το button της επιλογής εισόδου input. Με το πρώτο ανοίγουμε την συσκευή ή την βάζουμε σε κατάσταση Standby. Σε αυτήν την κατάσταση λειτουργεί μόνο το κομμάτι του μικροελεγκτή ο οποίος ελέγχει συνεχώς μόνο το Standby button και τον αισθητήρα υπερύθρων για το άνοιγμα της συσκευής. Με το button mute στέλνουμε εντολή προς το CS3318 για ταυτόχρονη σίγαση όλων των εξόδων του. Τέλος, πατώντας το κουμπί input εμφανίζονται στην οθόνη τα δεξιά και αριστερά βελάκια και τότε μπορούμε να επιλέξουμε μέσω του encoder την επιθυμητή είσοδο. Στην Εικόνα 5.8 μπορούμε να δούμε το κομμάτι του προγράμματος το οποίο ελέγχει το Standby/On και ταυτόχρονα κάνει debounce, δηλαδή φιλτράρει πιθανό θόρυβο που μπορεί να προκληθεί από την μηχανική επαφή του button.

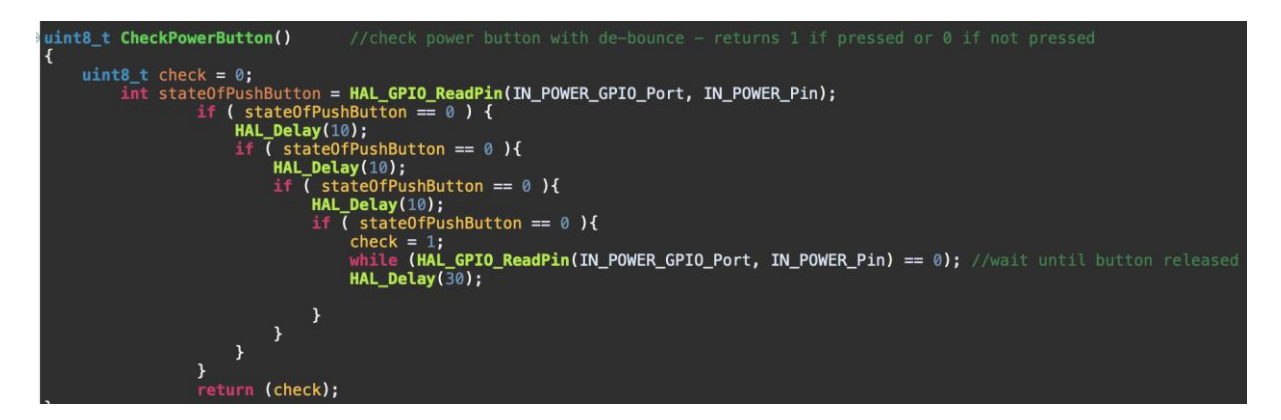

**Εικόνα 5.8** Έλεγχος του Standby/On button

Σε περίπτωση που το κουμπί πατηθεί τότε η ρουτίνα αυτή επιστρέφει στο κυρίως πρόγραμμα την τιμή 1. Με ακριβώς ίδιο τρόπο γίνεται ο έλεγχος του input button και με παρόμοιο τρόπο ο έλεγχος του mute button όπως φαίνεται στην Εικόνα 5.9.

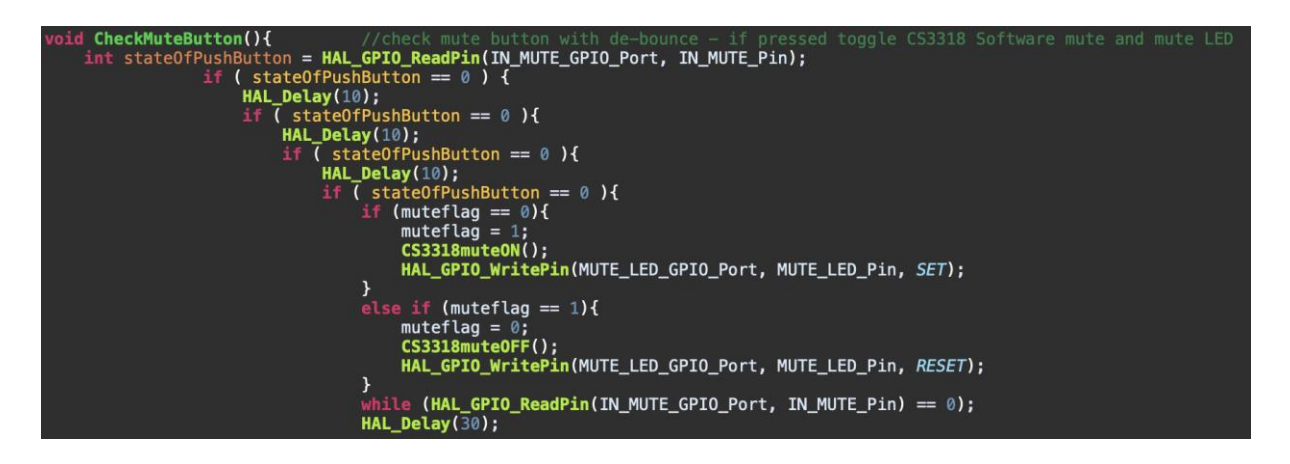

**Εικόνα 5.9** Έλεγχος του mute button

Εδώ η διαφορά είναι ότι η ρουτίνα δεν επιστρέφει κάποια κατάσταση στο κυρίως πρόγραμμα αλλά επικοινωνεί απευθείας με το CS3318 για την ενεργοποίηση ή απενεργοποίηση της σίγασης. Ταυτόχρονα ανάβει ή σβήνει την κόκκινη ένδειξη led το οποίο ανάβει όταν είναι ενεργή η σίγαση. Το led το οποίο μας δείχνει την κατάσταση της συσκευής Standby/On είναι ένα δίχρωμο led το οποίο αλλάζει χρώμα ανάλογα με την πολικότητα της τροφοδοσίας του. Όταν η συσκευή είναι σε Standby τότε αυτό ανάβει κόκκινο και όταν είναι σε On πράσινο. Επειδή το led αυτό όταν ανάβει κόκκινο σε Standby mode η φωτεινότητα του είναι σχετικά υψηλή και ενοχλητική, δημιουργήθηκε η ανάγκη να μειωθεί με κάποιο τρόπο η φωτεινότητά του. Έτσι, στο κομμάτι του προγράμματος που εκτελείται συνεχώς σε κατάσταση Standby και ελέγχει μόνο το Standby/On button και τον αισθητήρα υπερύθρων, υπάρχει και ένας PWM έλεγχος της φωτεινότητας του κόκκινου led. Πρακτικά κάνουμε συνεχώς on και off το led χρησιμοποιώντας καθυστερήσεις.

# **5.3.6 Η επιλογή της εισόδου**

Η επιλογή της επιθυμητής εισόδου γίνεται με δύο τρόπους. Είτε πατώντας το button input και περιστρέφοντας τον encoder είτε πατώντας το input πλήκτρο του τηλεχειριστηρίου και τα κουμπιά δεξιά και αριστερά για την επιλογή. Και στις δύο περιπτώσεις μετά την επιλογή της εισόδου το πρόγραμμα επιστρέφει αυτόματα σε κατάσταση ρύθμισης έντασης μετά από περίπου τρία δευτερόλεπτα. Το κυρίως πρόγραμμα, όταν η συσκευή είναι σε κατάσταση On, ελέγχει συνεχώς για το πάτημα του input button. Όταν αυτό πατηθεί και γίνει η επιλογή της εισόδου τότε το πρόγραμμα μεταβάλλει τις επτά εξόδους του μικροελεγκτή (Πίνακας 5.1), που είναι υπεύθυνες για την επιλογή της εισόδου, σύμφωνα με τον παρακάτω Πίνακα 5.2.

| <b>INPUT</b> | IN DIG1 | IN DIG2 | IN AD | <b>IN BLU</b> | IN AN1 | IN AN2 | IN AN3 | <b>INPUT register</b><br>value |
|--------------|---------|---------|-------|---------------|--------|--------|--------|--------------------------------|
| analog 1     |         |         |       |               |        |        |        |                                |
| analog 2     |         |         |       |               |        |        |        |                                |
| analog 3     |         |         |       |               |        |        |        |                                |
| optical 1    |         |         |       |               |        |        |        |                                |
| optical 2    |         |         |       |               |        |        |        |                                |
| coaxial 1    |         |         |       |               |        |        |        |                                |
| coaxial 2    |         |         |       |               |        |        |        |                                |
| bluetooth    |         |         |       |               |        |        |        |                                |

**Πίνακας 5.2** Έξοδοι μικροελεγκτή για επιλογή εισόδου

Στην αριστερή στήλη του πίνακα βλέπουμε την επιλεγμένη είσοδο. Οι επόμενες 7 στήλες είναι οι καταστάσεις των εξόδων του μικροελεγκτή που πρέπει να έχουμε για να επιλέξουμε την συγκεκριμένη είσοδο. Για παράδειγμα για να επιλέξουμε την είσοδο Bluetooth το μόνο που πρέπει να κάνουμε είναι να κάνουμε το pin IN\_BLU λογικό 1 και όλα τα άλλα λογικό 0. Στην τελευταία στήλη φαίνεται η τιμή του καταχωρητή INPUT και πως αυτή μεταβάλλεται ανάλογα την είσοδο. Η τιμή αυτή, όπως ήδη αναφέραμε, αποθηκεύεται στην μνήμη EEPROM. Το κομμάτι του προγράμματος το οποίο κάνει αυτές τις επιλογές καθώς και την ανάλογη εμφάνιση του λεκτικού της εισόδου στην οθόνη led υπάρχει στο Παράρτημα Α.

#### **5.3.7 Η λήψη υπερύθρων**

Την λήψη του υπέρυθρου σήματος την αναλαμβάνει ένας δέκτης υπερύθρων σήματος 38KHZ ο οποίος κάνει και την αποδιαμόρφωση του σήματος. Η παλμοσειρά που μας δίνει στην έξοδό του οδηγείται στον μικροελεγκτή και συγκεκριμένα στην πόρτα C0 όπως φαίνεται στον Πίνακα 5.1. Κάθε φορά που έχουμε αλλαγή στην κατάσταση του pin αυτού το πρόγραμμα κάνει διακοπή (interrupt) και εκτελεί μία συγκεκριμένη ρουτίνα. Η ρουτίνα αυτή κάνει αποκωδικοποίηση της παλμοσειράς. Το τηλεχειριστήριο μας είναι εταιρίας SONY κάτι που σημαίνει ότι πρέπει να κάνουμε το πρόγραμμά μας να αποκωδικοποιεί σήματα που στέλνει το τηλεχειριστήριο αυτό. Η SONY χρησιμοποιεί το πρωτόκολλο SIRC [30]. Στο παρακάτω Σχήμα 5.3 μπορούμε να δούμε μία τέτοια παλμοσειρά.

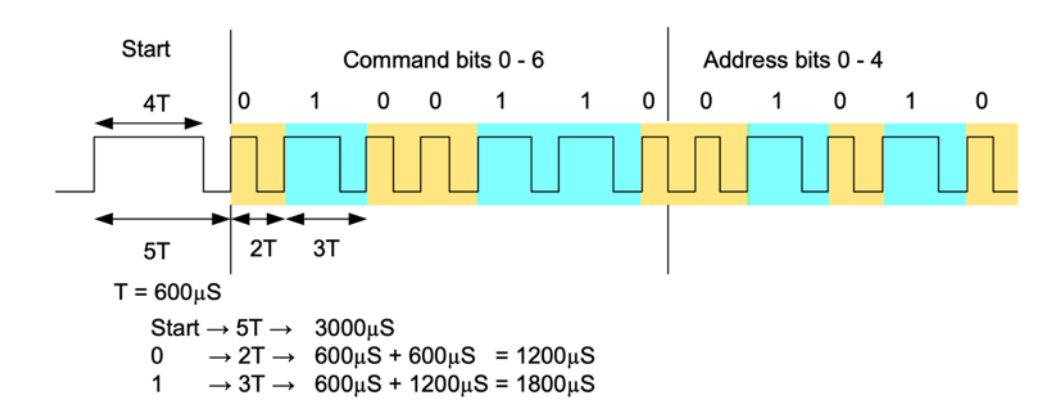

**Σχήμα 5.3** Η παλμοσειρά SIRC [30]

Στο σχήμα βλέπουμε ότι η εκπομπή ξεκινάει με έναν παλμό έναρξης πλάτους 2,4mS. Μετά από αυτόν τον παλμό ακολουθεί κενό πλάτους 0,6mS. Εάν εντοπίσει το πρόγραμμα τέτοιο παλμό τότε έχουμε ένα έγκυρο παλμό έναρξης. Μετά ακολουθούν 7 παλμοί (7 bits) της εντολής και 5 παλμοί (5 bits) της συσκευής. Τα 7 bits είναι στην ουσία η εντολή μας και τα 5 επόμενα bits το σε ποια συσκευή (ενισχυτή, τηλεόραση, cd-player κ.ά.) απευθύνεται η εντολή. Ένας παλμός λογικού 1 για 0,6mS και λογικού 0 για 0,6mS σημαίνει 0. Αντίθετα ένας παλμός λογικού 1 για 1,2mS και λογικού 0 για 0,6mS σημαίνει 1. Το πρόγραμμά μας θα πρέπει να διαβάσει την πληροφορία αυτή και να την αποθηκεύσει στους καταχωρητές command και address. Εδώ πρέπει να σημειωθεί ότι για να είναι δυνατή η μέτρηση του χρόνου των παλμών χρησιμοποιούμε το TIMER2 του μικροελεγκτή σε λειτουργία μετρητή (counter). Ο μετρητής αυτός χρονίζεται από το εσωτερικό ρολόι του μικροελεγκτή σε συχνότητα 72MHz. Η ταχύτητα αύξησης του μετρητή αυτού υπολογίζεται ως εξής:

$$
time = \frac{1}{F} = \frac{1}{\frac{clock}{pressure + 1}} = \frac{1}{\frac{72MHz}{7199 + 1}} = 0,1mS
$$
 (1)

Από την (1) βλέπουμε ότι εάν το κεντρικό ρολόι του TIMER2 είναι στα 72MHz και ο Prescaler του είναι 7199 τότε ο counter αυξάνεται κάθε 0,1mS. Επομένως αν μηδενίσουμε τον counter στην αρχή του κάθε παλμού και τον διαβάσουμε στο τέλος του παλμού μπορούμε εύκολα να μετρήσουμε το πλάτος του. Ο υπέρυθρος δέκτης που χρησιμοποιούμε έχει ανεστραμμένη την έξοδο. Δηλαδή σε ηρεμία δίνει λογικό 1 και όταν έχουμε παλμό δίνει λογικό 0. Αρχικά το πρόγραμμα κάνει αναγνώριση του αρχικού παλμού. Άρα εφόσον εντοπίσει λογικό 0 με χρόνο μεταξύ 2,2mS με 2,6mS ακολουθούμενο από λογικό 1 μικρότερο του 2mS τότε θεωρεί ότι έχουμε σωστό παλμό έναρξης. Εφόσον έχουμε έγκυρο παλμό έναρξης μετά συνεχίζουμε και μετράμε τους παλμούς με τον ίδιο τρόπο και αν είναι μεταξύ 1,1mS και 1,3mS τότε έχουμε bit 1 ενώ αν είναι μεταξύ 0,5mS και 0,7mS τότε έχουμε bit 0. Αυτό επαναλαμβάνεται για 12 bit. Έτσι λοιπόν δημιουργούνται οι καταχωρητές command και address. Στην παρακάτω Εικόνα 5.10 φαίνεται το κομμάτι του προγράμματος που δημιουργεί αυτούς τους δύο καταχωρητές.

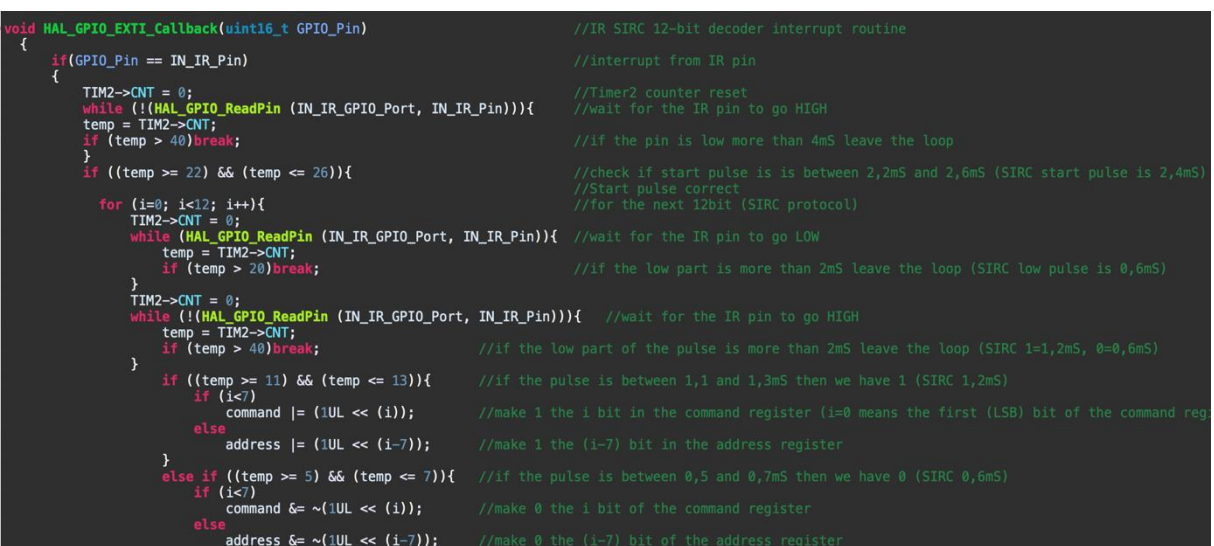

#### **Εικόνα 5.10** Η αποκωδικοποίηση SIRC

Αφού λοιπόν έχουμε τους δύο καταχωρητές πρέπει πλέον να δούμε τι περιέχουν και ανάλογα να εκτελέσουμε την εντολή. Από το διαδίκτυο μπορούμε εύκολα να βρούμε της εντολές και διευθύνσεις του πρωτοκόλλου [31]. Εμείς θα χρησιμοποιήσουμε ένα τηλεχειριστήριο της Sony του οποίου, με την βοήθεια του debug του Cube IDE, η διεύθυνση είναι 02h. Οπότε η διεύθυνση μας θα είναι πάντα αυτή. Με τον ίδιο τρόπο βρίσκουμε και της εντολές των κουμπιών που μας ενδιαφέρουν. Τα κουμπιά αυτά είναι :

- Volume Up, εντολή 10h
- Volume Down, εντολή 11h
- Input Select, εντολή 4fh
- Left arrow, εντολή 62h (για επιλογή εισόδου)
- Right arrow, εντολή 61h (για επιλογή εισόδου)
- Power On/Standby, εντολή 15h

Το κομμάτι του προγράμματος που κάνει τον έλεγχο της εντολής φαίνεται στην Εικόνα 5.11.

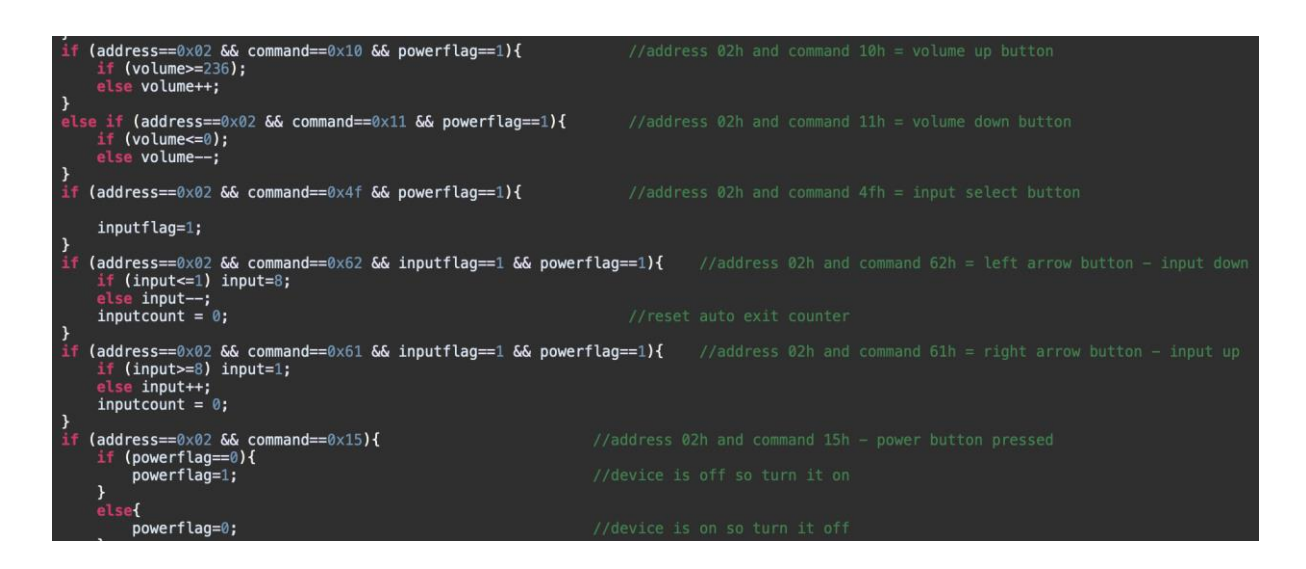

**Εικόνα 5.11** Ο έλεγχος των εντολών SIRC

Βλέπουμε ότι αν το πρόγραμμα αναγνωρίσει ότι πατήθηκε το κουμπί αύξησης της έντασης ενώ η συσκευή είναι σε κατάσταση On (powerflag = 1) και η ένταση δεν έχει φτάσει στο ανώτατο όριο των +22dB (volume = 236), τότε αυξάνει τον καταχωρητή volume κατά ένα. Το ίδιο συμβαίνει και όταν πατηθεί το πλήκτρο μείωσης της έντασης με την διαφορά ότι γίνεται έλεγχος αν η ένταση είναι ήδη στα -96db, δηλαδή volume = 0. Εάν πατηθεί το πλήκτρο επιλογής εισόδου τότε το inputflag γίνεται 1. Εάν πατηθούν τα πλήκτρα του αριστερού ή δεξιού βέλους, ενώ είμαστε στο μενού επιλογής εισόδου (inputflag = 1), τότε μειώνεται ή αυξάνει ο καταχωρητής εισόδου input κατά ένα αντίστοιχα. Ο καταχωρητής αυτός έχει τιμές από 1 έως 8 ανάλογα την επιλεγμένη είσοδο. Τέλος όταν πατηθεί το πλήκτρο Power On/Standby τότε, αν η συσκευή είναι ήδη σε κατάσταση On, το powerflag γίνεται 0 ενώ αν η συσκευή ήταν σε κατάσταση Standby το powerflag γίνεται 1. Η ένδειξη powerflag μας δείχνει σε ποια κατάσταση βρίσκεται ο προενισχυτής. Το κουμπί Power On/Standby ελέγχεται πάντα, δηλαδή είτε η συσκευή λειτουργεί είτε όχι.

Τα κύκλωμα ελέγχου

#### **5.3.8 Το κυρίως πρόγραμμα**

Αφού λοιπόν εξετάσαμε τους τρόπους επικοινωνίας και ελέγχου του μικροελεγκτή με όλα τα κυκλώματα τώρα μπορούμε να δούμε το κυρίως πρόγραμμά του, δηλαδή αυτό που επαναλαμβάνεται συνέχεια. Όταν λοιπόν τροφοδοτούμε το κύκλωμα του μικροελεγκτή τότε αυτός διαβάζει την μνήμη και ανακτά τους δύο καταχωρητές volume και input. Στην συνέχεια εκτελεί μόνο το μέρος του προγράμματος που ελέγχει το κουμπί On/Standby. Όταν αυτό πατηθεί τότε εκτελείται η ρουτίνα έναρξης του προενισχυτή PowerOn. Μετά την εκτέλεση της ρουτίνας αυτής ο προενισχυτής μας είναι πλέον σε κατάσταση λειτουργίας. Σε αυτήν την κατάσταση εκτελείται επαναλαμβανόμενα ο έλεγχος του On/Standby, τα κουμπιά mute, input και η κίνηση του encoder. Επίσης μέσω του interrupt ελέγχεται συνεχώς και το τηλεχειριστήριο του προενισχυτή. Εάν έχουμε κάποια αλλαγή στην κίνηση του encoder ή κάποιου πλήκτρου τότε εκτελείται άμεσα η λειτουργία και ταυτόχρονα αποθηκεύονται οι όποιες αλλαγές στην μνήμη eeprom. Επίσης, εφόσον χρειάζεται, ανανεώνεται και η ένδειξη της οθόνης led. Το κυρίως αυτό μέρος του προγράμματος φαίνεται ολόκληρο στο Παράρτημα Β.

#### **5.4 Επίλογος**

Σε αυτό το κεφάλαιο εξετάσαμε αναλυτικά το κύκλωμα ελέγχου του προενισχυτή. Στο πρώτο μέρος έγινε παρουσίαση των κυκλωμάτων του και ποια εξαρτήματα χρησιμοποιεί. Είδαμε ότι έχουμε πλήρη απομόνωση του κυκλώματος ελέγχου από τα υπόλοιπα κυκλώματα ήχου. Επίσης είδαμε τον προσαρμογέα που σχεδιάσαμε για να μπορεί να λειτουργεί η συσκευή με τον νέο μικροελεγκτή STM32. Ο προσαρμογέας αυτός, εκτός από τον μικροελεγκτή, έχει και την μνήμη eeprom, το τροφοδοτικό του και τους μεταφραστές στάθμης ώστε να μπορεί να επικοινωνεί με το υπόλοιπο κύκλωμα. Στο δεύτερο μέρος του κεφαλαίου έγινε αρκετά αναλυτική παρουσίαση του λογισμικού του μικροελεγκτή. Έγινε ανάλυση των κυριότερων τμημάτων του προγράμματος που ευθύνονται για την επικοινωνία με τα υπόλοιπα μέρη του προενισχυτή. Τα πρωτόκολλα επικοινωνίας που χρησιμοποιήσαμε είναι το SPI για τον έλεγχο της έντασης μέσω του ολοκληρωμένου CS3318, το I2C για την μεταφορά δεδομένων από και προς την μνήμη eeprom και το παράλληλο 4bits για την οθόνη led.

# **Κεφάλαιο 6ο: Τα κυκλώματα τροφοδοσίας**

# **6.1 Εισαγωγή**

Στο κεφάλαιο αυτό θα δούμε αναλυτικά τα κυκλώματα τροφοδοσίας όλων των κυκλωμάτων του προενισχυτή. Αρχικά θα δούμε με ποιον τρόπο τροφοδοτούνται όλα τα κυκλώματα ελέγχου του προενισχυτή και στην συνέχεια πως τροφοδοτούνται τα ψηφιακά αλλά και τα αναλογικά κυκλώματα ήχου.

## **6.2 Το τροφοδοτικό των κυκλωμάτων ελέγχου**

Το αρχικό κύκλωμα τροφοδοσίας των κυκλωμάτων ελέγχου μας δίνει στην έξοδο 5Vdc. Μετά την τάση αυτή υπάρχουν κυκλώματα που την μειώνουν στα 3,3Vdc όπου είναι απαραίτητο. Η τάση αυτή τροφοδοτεί τον μικροελεγκτή, την μνήμη eeprom, τους μεταφραστές στάθμης στην πλακέτα του προσαρμογέα, την οθόνη led, τον rotary encoder, τον δέκτη υπερύθρων, τα led ενδείξεων, όλα τα ρελέ και την μία πλευρά των απομονωτών του κυκλώματος ελέγχου. Δηλαδή τροφοδοτεί όλα τα κυκλώματα που δεν έχουν να κάνουν με την επεξεργασία του ήχου παρά μόνο με τον έλεγχο της συσκευής. Το κύκλωμα αυτό της τροφοδοσίας δουλεύει συνεχώς όσο η συσκευή τροφοδοτείται με τάση 220Vac και φαίνεται στο παρακάτω Σχήμα 6.1.

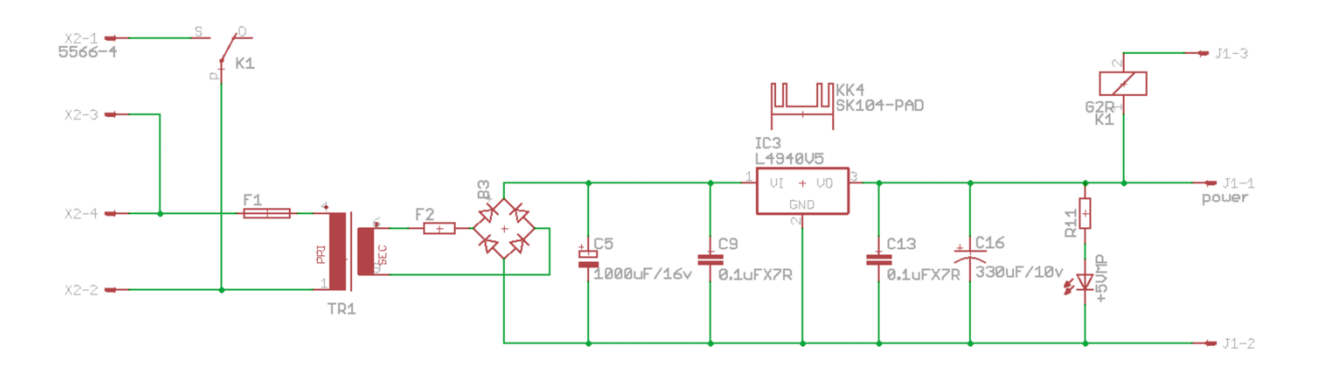

**Σχήμα 6.1** Τροφοδοτικό κυκλωμάτων ελέγχου

Αριστερά του σχήματος (ποδαράκια Χ2-2 και Χ2-4) βρίσκεται η είσοδος 220V του προενισχυτή. Αμέσως μετά η απαραίτητη ασφάλεια. Στην συνέχεια ένας μετασχηματιστής ισχύος 4VA με τάση εισόδου 220Vac και έξοδο 4,5Vac. Η περιέλιξη του δευτερεύοντος του μετασχηματιστή αυτού έγινε με το χέρι ώστε να πάρουμε στην έξοδο την τάση που θέλουμε. Θα μπορούσαμε να χρησιμοποιήσουμε έναν έτοιμο μετασχηματιστή με έξοδο 5V ή και 6V αλλά θα είχαμε μικρότερο μέγιστο ρεύμα εξόδου και το κυριότερο μεγαλύτερη πτώση τάσης στον σταθεροποιητή IC3 κάτι που μεταφράζεται σε μεγαλύτερη θερμοκρασία λειτουργίας του για συγκεκριμένο μέγεθος ψήκτρας. Ο μετασχηματιστής αυτός μπορεί να μας δώσει στην έξοδο μέγιστο ρεύμα περίπου 900mA το οποίο είναι υπεραρκετό για της ανάγκες του κυκλώματος που τροφοδοτεί. Στην πλευρά του δευτερεύοντος υπάρχει το γνωστό κύκλωμα ανόρθωσης γέφυρας με τον ηλεκτρολυτικό πυκνωτή C5. Αφού λοιπόν πλέον έχουμε μία dc τάση πρέπει να την σταθεροποιήσουμε. Για το λόγο αυτό χρησιμοποιούμε τον σταθεροποιητή της εταιρίας STMicroelectronics το L4940V5 [32]. Ο σταθεροποιητής αυτός δίνει στην έξοδο σταθερή τάση 5V και το μέγιστο ρεύμα εξόδου του είναι 1,5A. Φυσικά το τροφοδοτικό αυτό δεν μπορεί να μας δώσει τέτοιο ρεύμα λόγο του περιορισμού του μετασχηματιστή μας. Μεγάλο πλεονέκτημα είναι ότι έχει πολύ χαμηλή πτώση τάσης. Δηλαδή για να μπορεί να λειτουργεί σωστά φτάνει να έχουμε περίπου 500mV μεγαλύτερη τάση στην είσοδό του σε σχέση με την τάση εξόδου για μέγιστο ρεύμα εξόδου. Αν χρησιμοποιούσαμε σταθεροποιητή με μια τυπική πτώση τάσης των 2V (σειρά 7805) τότε θα χρειαζόμασταν μεγαλύτερη τάση εξόδου στο δευτερεύον του μετασχηματιστή άρα μικρότερο μέγιστο ρεύμα και μεγαλύτερη πτώση τάσης στον σταθεροποιητή άρα μεγαλύτερες θερμικές απώλειες. Στην είσοδο αλλά και στην έξοδο υπάρχουν πυκνωτές 100nF όπως προτείνει ο κατασκευαστής του σταθεροποιητή. Ακολουθεί ο ηλεκτρολυτικός C13 των 330μF/10V. Βλέπουμε ότι υπάρχει και ένα led ένδειξης της παρουσίας της τάσης των 5V. Το κύκλωμα που περιγράψαμε υπάρχει στην πλακέτα του τροφοδοτικού. Η τάση αυτή των 5V καταλήγει σε ένα βύσμα (J1) μέσω του οποίου συνδέεται η κεντρική πλακέτα. Στο βύσμα αυτό βλέπουμε ότι το ποδαράκι με αριθμό J1-3 συνδέεται στο πηνίο του ρελέ K1. Το ρελέ αυτό δέχεται εντολή από το κύκλωμα ελέγχου όταν ανάψουμε τον προενισχυτή. Δηλαδή όταν πατήσουμε το κουμπί ON κλείνει η επαφή του ρελέ K1 και τροφοδοτείται με 220V ο κύριος μετασχηματιστής που θα δούμε παρακάτω. Στην πλακέτα του adapter του μικροελεγκτή STM32 υπάρχει ένας ακόμη σταθεροποιητής μικρής πτώσης τάσης (LDO) o οποίος μετατρέπει αυτήν την τάση των 5Vdc σε 3,3Vdc. Το κύκλωμα αυτό φαίνεται στο παρακάτω Σχήμα 6.2.

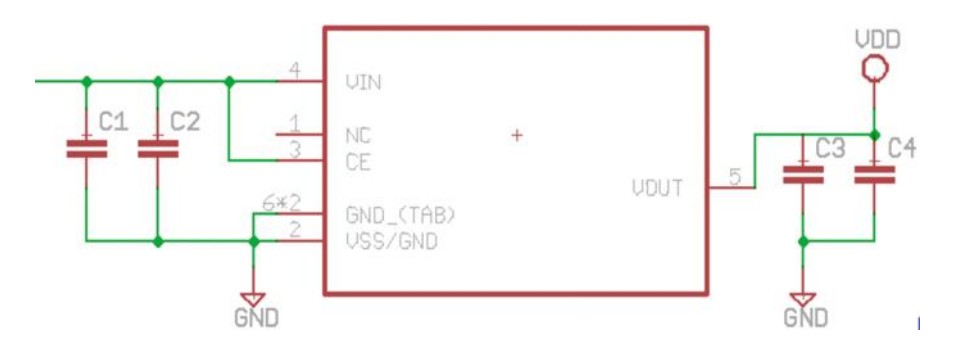

**Σχήμα 6.2** Μετατροπή 5V σε 3,3V για STM32

Ο σταθεροποιητής αυτός είναι της εταιρίας Nisshinbo Micro Devices μοντέλο R1173H331B [33]. Ο σταθεροποιητής αυτός επιλέχτηκε για την πολύ χαμηλή εσωτερική αντίσταση του και άρα και πτώση τάσης. Η τάση εξόδου του είναι σταθερή στα 3,3V και μέγιστο ρεύμα 1Α. Στην είσοδο αλλά και στην έξοδο του σταθεροποιητή υπάρχουν οι πυκνωτές C1-C4. Οι πυκνωτές αυτοί είναι κεραμικοί, σύμφωνα με τον κατασκευαστή, και χωρητικότητας 2,2μF ο καθένας. Με αυτόν τον τρόπο έχουμε την επιθυμητή τάση των 3,3V για να τροφοδοτήσουμε τον μικροελεγκτή STM32, την μνήμη eeprom και τους μεταφραστές στάθμης που βρίσκονται στην πλακέτα του adapter.

## **6.3 Το τροφοδοτικό των κυκλωμάτων ήχου**

#### **6.3.1 Τροφοδοτικό ψηφιακών κυκλωμάτων ήχου**

Το κυρίως τροφοδοτικό του προενισχυτή μας είναι αυτό που τροφοδοτεί όλα τα εξαρτήματα που επεξεργάζονται το σήμα του ήχου. Το τροφοδοτικό αυτό δουλεύει μόνο όταν η συσκευή είναι σε κατάσταση ON. Αφού λοιπόν κλείσει η επαφή του ρελέ K1 που είδαμε προηγουμένως η τάση των 220vac τροφοδοτεί έναν τοροειδή μετασχηματιστή ισχύος 50VA. Ο μετασχηματιστής αυτός προστατεύεται από την κεντρική ασφάλεια που υπάρχει στο βύσμα των 220Vac στο πίσω μέρος της συσκευής και λόγο του μικρού μεγέθους του δεν απαιτεί κάποιο κύκλωμα ομαλής εκκίνησης. Στο δευτερεύον μας δίνει τις παρακάτω τάσεις :

5Vac/3Α για όλα τα ψηφιακά μέρη των κυκλωμάτων ήχου 2 x 12Vac/1,4Α για όλα τα αναλογικά μέρη των κυκλωμάτων ήχου

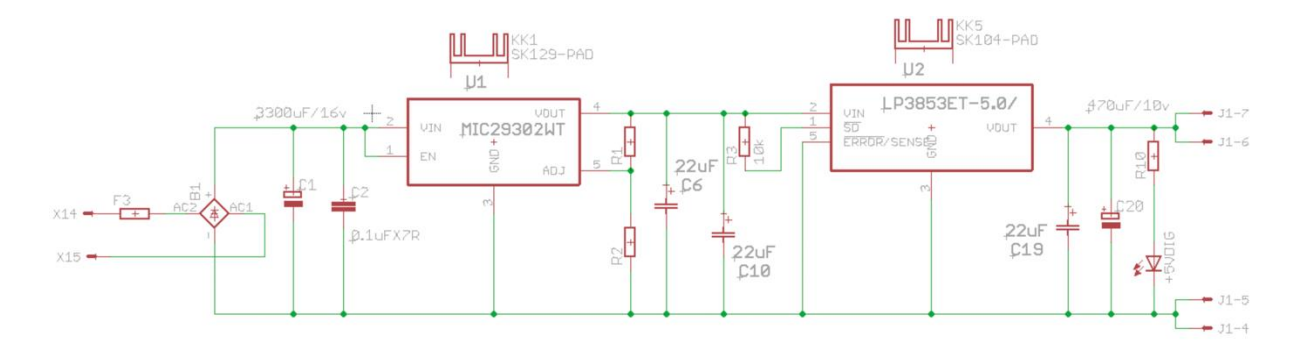

Πρώτα θα δούμε το τροφοδοτικό των 5V το οποίο μπορούμε να δούμε στο παρακάτω Σχήμα 6.3.

**Σχήμα 6.3** Τροφοδοτικό 5V ψηφιακού κυκλώματος ήχου

Στα ποδαράκια Χ14 και Χ15 έρχεται η τάση 5V/3Α από το δευτερεύον του μετασχηματιστή. Αμέσως μετά ακολουθεί η ασφάλεια και το γνωστό κύκλωμα ανόρθωσης αποτελούμενο από την γέφυρα B1 και τον πυκνωτή C1. Μετά την ανόρθωση έχουμε τάση περίπου 7Vdc. Στην συνέχεια ακολουθεί ο σταθεροποιητής τάσης U1 της εταιρίας Microchip MIC29302WT [34]. Αυτός είναι ένας σταθεροποιητής χαμηλής πτώσης τάσης (μέγιστη 600mV) και χαμηλού θορύβου με μέγιστο ρεύμα 3Α. Η τάση εξόδου του δεν είναι σταθερή αλλά ρυθμίζεται με τις αντιστάσεις R1 και R2. Εμείς επιλέγουμε αντιστάσεις τέτοιες έτσι ώστε το κύκλωμα να μας δίνει στην έξοδό του 6Vdc. ο τρόπος υπολογισμού δίνεται από τον κατασκευαστή στο datasheet [34] του εξαρτήματος. Οι πυκνωτές C2 και C6 είναι οι προτεινόμενοι του κατασκευαστή του σταθεροποιητή έτσι για να έχουμε το χαμηλότερο δυνατό θόρυβο. Αφού λοιπόν έχουμε την σταθερή τάση των 6Vdc την οδηγούμε σε έναν ακόμα σταθεροποιητή. Ο κύριος λόγος που το κάνουμε αυτό είναι για να έχουμε ακόμη μικρότερο θόρυβο στην έξοδό του. Ο δεύτερος σταθεροποιητής U2 είναι της εταιρίας Texas Instruments ο LP3853ET-5.0 [35]. Το μοντέλο αυτό έχει σταθερή έξοδο 5Vdc. Τα εξαρτήματα R3, C19 και C20 είναι αυτά που προτείνει ο κατασκευαστής για όσο το δυνατόν χαμηλό θόρυβο στην έξοδο. Και εδώ έχουμε στην πλακέτα του τροφοδοτικού ένα led ένδειξης της τάσης αυτής. Μετά η τάση μέσω του βύσματος J1 οδηγείται στην κεντρική πλακέτα. Στην κεντρική πλακέτα, εκτός από τα εξαρτήματα σήματος ήχου που χρειάζονται 5V, υπάρχουν και εξαρτήματα σήματος ήχου τα οποία χρειάζονται 3,3V. Στις περιπτώσεις αυτές έχουμε άλλο ένα σταθεροποιητή από τα 5Vdc σε 3,3Vdc ανά εξάρτημα και όσο το δυνατόν πιο κοντά σε αυτό. Ένα από αυτά τα όμοια κυκλώματα φαίνεται στο παρακάτω Σχήμα 6.4.

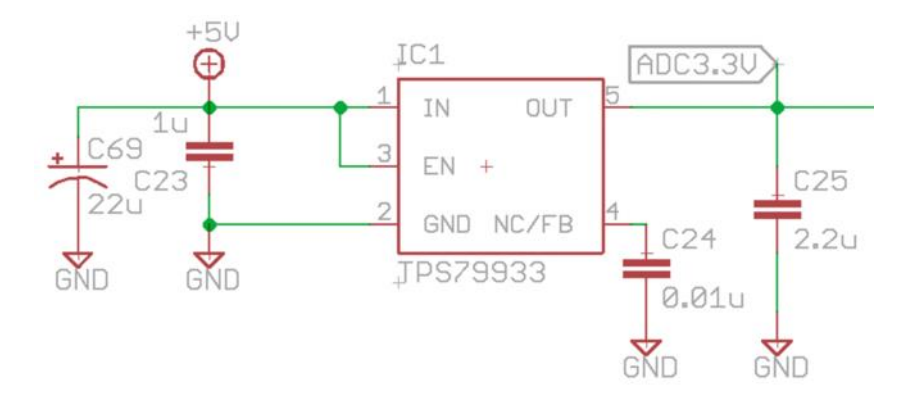

**Σχήμα 6.4** Μετατροπή 5V σε 3,3V ψηφιακού κυκλώματος ήχου

Όλοι οι μετατροπείς αυτοί χρησιμοποιούν τον σταθεροποιητή της εταιρίας Texas Instruments TPS79933 [36]. Ο σταθεροποιητής αυτός έχει πάρα πολύ χαμηλό θόρυβο και στην έξοδό του μας δίνει τα 3,3Vdc. Ο τύπος και οι τιμές των εξαρτημάτων γύρο από τον σταθεροποιητή είναι αυτά που μας προτείνει ο κατασκευαστής του. Με όλους τους παραπάνω σταθεροποιητές εξασφαλίζουμε πολύ καλής ποιότητας τροφοδοσία 5V και 3,3V για τα κυκλώματα που επεξεργάζονται ή διαχειρίζονται τα σήματα ήχου.

### **6.3.2 Τροφοδοτικό αναλογικών κυκλωμάτων ήχου**

Όπως αναφέραμε παραπάνω, υπάρχει και ένα δεύτερο τροφοδοτικό για τα κυκλώματα ήχου. Αυτό τροφοδοτεί τα αναλογικά κυκλώματα όπως τελεστικούς ενισχυτές και το ολοκληρωμένο CS3318 που ρυθμίζει την ένταση του ήχου. Το τροφοδοτικό αυτό είναι συμμετρικό και αρχικά μας δίνει 12Vdc στην έξοδό του τα οποία χρησιμοποιούνται για την τροφοδοσία όλων των τελεστικών ενισχυτών του προενισχυτή. Το κύκλωμα αυτό φαίνεται στο παρακάτω Σχήμα 6.5. Αρχικά η τάση από το δευτερεύον τύλιγμα του μετασχηματιστή οδηγείται στο γνωστό κύκλωμα ανόρθωσης γέφυρας. Αυτό αποτελείται από την γέφυρα B2 και τους πυκνωτές C3 και C4. Παρατηρούμε ότι επειδή το τροφοδοτικό αυτό είναι συμμετρικό έχουμε 1 πυκνωτή ανά πολικότητα τροφοδοσίας. Για τον ίδιο λόγο το κύκλωμα σταθεροποίησης που ακολουθεί υπάρχει δύο φορές, ένα ανά πολικότητα.

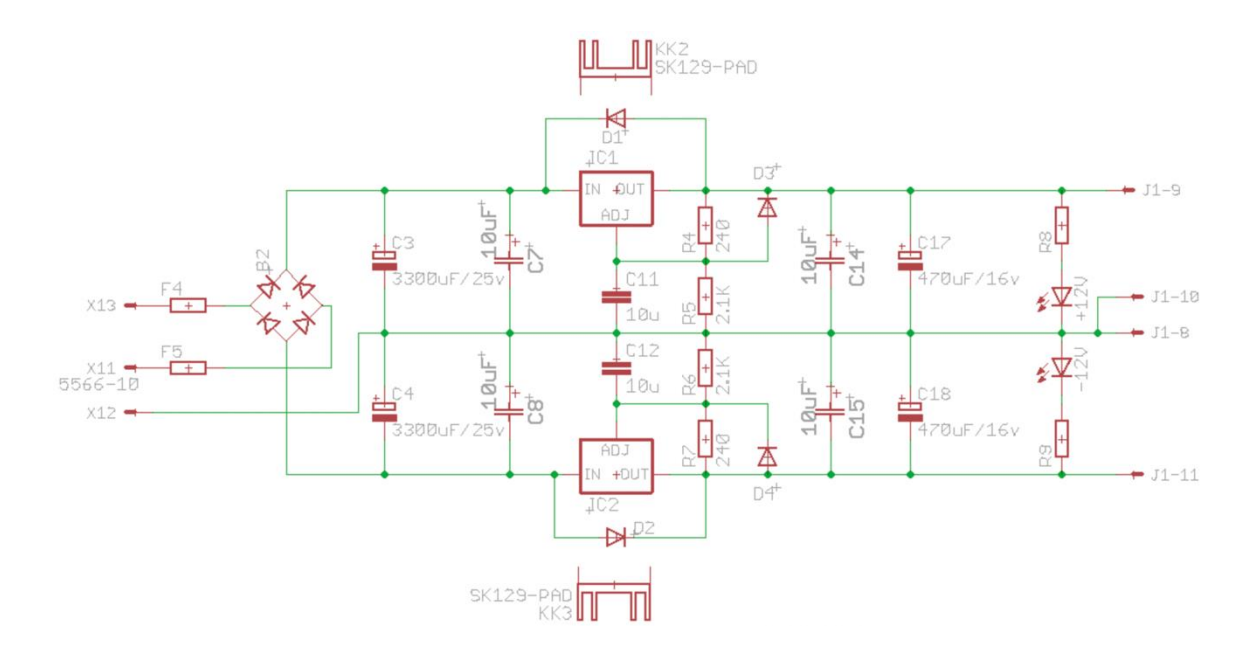

**Σχήμα 6.5** Τροφοδοτικό 12V αναλογικού κυκλώματος ήχου

Η σταθεροποίηση γίνεται με την χρήση του σταθεροποιητή της εταιρίας Texas Instruments LM317AT [37] και LM337T [38] για το θετικό και αρνητικό σκέλος αντίστοιχα. Οι τιμές και ο τύπος των εξαρτημάτων γύρο από τους σταθεροποιητές είναι αυτά που προτείνει ο κατασκευαστής έτσι ώστε να έχουμε όσο το δυνατόν χαμηλότερο θόρυβο. Η τάση εξόδου ορίζεται από τις αντιστάσεις R4, R5 για το θετικό μέρος και τις R6,R7 για το αρνητικό. Στο παρακάτω Σχήμα 6.6 μπορούμε να δούμε το κύκλωμα ρύθμισης της τάσεως εξόδου για τους σταθεροποιητές αυτούς. Από την (2) που μας δίνει ο κατασκευαστής μπορούμε να υπολογίσουμε τις απαραίτητες τιμές των αντιστάσεων.

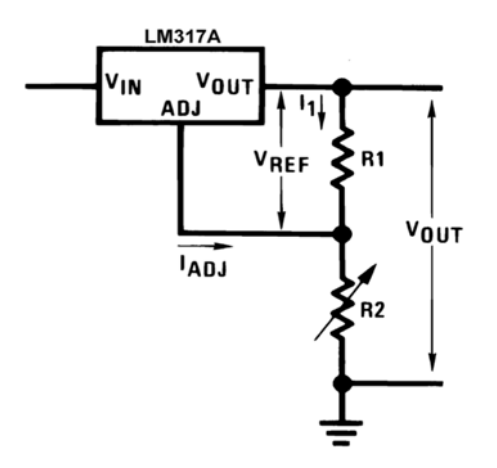

**Σχήμα 6.6** Ρύθμιση τάσεως εξόδου LM317/337 [37]

$$
Vout = 1.25V * \left(1 + \frac{R2}{R1}\right) + I_{adj} * (R2)
$$
 (2)

Το ρεύμα I<sub>adi</sub> είναι ίσο με 100μΑ σύμφωνα με τον κατασκευαστή. Επίσης προτείνει η αντίσταση R1 να είναι 240Ω. Με την αντίσταση αυτή δεδομένη βρίσκουμε την τιμή της αντίστασης R2 για έξοδο 12V είναι 2065Ω περίπου. Η πιο κοντινή τιμή σε αυτήν είναι 2,1ΚΩ. Με την αντίσταση αυτή έχουμε στην έξοδο περίπου 12,2Vdc. Η απόλυτη τιμή της τάσης αυτής δεν μας ενδιαφέρει να είναι ακριβώς 12V. Ποιο πολύ μας ενδιαφέρει ο θόρυβος και η διακύμανση τα οποία πρέπει να είναι μικρά. Και εδώ, όπως και στα προηγούμενα κυκλώματα τροφοδοσίας, έχουμε πάνω στην πλακέτα του τροφοδοτικού led ένδειξης της τάσης. Ένα led για το θετικό μέρος και άλλο ένα για το αρνητικό. Η τάση αυτή μεταφέρεται μέσο του βύσματος J1 στην κεντρική πλακέτα. Όπως ήδη αναφέραμε η συμμετρική τάση αυτή τροφοδοτεί όλους τους τελεστικούς ενισχυτές. Οι ενισχυτές αυτοί έχουν όσο πιο κοντά γίνεται στα ποδαράκια τους και πυκνωτές για εξάλειψη θορύβων που θα μπορούσαν να υπάρχουν λόγο της απόστασης από το κυρίως τροφοδοτικό. Έτσι υπάρχουν 2 επιπλέον πυκνωτές, ένα για θετική και ένας για αρνητική τροφοδοσία, ανά τελεστικό με τιμή 100nF. Το ολοκληρωμένο κύκλωμα CS3318 το οποίο ρυθμίζει την στάθμη του ήχου απαιτεί, για την τροφοδοσία του αναλογικού του μέρους, συμμετρική τροφοδοσία 9Vdc. Έτσι πρέπει να υπάρχει ένα ακόμα κύκλωμα σταθεροποιητών το οποίο θα έχει στην είσοδό του την ήδη σταθεροποιημένη τάση των 12V που είδαμε προηγουμένως και θα μας δίνει στην έξοδο την τάση των 9V. Αυτό το κύκλωμα φαίνεται στο Σχήμα 6.7.

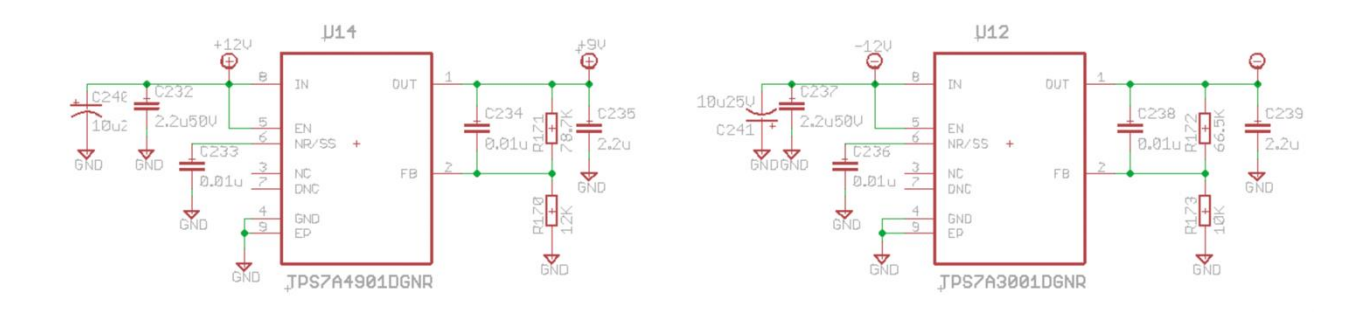

**Σχήμα 6.7** Τροφοδοσία του CS3318

Από το παραπάνω σχήμα βλέπουμε ότι πρόκειται για δύο παρόμοια κυκλώματα. Οι σταθεροποιητές εδώ είναι της εταιρίας Texas Instruments ο TPS7A4901DGNR [39] για το θετικό μέρος και ο TPS7A3001DGNR [40] για το αρνητικό μέρος. Τα χαρακτηριστικά των σταθεροποιητών αυτών είναι ότι έχουν πάρα πολύ χαμηλό θόρυβο περίπου 14μV στο ακουστικό φάσμα συχνοτήτων, ρεύμα εξόδου πάνω από 100mA και η τάση εξόδου τους είναι ρυθμιζόμενη. Σύμφωνα πάντα με τον κατασκευαστή για να είναι σταθερή η λειτουργία των σταθεροποιητών το ελάχιστο ρεύμα εξόδου χωρίς φορτίο πρέπει να είναι τουλάχιστον 5μΑ. Άρα πρέπει να ισχύει :

$$
\frac{V_{FB}}{R170} \ge 5\mu A, \quad \frac{V_{FB}}{R173} \ge 5\mu A
$$
\n<sup>(3)</sup>

Από το online προσομοιωτή Webench circuit designer [41] της ίδιας εταιρίας υπολογίζουμε όλα τα εξαρτήματα για έξοδο 9V και για τα δύο παραπάνω κυκλώματα. Χρησιμοποιούμε τον τύπο και τις τιμές των εξαρτημάτων που μας δίνει ο προσομοιωτής για όσο το δυνατόν μικρότερο θόρυβο. Έτσι έχουμε ολοκληρώσει και το τροφοδοτικό του αναλογικού ρυθμιστή της έντασης ήχου.

### **6.4 Το κύκλωμα της γείωσης και φίλτρο 220V**

Εκτός από τα παραπάνω κυκλώματα τροφοδοσίας είναι σημαντικό να έχουμε και ένα απλό κύκλωμα το οποίο αποτρέπει την δημιουργία ρευμάτων μέσω της γείωσης των συσκευών. Επειδή η συσκευή αυτή συνδέεται με άλλες μέσω των καλωδίων ήχου με βύσματα RCA, θα μπορούσαν να δημιουργηθούν κλειστά κυκλώματα γείωσης (ground loops) και να προκαλέσουν ακουστικό βόμβο συχνότητας 50Hz από τα μεγάφωνα. Ένας απλώς τρόπος αποφυγής τέτοιων ρευμάτων θα ήταν η απουσία γείωσης των συσκευών. Αυτό, αν και αποτελεσματικό, είναι κάπως ριψοκίνδυνο ειδικά σε συσκευές ιδιοκατασκευής. Οπότε αυτό που μας απομένει, εκτός από τον προσεκτικό σχεδιασμό των τυπωμένων κυκλωμάτων, είναι να σχεδιαστεί ένα απλό κύκλωμα το οποίο δεν θα επιτρέπει τα ρεύματα μέσω της γείωσης. Ένα απλό κύκλωμα, και το οποίο χρησιμοποιούμε στην συσκευή μας, φαίνεται στο παρακάτω Σχήμα 6.8.

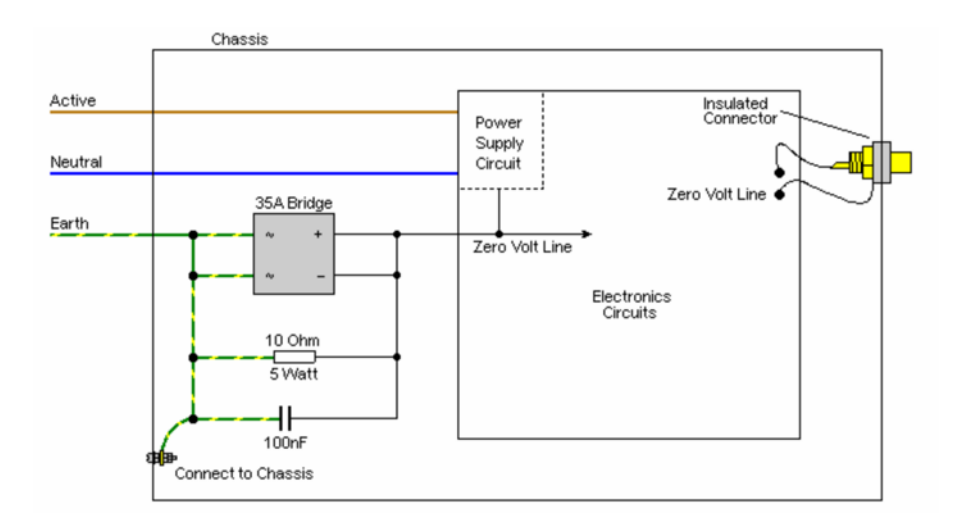

**Σχήμα 6.8** Το κύκλωμα της γείωσης [42]

Στον προενισχυτή μας έχουμε προβλέψει και έναν διακόπτη ο οποίος βρίσκεται στο πίσω μέρος της συσκευής ο οποίο παραβλέπει το κύκλωμα αυτό. Έτσι μπορούμε να επιλέξουμε το τι μας εξυπηρετεί σε κάθε περίπτωση. Εκτός από το παραπάνω κύκλωμα στην είσοδο της κεντρικής τροφοδοσίας και αμέσως μετά την ασφάλεια υπάρχει και ένα αντιπαρασιτικό φίλτρο. Το φίλτρο αυτό φιλτράρει όλες τους ανεπιθύμητους θορύβους που υπάρχουν στο δίκτυο των 220V. Ένας θόρυβος θα μπορούσε να είναι από τους διακόπτες φώτων του σπιτιού η σε κάθε εκκίνηση κάποιου κινητήρα. Το φίλτρο αυτό είναι παθητικό και αποτελείται από πυκνωτές, πηνία και αντιστάσεις και υπάρχει έτοιμο στην αγορά.

### **6.5 Επίλογος**

Στο κεφάλαιο αυτό αναλύσαμε όλα τα κυκλώματα τροφοδοσίας του προενισχυτή μας. Είδαμε ότι δίνουμε ιδιαίτερη προσοχή στα κυκλώματα αυτά γιατί είναι πολύ μεγάλης σημασίας για την τελική απόδοση της συσκευής. Η κεντρική ιδέα είναι να υπάρχουν ξεχωριστά τροφοδοτικά για τα κυκλώματα ελέγχου και ήχου. Επίσης τα κυκλώματα ήχου έχουν ξεχωριστές τροφοδοσίες για τα ψηφιακά και αναλογικά τους μέρη. Όσο αφορά την τροφοδοσία των ψηφιακών μερών των κυκλωμάτων ήχου, το κάθε εξάρτημα έχει το δικό του σταθεροποιητή 3,3V χαμηλού θορύβου σε πολύ κοντινή απόσταση. Είδαμε ότι χρησιμοποιούμε πολύ υψηλής ποιότητας σταθεροποιητές με πολύ χαμηλό θόρυβο και στις περισσότερες περιπτώσεις και παραπάνω από έναν σταθεροποιητή σε σειρά. Όλα τα εξαρτήματα έχουν όσο πιο κοντά γίνεται και επιπλέον πυκνωτές για εξάλειψη πιθανού θορύβου λόγο των διαδρομών του τυπωμένου κυκλώματος. Επιπλέον όλοι οι πυκνωτές είναι πολύ καλής ποιότητας και πάντα αυτής που συστήνουν οι κατασκευαστές των σταθεροποιητών.

# **Κεφάλαιο 7ο: Η σχεδίαση PCB και σασί**

# **7.1 Εισαγωγή**

Στο πρώτο μέρος αυτού του κεφαλαίου θα δούμε όλα τα τυπωμένα κυκλώματα του προενισχυτή τα οποία σχεδιάσαμε. Όλα τα τυπωμένα κυκλώματα του προενισχυτή σχεδιάστηκαν με την χρήση του προγράμματος Autodesk EAGLE [43]. Μετά την σχεδίαση των κυκλωμάτων έγινε η αποστολή των απαραίτητων αρχείων στην εταιρία PCBWay [44] με έδρα την Κίνα η οποία τις κατασκεύασε. Η εταιρία αυτή επιλέχτηκε λόγο προηγούμενων συνεργασιών και λόγο της υψηλής ποιότητας πλακετών που παράγει. Αρχικά θα δούμε το κεντρικό τυπωμένο κύκλωμα επάνω στο οποίο κουμπώνει η πλακέτα του minisharc. Στην συνέχεια το τυπωμένο κύκλωμα του τροφοδοτικού και τέλος τα τυπωμένα κυκλώματα του προσαρμογέα του μικροελεγκτή και των μπουτόν ελέγχου του προενισχυτή. Στο δεύτερο μέρος του κεφαλαίου θα αναφερθούμε στην συναρμολόγηση των πλακετών και στο τελευταίο μέρος στην σχεδίαση του σασί του προενισχυτή.

### **7.2 Σχεδίαση των PCB**

### **7.2.1 Το κεντρικό PCB**

Η κεντρική πλακέτα, η οποία είναι και η πιο πολύπλοκη, είναι διαστάσεων 130mm x 232mm και είναι τεσσάρων στρώσεων. Είναι η μόνη πλακέτα η οποία έχει υποστεί επεξεργασία ENIG (Immersion Gold), κάτι που σημαίνει ότι οι πάνω και κάτω στρώσεις είναι επίχρυσες. Έτσι δημιουργούνται διαδρομές μικρότερης αντίστασης και άρα καλύτερης αγωγιμότητας. Η πρώτη και η τέταρτη στρώση χρησιμοποιείται για τις διασυνδέσεις μεταξύ των εξαρτημάτων. Τα εξαρτήματα που χρησιμοποιούμε είναι όλα επιφανειακής στήριξης (SMD) και βρίσκονται όλα στην πάνω πλευρά της πλακέτας. Η δεύτερη στρώση είναι η γείωση. Αυτή χρησιμοποιείται για να έχουμε μία θωράκιση μεταξύ των στρώσεων καθώς και για να μην δημιουργούνται ground loops άρα θόρυβοι. Η τρίτη στρώση χρησιμοποιείται μόνο για μεταφορά τροφοδοσίας προς τα διάφορα κυκλώματα. Στο πρόγραμμα έχουμε ορίσει ελάχιστο πλάτος διαδρομής τα 0,25mm και ελάχιστη απόσταση τα 0,2mm. Αυτό δεν σημαίνει ότι όλες οι διαδρομές θα έχουν αυτό το πλάτος ή θα είναι τόσο κοντά μεταξύ τους παρά μόνο σε περίπτωση που δεν υπάρχει άλλη λύση. Κατά την σχεδίαση των διαδρομών δεν χρησιμοποιήθηκε το αυτόματο σύστημα του προγράμματος (autorouter) αλλά όλες οι διαδρομές σχεδιάστηκαν με το χέρι. Η πλειοψηφία των διαδρομών έχουν πλάτος 0,4mm. Έτσι κι αλλιώς τα ρεύματα που περνάνε από αυτές τις διαδρομές είναι πάρα πολύ μικρά. Αυτά τα χαρακτηριστικά αναφέρονται στην πρώτη και τέταρτη στρώση της πλακέτας. Για την δεύτερη στρώση της γείωσης δεν ορίζουμε κάποιο πλάτος γιατί όλη η στρώση είναι ένα ορθογώνιο γείωσης. Η τρίτη στρώση της τροφοδοσίας έχει πολύ πλατιές διαδρομές που τροφοδοτούν όλα τα κυκλώματα. Εδώ αξίζει να αναφερθεί ότι η πρώτη και η τέταρτη στρώση έχουν ανάμεσα στις διαδρομές, στο κενό δηλαδή που δημιουργείται, στρώσεις γειώσεων. Αυτή η στρώση είναι σε απόσταση 0,3mm από τις διαδρομές. Αυτό γίνεται για περαιτέρω θωράκιση μεταξύ των γειτονικών διαδρομών της ίδιας στρώσης. Πουθενά δεν έχουμε δύο διαδρομές ήχου διαφορετικού καναλιού η μία δίπλα στην άλλη χωρίς ανάμεσά τους να υπάρχει γείωση και γενικώς προσπαθούμε η κάθε διαδρομή να έχει δίπλα της γείωση και όχι διαφορετική διαδρομή. Έτσι μειώνονται οι πιθανοί θόρυβοι και οι παρεμβολές. Στο Παράρτημα Γ μπορούμε να δούμε τις τέσσερεις στρώσεις του τυπωμένου κυκλώματος ξεκινώντας από την πρώτη στρώση των εξαρτημάτων. Συνεπώς στην Εικόνα Γ.1 βλέπουμε την πλευρά των εξαρτημάτων, στην

Εικόνα Γ.2 την στρώση της γείωσης, Στην Εικόνα Γ.3 την στρώση της τροφοδοσίας και στην Εικόνα Γ.4 την κάτω στρώση της πλακέτας. Η πρώτη και η τέταρτη στρώση εμφανίζονται δύο φορές η κάθε μία, με και χωρίς την γείωση. Τα βύσματα, όπως φαίνεται και στις εικόνες αυτές, των αναλογικών και ψηφιακών εισόδων, των αναλογικών εξόδων και η θύρα usb είναι στην ίδια πλευρά της πλακέτας ώστε να μπορέσουμε να τα έχουμε όλα στην πίσω πλευρά του σασί του προενισχυτή χωρίς να χρειάζονται κάποια επέκταση μέσω καλωδίων. Στην αριστερή πλευρά της πλακέτας έχουμε το βύσμα μέσω του οποίου θα συνδεθεί το τροφοδοτικό και στην κάτω πλευρά της κεντρικής πλακέτας έχουμε τα βύσματα σύνδεσης της οθόνης led, του δέκτη υπερύθρων, του encoder και της πλακέτας με τα button και τα led ένδειξης. Επιπλέον υπάρχει και ένα βύσμα και 4 οπές στην κεντρική πλακέτα όπου συνδέουμε και στερεώνουμε την πλακέτα του επεξεργαστή ήχου minisharc. Τέλος, υπάρχει και μία θέση PLCC44 όπου θα κουμπωθεί η πλακέτα του adaptor του μικροελεγκτή ελέγχου STM32. Περισσότερες λεπτομέρειες για την συναρμολόγηση της συσκευής θα δούμε στην επόμενη ενότητα αυτού του κεφαλαίου.

#### **7.2.2 Το PCB του τροφοδοτικού**

Το τυπωμένο κύκλωμα του τροφοδοτικού του προενισχυτή είναι διαστάσεων 143mm x 100mm και είναι 2 στρώσεων. Όλα τα εξαρτήματα είναι στην επάνω στρώση. Πάνω στην πλακέτα αυτή υπάρχει και ο μικρός μετασχηματιστής του κυκλώματος ελέγχου. Στην δεξιά πλευρά της πλακέτας υπάρχουν όλα τα led ένδειξης των τροφοδοσιών και επάνω δεξιά υπάρχει το βύσμα μέσω του οποίοι οι τροφοδοσίες μεταφέρονται στην κεντρική πλακέτα. Στην αριστερή πλευρά της πλακέτας υπάρχει η κεντρική είσοδος των 220Vac καθώς και η είσοδος από το δευτερεύον του κεντρικού μετασχηματιστή. Εδώ οι διαδρομές είναι πλάτους από 1,4 mm έως 2mm λόγο του ότι τα ρεύματα εδώ είναι μεγαλύτερα. Στο Παράρτημα Γ και συγκεκριμένα στην Εικόνα Γ.5 μπορούμε να δούμε την πλακέτα του τροφοδοτικού χωρίς και με τα πλαίσια γείωσης. Με κόκκινο χρώμα εμφανίζονται οι διαδρομές της πάνω στρώσης ενώ με μπλε της κάτω στρώσης.

#### **7.2.3 Το PCB των button-leds**

Η πλακέτα αυτή έχει διαστάσεις 100mm x 35mm. Είναι 2 στρώσεων και έχει τα τρία button ελέγχου Standby/On, Mute, Input, τον δέκτη υπερύθρων και τα 2 led ενδείξεων Mute και Standby/On. Η πλακέτα αυτή συνδέεται στην κεντρική πλακέτα. Στο Παράρτημα Γ και συγκεκριμένα στην Εικόνα Γ.6 μπορούμε να δούμε την πλακέτα αυτή.

### **7.2.4 Το PCB του adaptor**

Η πλακέτα αυτή σχεδιάστηκε για να μπορέσουμε να κάνουμε χρήση ενός νέου μικροελεγκτή της STM. Για να μπορέσει να δουλέψει ο νέος αυτός μικροελεγκτής στο κύκλωμά μας έπρεπε να σχεδιαστεί μία πλακέτα η οποία θα κουμπώνει πάνω στην θέση plcc44 της κεντρικής πλακέτας. Το κύκλωμα αυτό παρουσιάστηκε αναλυτικά στο κεφάλαιο 5.2.2. Η πλακέτα που σχεδιάστηκε για το σκοπό αυτό είναι διαστάσεων 53mm x 38mm και είναι και αυτή δύο στρώσεων. Στην Εικόνα Γ.7 του Παραρτήματος Γ μπορούμε να δούμε την επάνω στρώση με κόκκινο χρώμα, την κάτω στρώση με μπλε χρώμα καθώς και τις δύο στρώσεις μαζί με τα πλαίσια γείωσης. Το χαρακτηριστικό της πλακέτας αυτής είναι ότι λόγο του μικρού της μεγέθους είναι αρκετά πυκνή. Για το λόγο αυτό οι διαδρομές είναι σχετικά στενές της τάξεως των 0.25mm και οι ελάχιστες αποστάσεις μεταξύ τους 0,18mm. Όλα τα εξαρτήματα πλην του plcc44 βύσματος είναι στην πάνω πλευρά της πλακέτας και είναι τύπου smd. Στο αριστερό μέρος της πλακέτας βλέπουμε ένα βύσμα με 6 pins το οποίο χρησιμοποιείται για προγραμματισμό και διάγνωση του μικροελεγκτή σε συνδυασμό με το πρόγραμμα Cube IDE.

### **7.3 Συναρμολόγηση των pcb**

Το επόμενο βήμα αφού σχεδιάσαμε τα τυπωμένα κυκλώματα ήταν να παραγγείλουμε όλα τα απαραίτητα υλικά του προενισχυτή και να τα κολλήσουμε πάνω στις πλακέτες. Όλα τα υλικά αγοράστηκαν από την εταιρία Mouser Electronics [45]. Η εταιρία αυτή είναι μια αξιόπιστη εταιρία on-line αγορών ηλεκτρονικών εξαρτημάτων πολλών εταιριών. Αφού λοιπόν παραλάβαμε τα εξαρτήματα ξεκινήσαμε την τοποθέτησή τους στις πλακέτες. Πρώτα ολοκληρώθηκε το τροφοδοτικό το οποίο δοκιμάστηκε ότι λειτουργεί κανονικά. Στην συνέχεια κολλήσαμε πρώτα τα εξαρτήματα τροφοδοσίας της κεντρικής πλακέτας και όταν αυτά λειτουργούσαν κανονικά τότε συνεχίστηκε η κόλληση και των υπόλοιπων εξαρτημάτων. Με αυτόν το τρόπο είμαστε σίγουροι ότι δεν θα καταστρέψουμε κάποιο εξάρτημα λόγο λανθασμένης τροφοδοσίας. Τα εξαρτήματα της κεντρικής πλακέτας δεν τοποθετήθηκαν όλα μαζί αλλά ανά κύκλωμα. Για παράδειγμα πρώτα κολλήθηκαν όλα τα εξαρτήματα του αναλογικό-ψηφιακού μετατροπέα και στην συνέχεια το κύκλωμα δοκιμάστηκε ότι βγάζει τις εξόδους που θέλουμε. Με τον ίδιο τρόπο ολοκληρώθηκαν και τα υπόλοιπα κυκλώματα της κεντρικής πλακέτας. Η πλακέτα των button και led δεν παρουσίασε καμία δυσκολία. Η πλακέτα αυτή έπρεπε να έχει συγκεκριμένες διαστάσεις για να ταιριάζουνε τα button αλλά και τα led στις οπές τις πρόσοψης της συσκευής όπως θα δούμε στην επόμενη ενότητα. Η πλακέτα του adaptor είχε μεγαλύτερη δυσκολία λόγο του μικρού μικροελεγκτή. Και σε αυτήν την πλακέτα τοποθετήθηκαν πρώτα τα εξαρτήματα τροφοδοσίας και το βύσμα plcc44 ώστε να μπορεί να κουμπώσει στην κεντρική πλακέτα και να δοκιμαστεί. Αφού λοιπόν η τροφοδοσία δούλευε κανονικά τότε τοποθετήθηκε ο μικροελεγκτής και τα υπόλοιπα εξαρτήματα. Στην παρακάτω Εικόνα 7.1 και 7.2 μπορούμε να δούμε την κεντρική πλακέτα με και χωρίς την πλακέτα του επεξεργαστή ήχου minisharc αντίστοιχα.

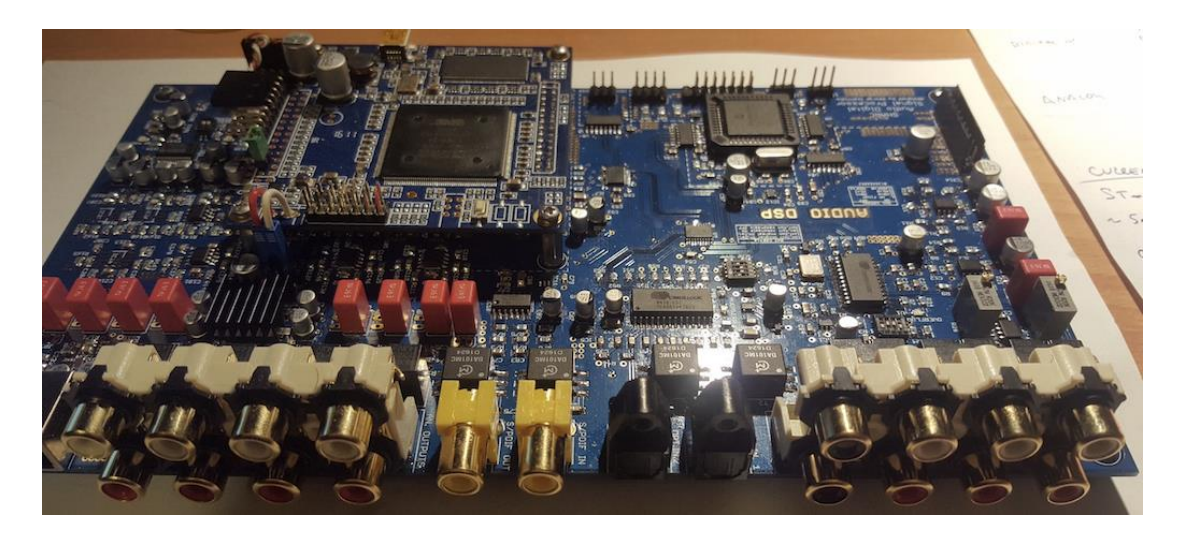

**Εικόνα 7.1** Η κεντρική πλακέτα με το minisharc

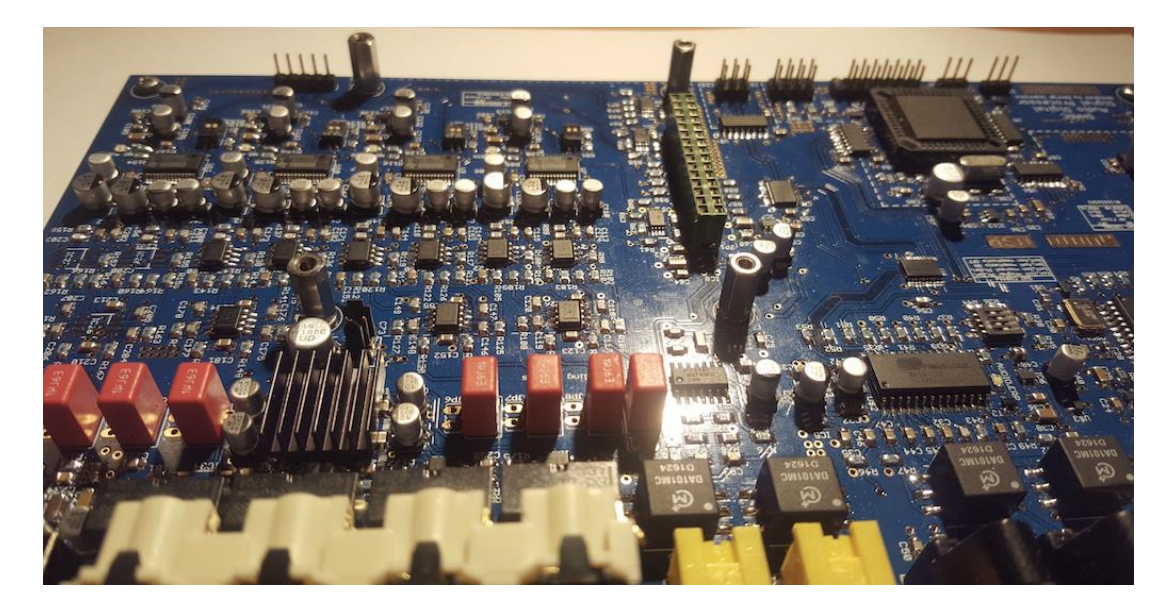

**Εικόνα 7.2** Η κεντρική πλακέτα χωρίς το minisharc

Στην Εικόνα 7.2 στην πάνω αριστερή πλευρά μπορούμε εύκολα να διακρίνουμε τα τέσσερα ολοκληρωμένα κυκλώματα των ψηφιακο–αναλογικών μετατροπέων καθώς και όλους τους τελεστικούς ενισχυτές. Το ολοκληρωμένο με την ψήκτρα είναι ο ρυθμιστής έντασης CS3318. Και στις δύο παραπάνω εικόνες και επάνω δεξιά διακρίνουμε τον προηγούμενο μικροελεγκτή PIC στην θέση plcc44 ο οποίος έχει πλέον αντικατασταθεί με τον νέο STM32. Η πλακέτα του adaptor με τον νέο μικροελεγκτή STM32 που κουμπώνει σε αυτήν την θέση φαίνεται στην παρακάτω Εικόνα 7.3.

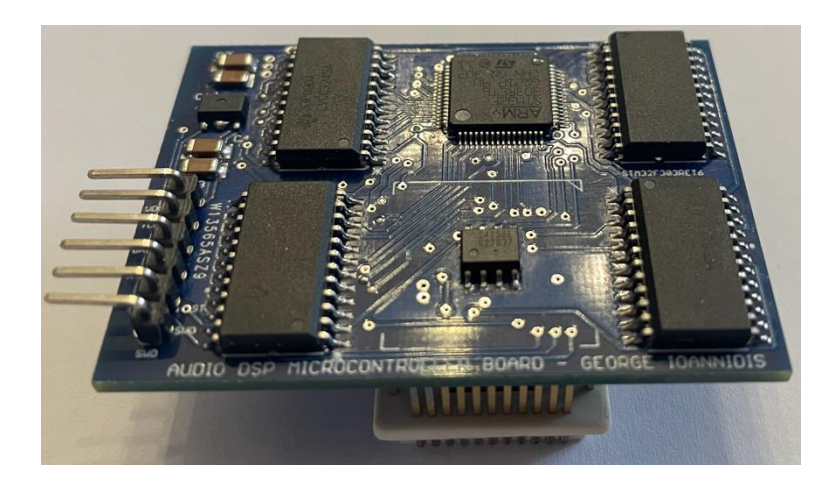

**Εικόνα 7.3** Η πλακέτα του νέου μικροελεγκτή

Στην πλακέτα αυτή διακρίνουμε τον μικροελεγκτή, την μνήμη eeprom, τους τέσσερεις μεταφραστές στάθμης και το σταθεροποιητή τάσης. Επιπλέον βλέπουμε και το βύσμα προγραμματισμού και διάγνωσης του μικροελεγκτή. Περισσότερες εικόνες των πλακετών καθώς και της συσκευής μπορούμε να δούμε στο Παράρτημα Δ.

#### **7.4 Σχεδίαση του σασί**

Το σασί της συσκευής έπρεπε και αυτό να είναι ανάλογο της ποιότητας των κυκλωμάτων. Το μεγαλύτερο μέρος του περιβλήματος της συσκευής είναι κατασκευασμένο από αλουμίνιο. Η μπροστινή πλευρά έχει πάχος 10mm. Η μπροστινή πλάκα αλουμινίου σχεδιάστηκε με την βοήθεια του προγράμματος Solidworks 3D [46]. Στην παρακάτω Εικόνα 7.1 φαίνεται η πρόσοψη της συσκευής κατά των σχεδιασμό της. Η επεξεργασία της πρόσοψης αλουμινίου πάχους 10mm έπρεπε να γίνει με την βοήθεια ενός cnc router. Επίσης θέλαμε να γίνει και η εκτύπωση των απαραίτητων λεκτικών στην πρόσοψη. Τέλος, μετά από όλη την επεξεργασία του αλουμινίου, έπρεπε να γίνει και η ανοδίωσή του για να έχει μια ωραία μαύρη εμφάνιση όμοια με τα υπόλοιπα μέρη. Έτσι, μετά από αναζήτηση στο διαδίκτυο, βρέθηκε μια εταιρία η οποία κατασκευάζει σασί συσκευών. Επιπλέον μπορεί, με επιπλέον κόστος, να κάνει όλα αυτά που χρειαζόμαστε αρκεί να τους δώσουμε το αρχείο από κάποιο σχεδιαστικό πρόγραμμα. Η εταιρία αυτή είναι η HIFI2000 [47] και είναι Ιταλική. Το μοντέλο που επιλέξαμε από την ιστοσελίδα του καταστήματος της εταιρίας είναι το Slim Line 02/280 2U 10mm BLACK. Αφού λοιπόν έγινε η επιλογή του σασί ζητήθηκε η επιπλέον επεξεργασία της πρόσοψης καθώς και η ανοδίωσή της. Τέλος η ίδια εταιρία έκοψε και το απαραίτητο σκούρο πλεξιγκλάς πάχους 3mm για την οπή της led οθόνης. Στην Εικόνα 7.4 μπορούμε εύκολα να διακρίνουμε τις οπές, από αριστερά προς τα δεξιά, για τον αισθητήρα υπερύθρων, για τα τρία μπουτόν με τα δύο led από πάνω, για την οθόνη led και για του κουμπί του encoder.

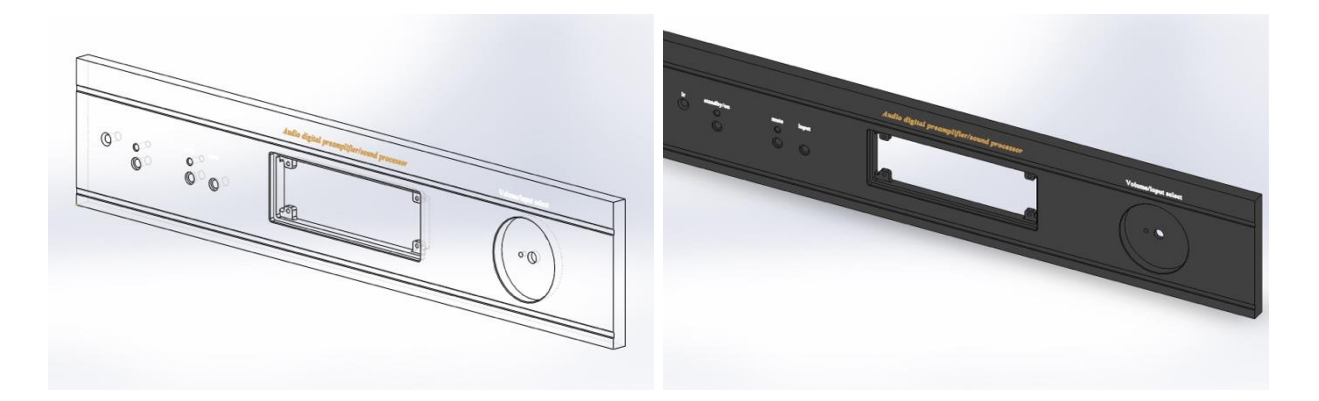

**Εικόνα 7.4** Η πρόσοψη της συσκευής

Τα λεκτικά που εκτυπώθηκαν είναι οι λέξεις "ir" πάνω από τον αισθητήρα υπερύθρων, "standby/on" πάνω από το αντίστοιχο κουμπί και led, "mute" πάνω από το κουμπί και led, "input" πάνω από το κουμπί επιλογής εισόδου και "Volume/input select" πάνω από το κουμπί του encoder. Αυτά τυπώθηκαν σε λευκό χρώμα. Επιπλέον πάνω από την οθόνη εκτυπώθηκε η φράση "Audio digital preamplifier/sound processor" σε χρυσό χρώμα. Οι υπόλοιπες οπές, στην πίσω πλευρά αλουμινίου της συσκευής, δεν έγιναν από την εταιρία για να μην αυξηθεί περαιτέρω το κόστος. Το συνολικό κόστος του σασί μαζί με τα έξοδα αποστολής ήταν περίπου 280 ευρώ. Αρκετά ακριβό αλλά δεν υπήρχε κάποια άλλη λύση αντίστοιχης ποιότητας διαθέσιμη. Στο Παράρτημα Δ μπορούμε να δούμε μερικές φωτογραφίες του σασί της συσκευής αλλά και της συσκευής εσωτερικά.

#### **7.5 Επίλογος**

Στο κεφάλαιο αυτό είδαμε ότι η σχεδίαση όλων των πλακετών έγινε με την βοήθεια του προγράμματος Eagle. Η κεντρική πλακέτα είναι τεσσάρων στρώσεων, έχει ξεχωριστή στρώση γείωσης και τροφοδοσίας και έχει επικάλυψη χρυσού για καλύτερη αγωγιμότητα ενώ όλες οι υπόλοιπες πλακέτες είναι δύο στρώσεων. Ιδιαίτερη προσοχή δόθηκε στην σχεδίαση των pcb όσο αφορά τις γειώσεις και τις θωρακίσεις των διαδρομών του σήματος ήχου. Όλες οι πλακέτες κατασκευάστηκαν στην Κίνα από την εταιρία PCBWay. Οι τοποθέτηση όλων των εξαρτημάτων έγινε με το χέρι σταδιακά ανά κύκλωμα ενώ ταυτόχρονα γινόντουσαν και οι απαραίτητες δοκιμές. Τέλος είδαμε και τον τρόπο κατασκευής του σασί της συσκευής του οποίου η πρόσοψη σχεδιάστηκε με την βοήθεια του προγράμματος Solidworks 3D και η κατασκευή του έγινε στην Ιταλία.

# **Κεφάλαιο 8ο: Αποτελέσματα και βελτιώσεις**

# **8.1 Μετρήσεις**

Αρχικά θα κάνουμε μέτρηση της απόκρισης συχνότητας του προενισχυτή για τις αναλογικές εισόδους χωρίς κανένα φίλτρο και με ρύθμιση έντασης στα 0db, +5db, -15db. Στην αναλογική είσοδο θα εφαρμόσουμε σήμα 20Hz έως 20Khz πλάτους 500 mV<sub>rms</sub>. Ο εξοπλισμός μας είναι ένα Apple MacBook Pro με εξωτερική κάρτα ήχου Behringer Uca222 και το πρόγραμμα REW 5.30.3. Αφού πρώτα η κάρτα ήχου καλιμπραριστεί με το πρόγραμμα REW ώστε να μην μας επηρεάσει την απόκριση συχνοτήτων κάνουμε την μέτρηση και έχουμε το αποτέλεσμα της Εικόνας 8.1.

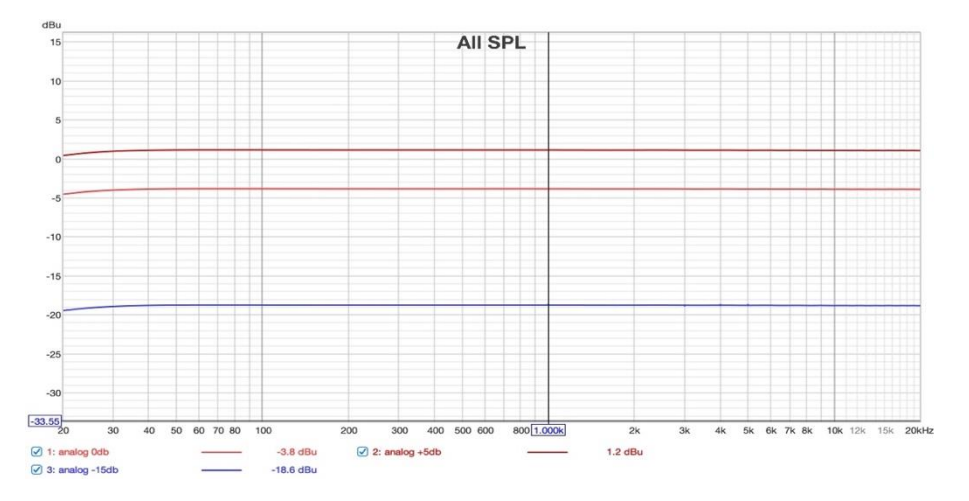

**Εικόνα 8.1** Απόκριση συχνοτήτων αναλογικής εισόδου

Η μικρή μείωση στις χαμηλές συχνότητες οφείλεται στην ύπαρξη φίλτρου αποκοπής dc στην έξοδο των DAC. Στην συνέχεια κάνουμε την ίδια μέτρηση αλλά για την ψηφιακή είσοδο χρησιμοποιώντας την οπτική έξοδο του υπολογιστή μας. Το αποτέλεσμα της μέτρησης φαίνεται στην παρακάτω Εικόνα 8.2 και είναι παρόμοιο με το αποτέλεσμα της αναλογικής εισόδου.

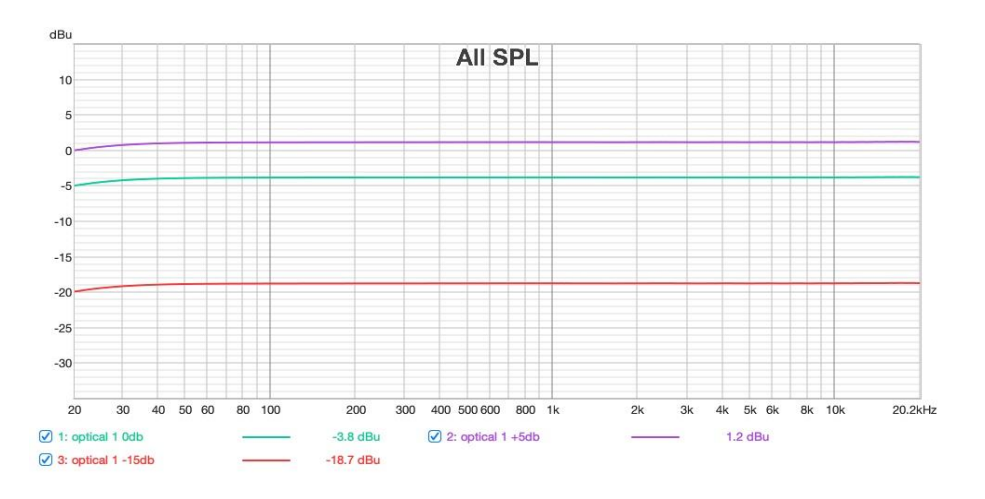

**Εικόνα 8.2** Η απόκριση συχνότητας ψηφιακής εισόδου

Επειδή δεν κατέστη δυνατή η εύρεση ενός αναλυτή φάσματος ακουστικών συχνοτήτων και γεννήτριας χαμηλού θορύβου δεν έγιναν οι μετρήσεις παραμόρφωσης, όπου θα φαινόντουσαν και οι αρμονικές του σήματος των 1kHz, και της στάθμης του θορύβου στο ακουστικό φάσμα 20Hz – 20kHz.

### **8.2 Συμπεράσματα**

Εδώ αξίζει να αναφερθούμε στο συνολικό κόστος της κατασκευής. Επειδή κατασκευάστηκε μόνο μία συσκευή λογικό είναι το κόστος να είναι αυξημένο. Αυτό αφορά περισσότερο το κόστος του σασί και των πλακετών το οποίο θα μπορούσε να είναι αρκετά μικρότερο σε περίπτωση παραγγελίας περισσότερων τεμαχίων. Το κόστος λοιπόν του πρωτοτύπου αναλύεται ως εξής:

- κατασκευή πλακετών 230 ευρώ
- κατασκευή σασί 280 ευρώ
- εξαρτήματα 500 ευρώ
- $\bullet$  πλακέτα minisharc 230 ευρώ

Επομένως το συνολικό κόστος ανέρχεται σε περίπου 1240 ευρώ. Υπολογίζεται ότι για κατασκευή άνω των 10 τεμαχίων το κόστος θα μπορούσε να πέσει στα 1000 ευρώ ανά τεμάχιο. Το συνολικό κόστος των 1240 ευρώ είναι σχετικά μικρό αν συγκριθεί με αντίστοιχες συσκευές του εμπορίου. Μία παρόμοια συσκευή υψηλής ποιότητας του εμπορίου η οποία θα μπορούσε να χρησιμοποιηθεί για τον ίδιο σκοπό είναι της εταιρίας DEQX το μοντέλο HDP-4 [47]. Η συσκευή αυτή έχει αντίστοιχες αναλογικές και ψηφιακές εισόδους, έχει 6 αντί 8 αναλογικές εξόδους άρα θα μπορούσε να χρησιμοποιηθεί για ενεργό σύστημα 3 δρόμων και επεξεργασία σήματος βάθους 24bit και δειγματοληψίας 96kHz. Η συσκευή αυτή κοστίζει περίπου 4500 ευρώ. Άλλη μια συσκευή υψηλής ποιότητας που θα μπορούσε να χρησιμοποιηθεί, αλλά μόνο σαν ενεργός διαχωριστής συχνοτήτων και όχι σαν προενισχυτής, είναι της εταιρίας Lake το μοντέλο LM26 [48]. Η συσκευή αυτή κοστίζει περίπου 4000 ευρώ και όπως είπαμε δεν λειτουργεί σαν προενισχυτής, δηλαδή δεν έχει δυνατότητα επιλογής εισόδων γιατί έχει μόνο 2 αναλογικές και δεν έχει ρύθμιση της έντασης. Υπάρχει και η συσκευή της εταιρίας miniDSP το μοντέλο FlexHTx [49] της οποίας το κόστος είναι περί τα 1500 ευρώ. Η συσκευή αυτή διαθέτει τις λειτουργίες της δικής μας συσκευής αλλά η ποιότητα των εξαρτημάτων και κυκλωμάτων που χρησιμοποιεί είναι υποδεέστερης ποιότητας για να κρατηθεί το κόστος σχετικά χαμηλά. Άρα βλέπουμε ότι η κατασκευή μας, ενώ κάναμε χρήση όσο το δυνατόν καλύτερης ποιότητας εξαρτημάτων και δεν κάναμε περικοπές ούτε στην σχεδίαση των ξεχωριστών τροφοδοτικών των κυκλωμάτων, συνολικού κόστους των 1240 ευρώ ήταν μία καλή επιλογή. Αφού λοιπόν είδαμε από την αρχή μέχρι το τέλος το πώς σχεδιάστηκε και κατασκευάστηκε ο προενισχυτής/επεξεργαστής ήχου, θα δούμε αν επιτεύχθηκε ο σκοπός για τον οποίο κατασκευάστηκε. Συνδέοντας την συσκευή στο ηχοσύστημά μας, όπως φαίνεται στο παρακάτω Σχήμα 8.1, αρχικά διαπιστώνουμε ότι δεν υπάρχει κανένας θόρυβος ή βόμβος που να μπορούμε να ακούσουμε. Επίσης δεν υπάρχει κάποιου είδους θόρυβος κατά την αλλαγή των εισόδων ούτε κατά το άνοιγμα ή κλείσιμο της συσκευής. Αρχικά λοιπόν η συσκευή φαίνεται να λειτουργεί άψογα. Η διασύνδεση του συστήματος του Σχήματος 8.1 έχει γίνει ως εξής:

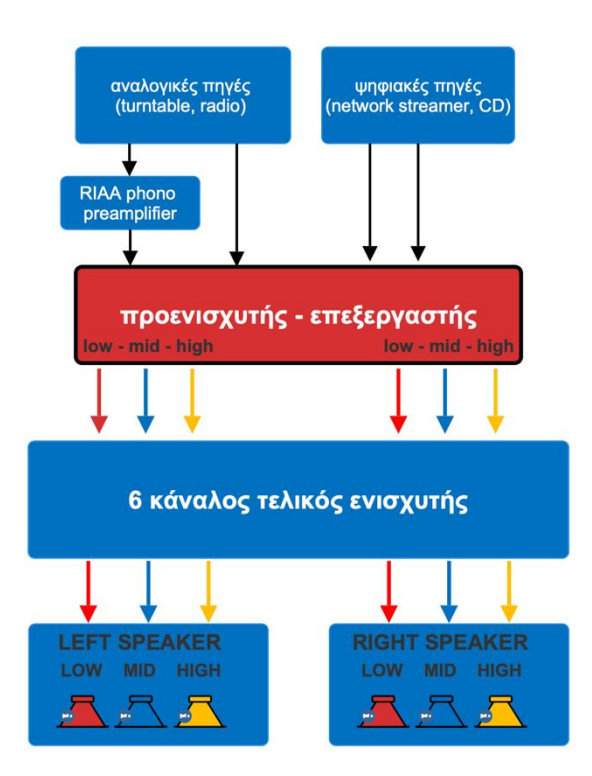

**Σχήμα 8.1** Η διασύνδεση του ηχοσυστήματος

- Οι αναλογικές πηγές ήχου στις αναλογικές εισόδους της συσκευής
- Οι ψηφιακές πηγές ήχου στις ψηφιακές εισόδους της συσκευής
- Οι έξι αναλογικές έξοδοι του προενισχυτή σε έναν 6-κάναλο τελικό ενισχυτή
- Η κάθε έξοδος του τελικού ενισχυτή σε ένα μεγάφωνο των ηχείων 3 δρόμων

Με αυτόν τον τρόπο έχουμε μία έξοδο του προενισχυτή μας ανά μεγάφωνο. Ρυθμίζουμε λοιπόν τα απαραίτητα φίλτρα ανά έξοδο με την χρήση των φίλτρων IIR και ύστερα κάνουμε διόρθωση της φάσης των φίλτρων αυτών αλλά και των μεγαφώνων με χρήση φίλτρων FIR. Επίσης εφαρμόζουμε και τις απαραίτητες καθυστερήσεις στον κλάδο των υψηλών και μεσαίων συχνοτήτων. Εννοείται ότι για να εφαρμοστούν όλα τα παραπάνω πρέπει να γίνει η αντίστοιχη μελέτη και σχεδίαση των φίλτρων με την βοήθεια διάφορων προγραμμάτων σε ηλεκτρονικό υπολογιστή. Για να γίνει αυτό πρέπει πρώτα να προηγηθούν όλες οι απαραίτητες μετρήσεις απόκρισης συχνοτήτων και φάσεων όλων των μεγαφώνων στα κουτιά τους. Τέλος, μετά την εφαρμογή των φίλτρων, πρέπει να γίνουν οι μετρήσεις των ηχείων πλέον συνολικά για το αν έχουμε τα προβλεπόμενα αποτελέσματα και να γίνουν οι όποιες διορθώσεις απαιτηθούν.

# **8.3 Οι πιθανές βελτιώσεις**

Η συσκευή είναι πλήρως λειτουργική και κάνει άψογα αυτό για το οποίο σχεδιάστηκε. Υπάρχουν όμως και μερικές βελτιώσεις που θα μπορούσαν να γίνουν. Αυτές δεν έχουν να κάνουν τόσο με την ποιότητα του ήχου αλλά περισσότερο με τον χειρισμό και την εμφάνιση της συσκευής. Θα μπορούσε για παράδειγμα η συσκευή να χειρίζεται μέσα από μία εφαρμογή κινητού τηλεφώνου. Άλλη μία ενδιαφέρουσα και ωραία αναβάθμιση θα ήταν η αντικατάσταση της οθόνης 2 γραμμών και 20 χαρακτήρων led που έχουμε με μία lcd οθόνη γραφικών. Η οθόνη αυτή θα μπορούσε να παρουσιάζει με όμορφα γραφικά την ένταση της φωνής και την επιλεγμένη είσοδο. Θα μπορούσε επίσης να μας δείχνει και κάποιες επιπλέον πληροφορίες για τα χαρακτηριστικά του ήχου όπως συχνότητα δειγματοληψίας και ανάλυση σε bit. Θα μπορούσε η οθόνη να είναι και αφής ώστε να μπορούμε να επιλέγουμε την επιθυμητή είσοδο με κουμπιά στην οθόνη. Όλα αυτά θα μπορούσαν να γίνουν αλλά δεν ήταν στις προτεραιότητές μας κατά την σχεδίαση του προενισχυτή. Ο μόνος στόχος ήταν η όσο το δυνατόν καλύτερη ποιότητα ήχου κάτι το οποίο επιτεύχθηκε και διαπιστώθηκε ακουστικά.

# **ΒΙΒΛΙΟΓΡΑΦΙΑ**

#### **Application Note**

- [1] NXP User Manual 11732 rev3 FEB2022
- [4] Cirrus logic AN232 rev1 JUL2003
- [5] STMicroelectronics, AN5073 "Receiving S/PDIF audio stream", rev. 2.0, June 2018

[22] Texas Instruments, SBOA237 "HiFi Audio Circuit Design", August 2017

#### **Data Sheet**

[2] Texas Instruments, "dual SoundPlus high performance, JFET-input audio op amp" OPA1642 datasheet, Apr. 2016

[3] Cirrus Logic, "114dB, 192kHz stereo AD converter" CS5361datasheet, Oct 2021

[6] Toshiba TORX147(F, T) "Fiber optic receiving module for digital audio interface", Dec. 2006

[7] Cirrus Logic, "192KHz digital audio receiver" CS8416 datasheet, DS578F5

[8] Skyworks, "Low power Quad digital isolators" SI8645 datasheet, rev. 2.16 June 2021

[9] Qualcomm, "Bluetooth Audio Platform" CSR8675 datasheet, Nov. 2021

[11] Texas Instruments, "Quadruple 2-line to 1-line data selector" 74AC11257 datasheet, rev. C, 2004

[14] Analog Devices, "High performance 32-bit Floating-Point SHARC Processor" ADSP-21369, rev.H, Mar. 2019

[15] ONSEMI, "Hex Inverter", MM74HCU04, rev. 2, Nov. 2022

[17] Texas Instruments, "200MHz General Purpose Clock Buffers" CDCV304 datasheet, Oct. 2017

[21] Texas Instruments, "132 dB SNR Highest Performance Stereo DAC", PCM1794A datasheet, rev.B, Dec. 2015

[23] Cirrus Logic, "8 Channel Analog Volume Control", CS3318 datasheet, rev. F1, Dec. 2006

[26] STMicroelectronics, "STM32F303xD STM32F303xE, STM32F303RET6 datasheet, rev. 5, Oct. 2016

[27] Skyworks Solutions, "Low power Quad channel digital isolators", SI8645BB datasheet, rev 2.16, June 2021

[28] Texas Instruments, "7-channel relay and inductive load sink driver", ULN2003LV datasheet, June 2015

[29] Texas Instruments, "Octal bus transceiver with adjustable output voltage and 3-state outputs" SN74LVCC3245A datasheet, Dec.2022

[32] STMicroelectronics, "A very low drop voltage regulator IC", L4940 datasheet, rev.14, April 2015

[33] Nisshinbo Micro Devices, "Super low ON resistance LDO" R1173x series

[34] Microchip, "High-current Low Dropout Regulators" MIC2930X, rev. B, Dec. 2016

[35] Texas Instruments, "Fast Response Ultra Low Dropout Linear Regulators", April 2013

[36] Texas Instruments, "Low-Quiescent Current, Ultralow Noise, High PSRR, Low Dropout Linear Regulator", TPS799, Feb. 2022

[37] Texas Instruments, "LM317A 1% Accurate 1,5A Adjustable Voltage Regulator", June 2020

[38] Texas Instruments, "LM337-N 3-Terminal Adjustable Negative Regulator", Jan. 2016

[39] Texas Instruments, 'Ultralow-noise Positive linear regulator", TPS7A49 datasheet, May 2015

[40] Texas Instruments, 'Ultralow-noise Negative linear regulator", TPS7A30 datasheet, June 2015

#### **Internet Site**

[10] Qualcomm aptX HD "Wireless HD audio" Available:<https://www.aptx.com/aptx-hd>

[12] miniDSP [https://www.minidsp.com](https://www.minidsp.com/)

[13] miniSHARC[,https://www.minidsp.com/images/documents/miniSHARC%20User%20Manual.pdf](https://www.minidsp.com/images/documents/miniSHARC%20User%20Manual.pdf)

[16] University of California, Berkeley,

[https://inst.eecs.berkeley.edu/~cs150/fa01/labs/project/SPDIF\\_explanation.pdf](https://inst.eecs.berkeley.edu/~cs150/fa01/labs/project/SPDIF_explanation.pdf)

[18] FIR Filters,<https://www.sciencedirect.com/topics/engineering/fir-filter>

[19] IIR Filters,<https://www.sciencedirect.com/topics/engineering/iir-filter>

[20] Butterworth, L-R, Bessel filters, [https://leaprofessional.com/blog/butterworth-linkwitz-riley](https://leaprofessional.com/blog/butterworth-linkwitz-riley-bessel/)[bessel/](https://leaprofessional.com/blog/butterworth-linkwitz-riley-bessel/)

[24] Analog Devices, Introduction to SPI interface, [https://www.analog.com/en/analog](https://www.analog.com/en/analog-dialogue/articles/introduction-to-spi-interface.html)[dialogue/articles/introduction-to-spi-interface.html](https://www.analog.com/en/analog-dialogue/articles/introduction-to-spi-interface.html)

[25] Analog Devices, What is I2C, [https://www.analog.com/en/technical-articles/i2c-primer-what-is](https://www.analog.com/en/technical-articles/i2c-primer-what-is-i2c-part-1.html)[i2c-part-1.html](https://www.analog.com/en/technical-articles/i2c-primer-what-is-i2c-part-1.html)

[30] Sony SIRC infrared protocol,<http://picprojects.org.uk/projects/sirc/sonysirc.pdf>

[31] Sony SIRC protocol[, https://www.sbprojects.net/knowledge/ir/sirc.php](https://www.sbprojects.net/knowledge/ir/sirc.php)

[41] Texas Instrument Webench circuit designer, [https://webench.ti.com/power-designer/switching](https://webench.ti.com/power-designer/switching-regulator?powerSupply=0)[regulator?powerSupply=0](https://webench.ti.com/power-designer/switching-regulator?powerSupply=0)

[42] HI-FI Earthing,<https://sound-au.com/earthing.htm>

[43] Autodesk EAGLE, [https://www.autodesk.com/products/eagle/overview?term=1-](https://www.autodesk.com/products/eagle/overview?term=1-YEAR&tab=subscription) [YEAR&tab=subscription](https://www.autodesk.com/products/eagle/overview?term=1-YEAR&tab=subscription)

[44] PCBWay, [https://www.pcbway.com](https://www.pcbway.com/)

[45] Mouser Electronics, [https://gr.mouser.com](https://gr.mouser.com/)

[46] Solidworks 3D,<https://www.solidworks.com/>

[47] DEQX HDP-4<https://www.deqx.com/products/hdp-4/>

[48] Lake LM26<https://www.lakeprocessing.com/product.html?modelCode=P0CPN>

[49] MiniDSP FlexHTx<https://www.minidsp.com/products/ht-series/flex-htx>
## **ΠΑΡΑΡΤΗΜΑ Α : ΠΡΟΓΡΑΜΜΑ ΕΠΙΛΟΓΗΣ ΕΙΣΟΔΟΥ**

```
id SetInput(uint8_t_input)
    if (oldinput1 != input){<br>
CS3318muteON();<br>
if (input == 1) {<br>
AllinputsLow();<br>
HAL_Gelay(200);<br>
HAL_GPIO_WritePin(IN_AN1_GPIO_Port, IN_AN1_Pin, GPIO_PIN_SET);<br>
HAL_GPIO_WritePin(IN_AN1_GPIO_Port, IN_AN1_Pin, GPIO_PIN_SE
                            if (input == 2) {
             etse i' (input == 2) \<br>AllinputsLow();<br>HAL_Delay(200);<br>HAL_GPIO_WritePin(IN_AN2_GPIO_Port, IN_AN2_Pin, GPIO_PIN_SET);<br>}
                           if (input == 3){
             exee in things == 371<br>
AllingutsLow();<br>
HAL_Delay(200);<br>
HAL_GPIO_WritePin(IN_AN3_GPIO_Port, IN_AN3_Pin, GPIO_PIN_SET);
                           if (input == 4){
             example.com<br>
HAL_Delay(200);<br>
HAL_Delay(200);<br>
HAL_GPIO_WritePin(IN_AD_GPIO_Port, IN_AD_Pin, GPIO_PIN_SET);
                         if (input == 5){
             else iT (input == 5){<br>AllinputsLow();<br>HAL_Delay(200);<br>HAL_GPIO_WritePin(IN_AD_GPIO_Port, IN_AD_Pin, GPIO_PIN_SET);<br>HAL_GPIO_WritePin(IN_DIG1_GPIO_Port, IN_DIG1_Pin, GPIO_PIN_SET);<br>\
             }<br>else if (input == 6){<br>AllinputsLow();<br>HAL_Gelay(200);<br>HAL_GPIO_WritePin(IN_AD_GPIO_Port, IN_AD_Pin, GPIO_PIN_SET);<br>HAL_GPIO_WritePin(IN_DIG2_GPIO_Port, IN_DIG2_Pin, GPIO_PIN_SET);
             HAL_GPIO_WritePin(IN_DIGZ_GPIO_Port, IN_DIGZ_Pin, GPIO_PIN_SET);<br>} else if (input == 7){<br>AllinputsLow();<br>HAL_GPIO_WritePin(IN_AD_GPIO_Port, IN_AD_Pin, GPIO_PIN_SET);<br>HAL_GPIO_WritePin(IN_AD_GPIO_Port, IN_AD_Pin, GPIO_PIN_S
             r<br>else if (input == 8){<br>AllinputsLow();<br>HAL_Delay(200);|<br>HAL_GPIO_WritePin(IN_BLU_GPIO_Port, IN_BLU_Pin, GPIO_PIN_SET);
             r<br>oldinput1 = input;<br>CS3318muteOFF();
```
d AllinputsLow(){ //clear all the input selection outputs<br>HAL\_GPIO\_WritePin(IN\_DIG1\_GPIO\_Port, IN\_DIG1\_Pin, GPIO\_PIN\_RESET);<br>HAL\_GPIO\_WritePin(IN\_DIG2\_GPIO\_Port, IN\_DIG2\_Pin, GPIO\_PIN\_RESET);<br>HAL\_GPIO\_WritePin(IN\_DIG2\_GPIO oid DisplayInput(uint8\_t input)

if (oldinput != input){<br>char table[8][20]={"ANALOG 1 ", "ANALOG 2 ", "ANALOG 3 ", "OPTICAL 1 ", "OPTICAL 2 ", "COAXIAL 1 ", "COAXIAL 2 ", "BLUETOOTH"};<br>char\* input\_text = table[input-1];<br>TM\_HD44780\_Puts(6, 0, input\_text);<br>

## **ΠΑΡΑΡΤΗΜΑ Β : ΤΟ ΚΥΡΙΩΣ ΠΡΟΓΡΑΜΜΑ (while loop)**

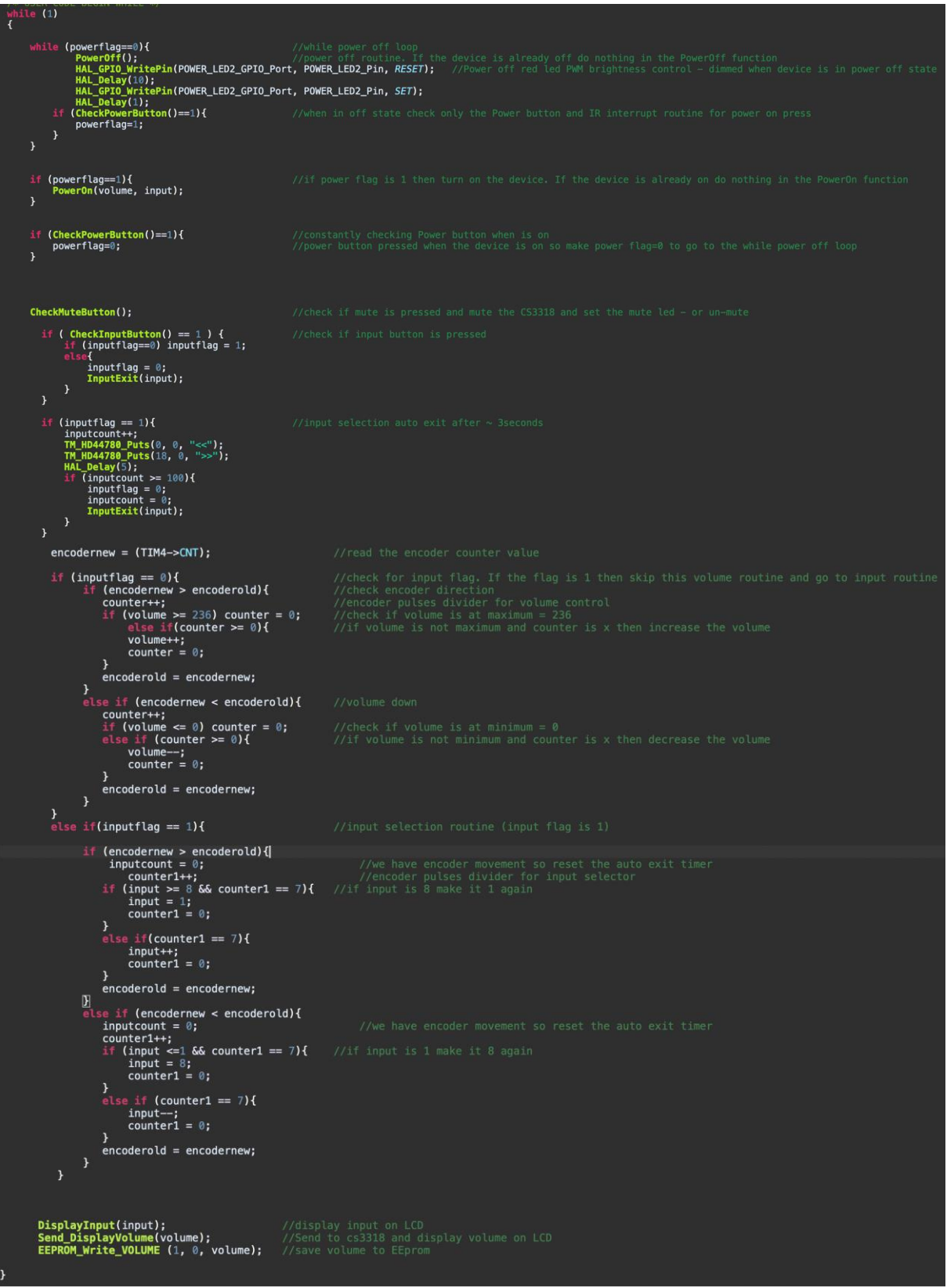

## **ΠΑΡΑΡΤΗΜΑ Γ : ΤΑ ΤΥΠΩΜΕΝΑ ΚΥΚΛΩΜΑΤΑ**

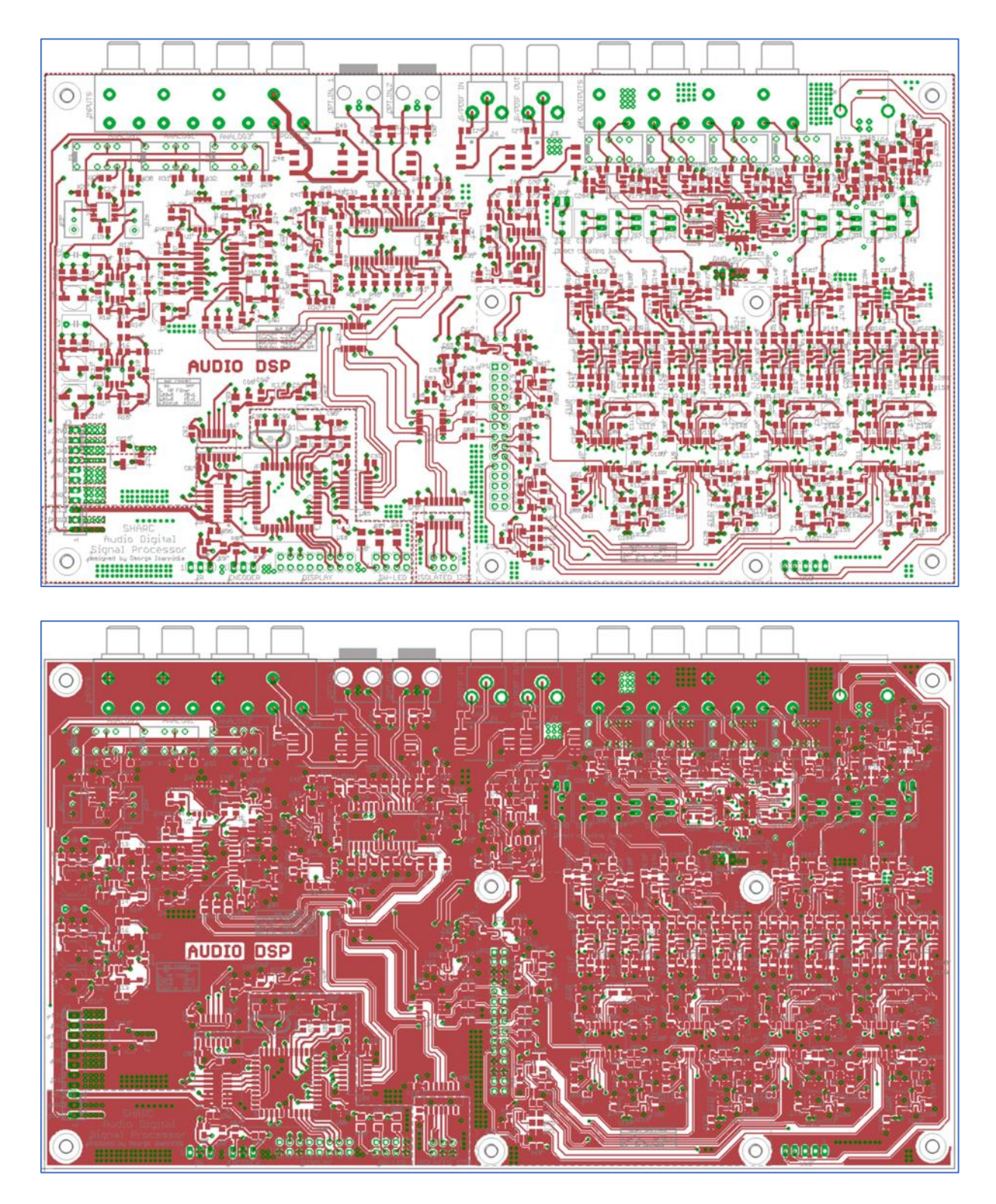

**Εικόνα Γ.1** Η 1 <sup>η</sup> στρώση - εξαρτημάτων της κεντρικής πλακέτας

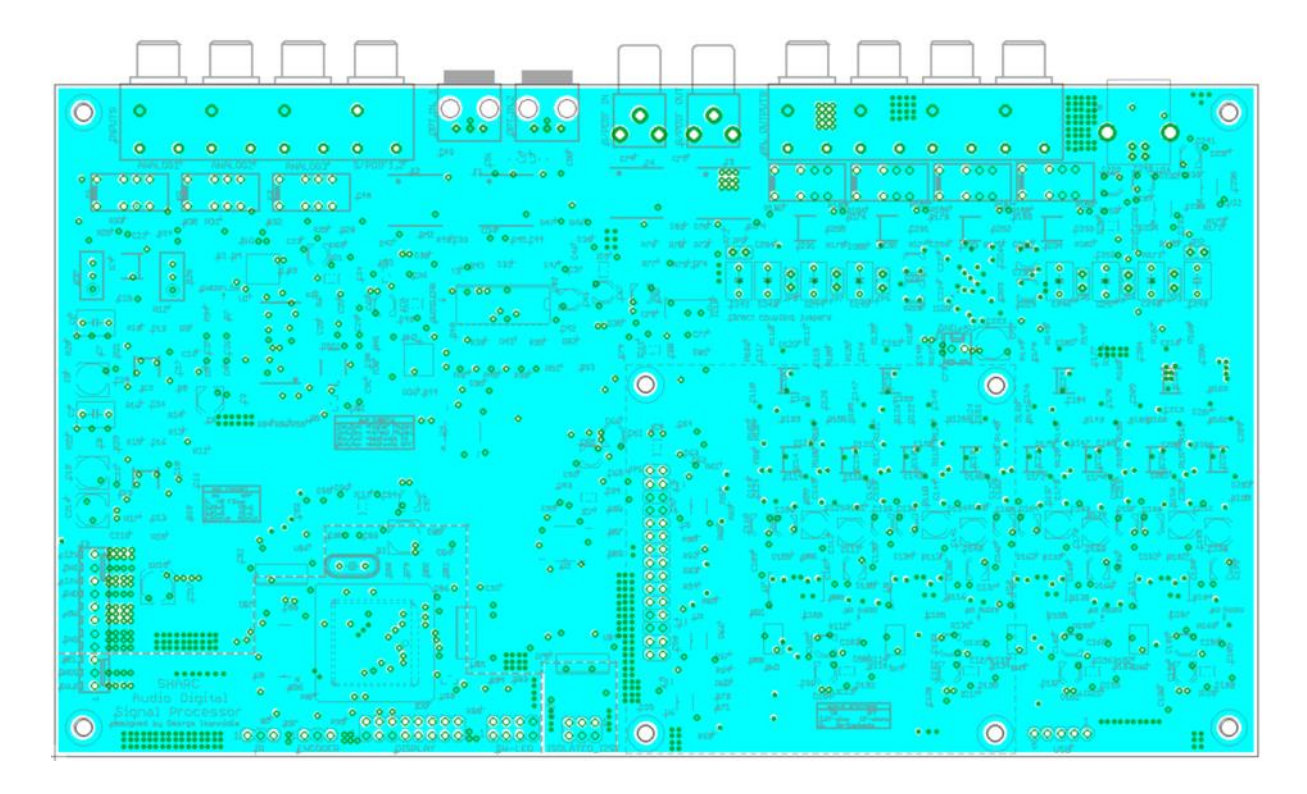

**Εικόνα Γ.2** Η 2 <sup>η</sup> στρώση - γείωση της κεντρικής πλακέτας

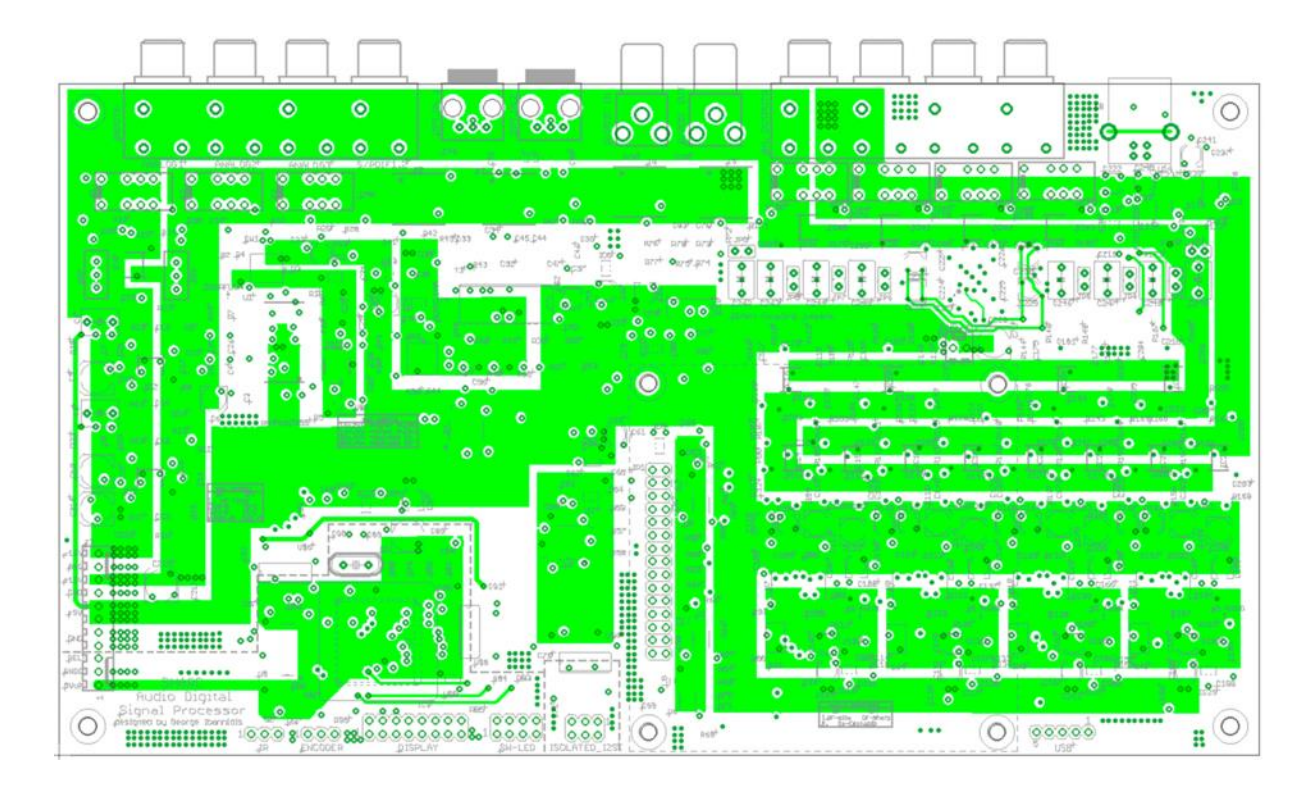

**Εικόνα Γ.3** Η 3 <sup>η</sup> στρώση - τροφοδοσία της κεντρικής πλακέτας

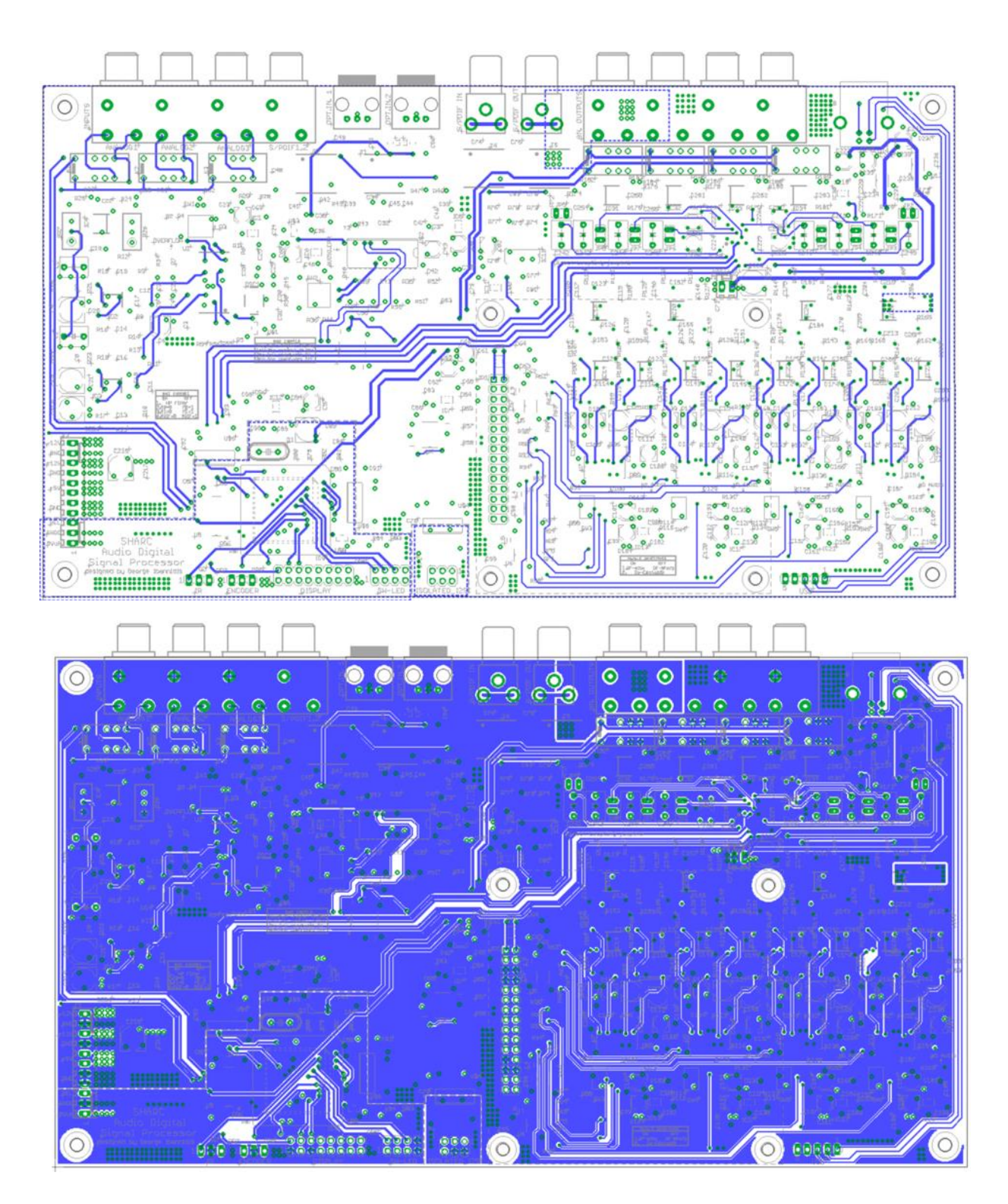

**Εικόνα Γ.4** Η 4 <sup>η</sup> στρώση της κεντρικής πλακέτας

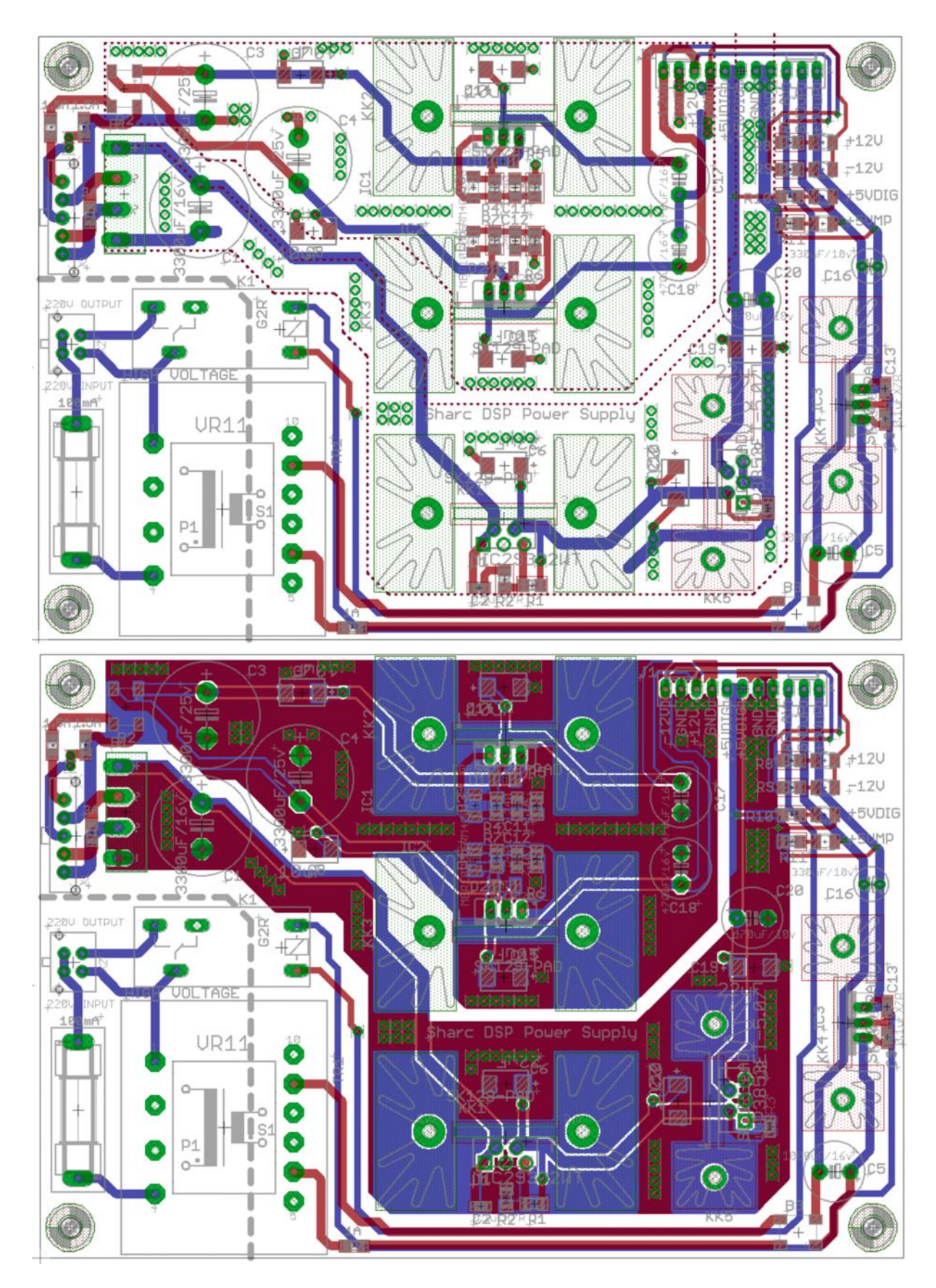

**Εικόνα Γ.5** Η πλακέτα του τροφοδοτικού

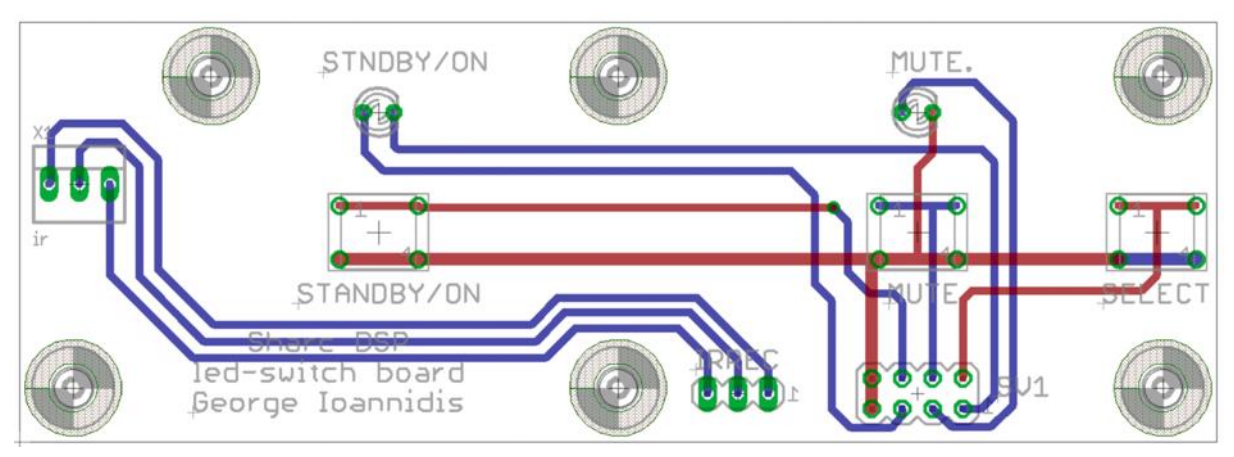

**Εικόνα Γ.6** Η πλακέτα button - led

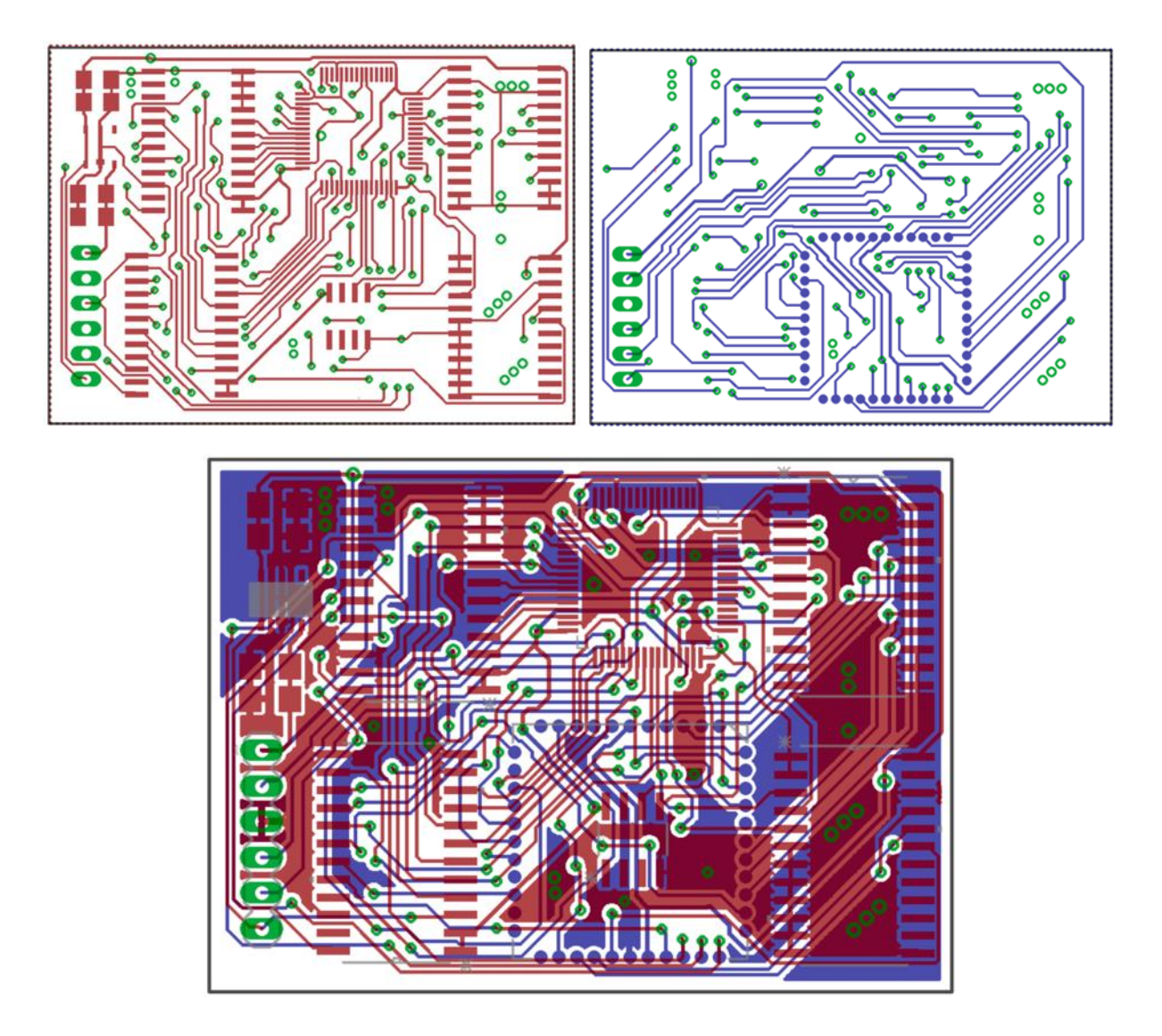

**Εικόνα Γ.7** Η πλακέτα του adaptor

## **ΠΑΡΑΡΤΗΜΑ Δ : ΟΙ ΦΩΤΟΓΡΑΦΙΕΣ ΤΗΣ ΣΥΣΚΕΥΗΣ**

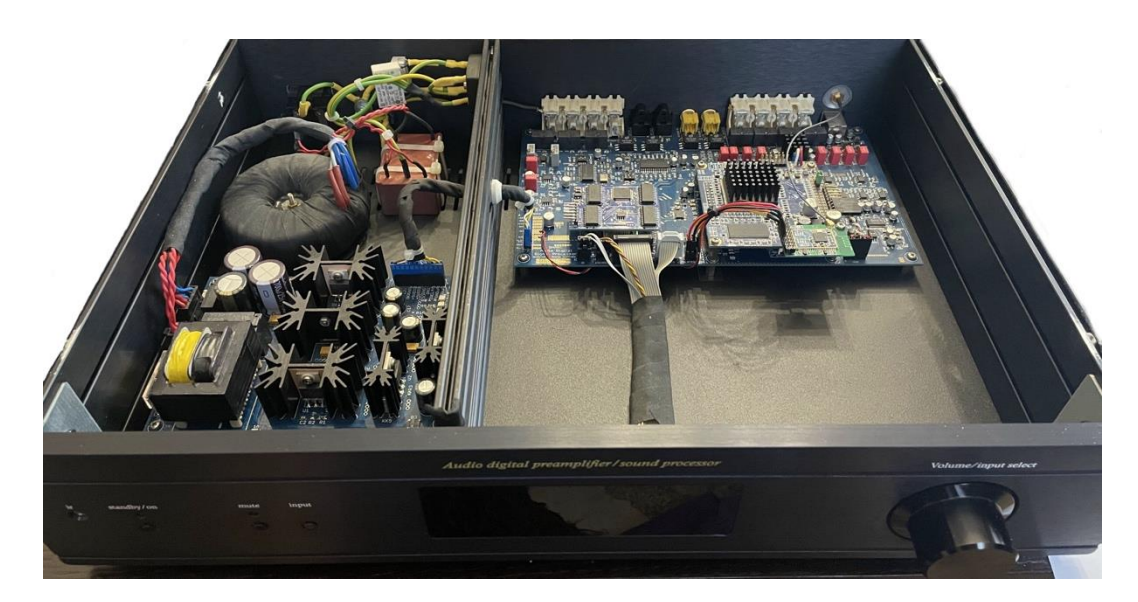

**Εικόνα Δ.1** Η εσωτερική διάταξη της συσκευής

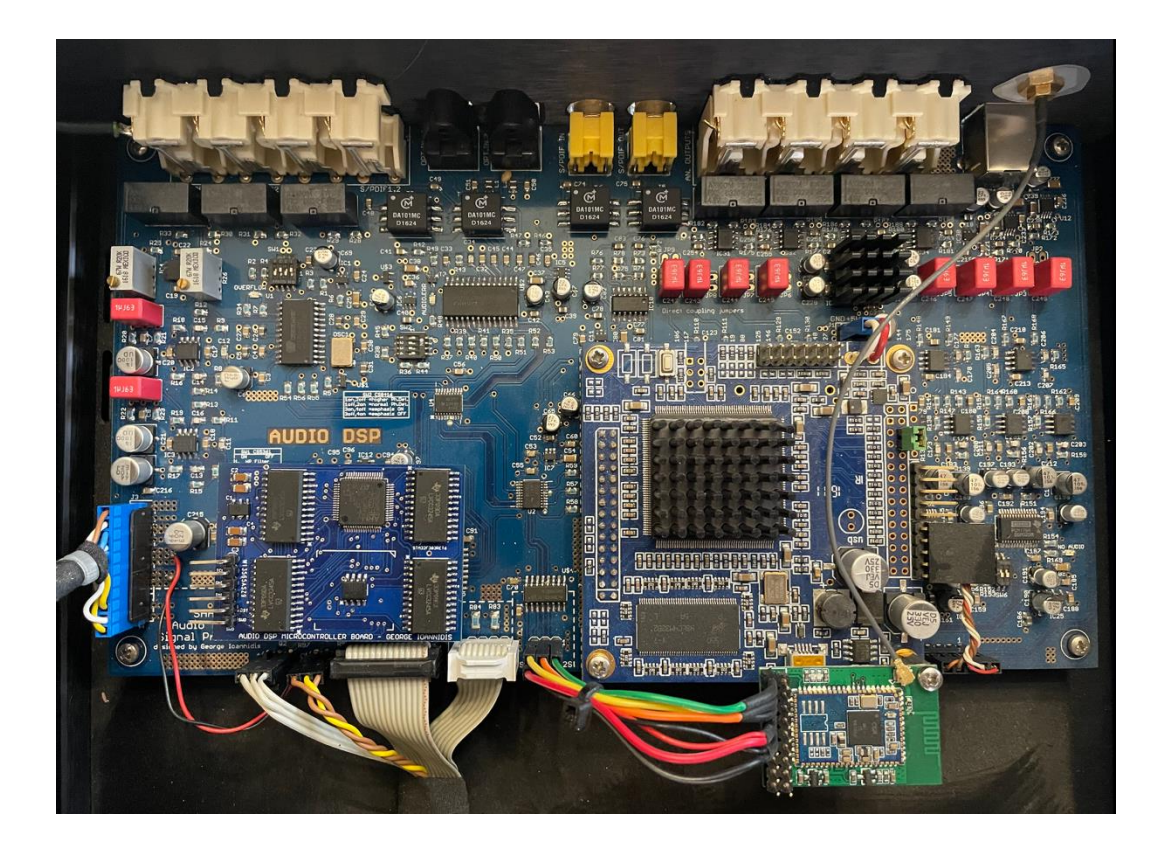

**Εικόνα Δ.2** Η κεντρική πλακέτα με τον STM 32

| <b>USB</b><br>only for<br>configuration | analog outputs |              |              |              | Audio digital preamplifier / sound processor<br>digital s/pdif |    | digital inputs |                         |                  | analog inputs  |                |              |               |
|-----------------------------------------|----------------|--------------|--------------|--------------|----------------------------------------------------------------|----|----------------|-------------------------|------------------|----------------|----------------|--------------|---------------|
|                                         | ch.7<br>ch.8   | ch.5<br>ch.6 | ch.3<br>ch.4 | ch.1<br>ch.2 | out<br>(ch.7, 8)                                               | in | $\overline{2}$ | optical<br>$\mathbf{1}$ | coax.2<br>coax.1 | $\overline{3}$ | $\overline{2}$ | $\mathbf{1}$ | left<br>right |
|                                         |                |              |              |              |                                                                |    |                |                         |                  |                |                |              |               |
|                                         |                | <b>SEC</b>   |              |              |                                                                |    | 62             | 53                      |                  | 55             |                |              |               |
|                                         |                |              |              |              |                                                                |    |                |                         |                  |                |                |              |               |

**Εικόνα Δ.3** Είσοδοι - έξοδοι της συσκευής

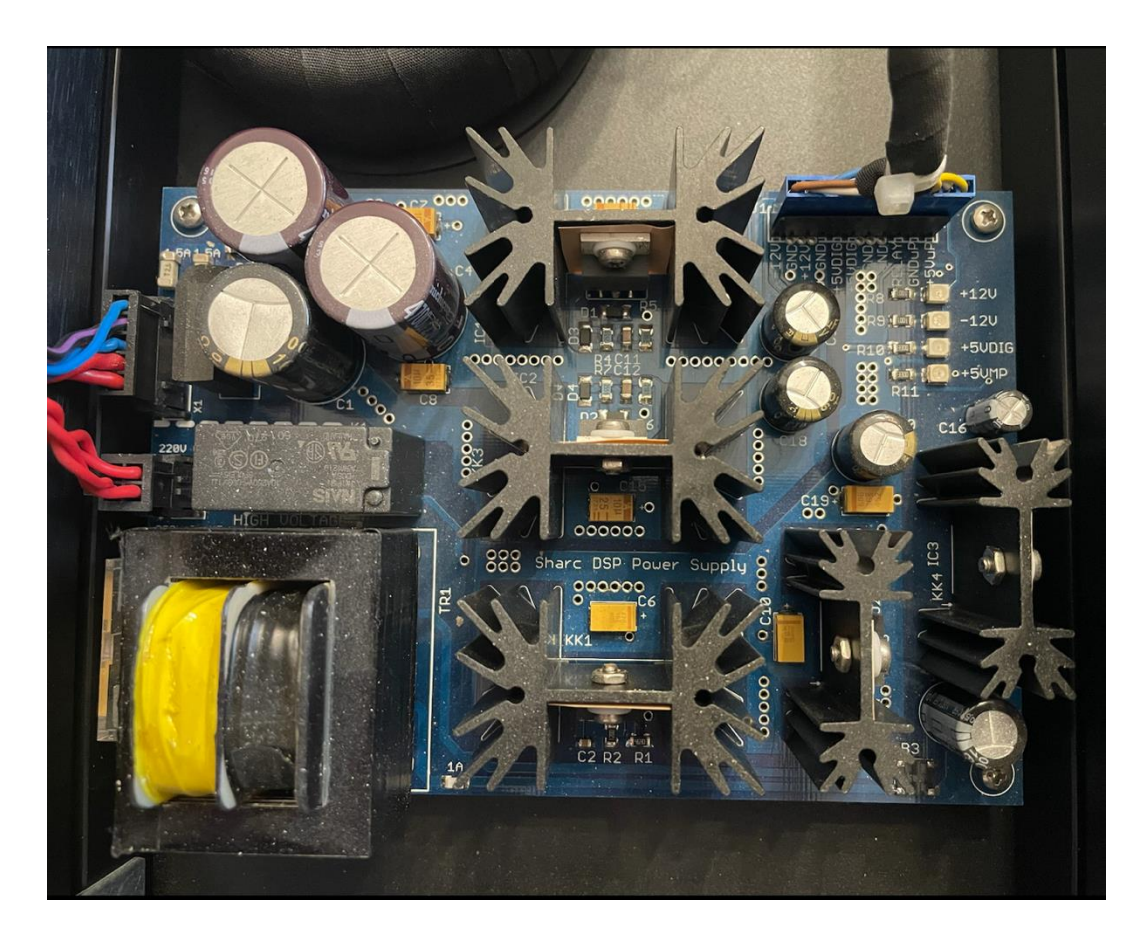

**Εικόνα Δ.4** Το τροφοδοτικό της συσκευής